การดึงคอนเซปต์ขับเคลื่อนด้วยแบบจ าลองจากชุดค าสั่งเชิงกระบวนงาน

### นายณพรรษ เมธากุลวัฒน์

วิทยานิพนธ์นี้เป็นส่วนหนึ่งของการศึกษาตามหลักสูตรปริญญาวิทยาศาสตรมหาบัณฑิต สาขาวิชาวิศวกรรมซอฟต์แวร์ ภาควิชาวิศวกรรมคอมพิวเตอร์ คณะวิศวกรรมศาสตร์ จุฬาลงกรณ์มหาวิทยาลัย ปีการศึกษา 2556 ลิขสิทธิ์ของจุฬาลงกรณ์มหาวิทยาลัย

ี บทคัดย่อและแฟ้มข้อมูลฉบับเต็มของวิทยานิพนธ์ตั้งแต่ปีการศึกษา 2554 ที่ให้บริการในคลังปัญญาจุฬาฯ (CUIR) ้เป็นแฟ้มข้อมูลของนิสิตเจ้าของวิทยานิพนธ์ ที่ส่งผ่านทางบัณฑิตวิทยาลัย The abstract and full text of theses from the academic year 2011 in Chulalongkorn University Intellectual Repository (CUIR) are the thesis authors' files submitted through the University Graduate School.

MODEL-DRIVEN CONCEPT EXTRACTION FROM PROCEDURAL SOURCE

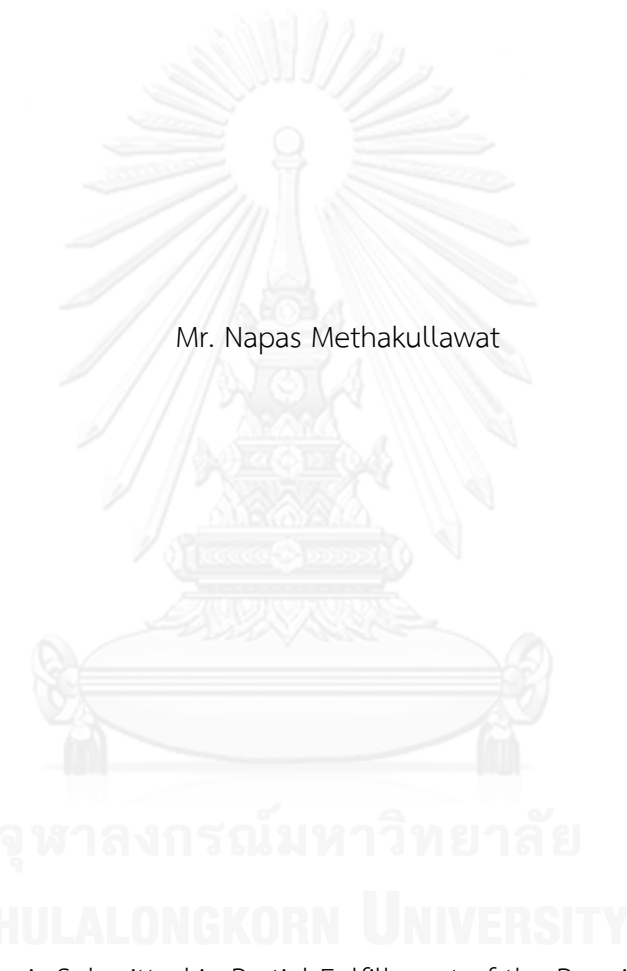

A Thesis Submitted in Partial Fulfillment of the Requirements for the Degree of Master of Science Program in Software Engineering Department of Computer Engineering Faculty of Engineering Chulalongkorn University Academic Year 2013 Copyright of Chulalongkorn University

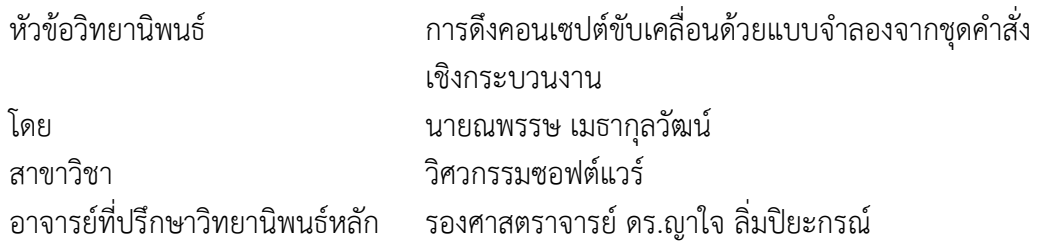

คณะวิศวกรรมศาสตร์ จุฬาลงกรณ์มหาวิทยาลัย อนุมัติให้นับวิทยานิพนธ์ฉบับนี้เป็นส่วน หนึ่งของการศึกษาตามหลักสูตรปริญญามหาบัณฑิต

คณบดีคณะวิศวกรรมศาสตร์

(ศาสตราจารย์ ดร.บัณฑิต เอื้ออาภรณ์)

คณะกรรมการสอบวิทยานิพนธ์

ประธานกรรมการ

(ผู้ช่วยศาสตราจารย์ ดร.สุกรี สินธุภิญโญ)

อาจารย์ที่ปรึกษาวิทยานิพนธ์หลัก

(รองศาสตราจารย์ ดร.ญาใจ ลิ่มปิยะกรณ์)

กรรมการภายนอกมหาวิทยาลัย

(อาจารย์ ดร.ภาสกร อภิรักษ์วรพินิต)

้ ณพรรษ เมธากุลวัฒน์ : การดึงคอนเซปต์ขับเคลื่อนด้วยแบบจำลองจากชุดคำสั่งเชิง กระบวนงาน. (MODEL-DRIVEN CONCEPT EXTRACTION FROM PROCEDURAL SOURCE) อ.ที่ปรึกษาวิทยานิพนธ์หลัก: รศ. ดร.ญาใจ ลิ่มปิยะกรณ์, 92 หน้า.

ี พีแอล/เอสคิวแอล เป็นภาษาโปรแกรมสำหรับใช้พัฒนาซอฟต์แวร์ธุรกิจ ซึ่งเชื่อมต่อ ระหว่างเทคโนโลยีเชิงฐานข้อมูลและกระบวนงานแอปพลิเคชันที่ใช้ในชุดเครื่องมือผู้พัฒนาออรา เคิล พีแอล/เอสคิวแอลถูกพัฒนาขึ้นมานานหลายทศวรรษ แอปพลิเคชันที่พัฒนาด้วยพีแอล/เอส คิวแอลจึงนับว่าเป็นระบบเก่าที่พัฒนาสืบทอดกันมานาน การขยายความสามารถระบบเพื่อ ตอบสนองความต้องการทางธุรกิจอาจกระท าได้ยาก การบูรณาการกับระบบใหม่ๆอาจพบกับ ความยุ่งยากเนื่องจากเทคโนโลยีที่แตกต่างกันโดยสิ้นเชิง นอกจากนี้ ยังอาจมีปัญหาการขาดแคลน ผู้พัฒนาที่สามารถพัฒนาและบำรุงรักษาโค้ดภาษาเก่าได้ ด้วยเหตุผลต่างๆเหล่านี้ การย้ายระบบ เก่าที่พัฒนาสืบทอดกันมานานไปสู่สภาพแวดล้อมการประมวลผลธุรกิจที่ทันสมัยจึงมีความคุ้มค่า ต่อการลงทุนของบริษัท แอปพลิเคชันเก่าเหล่านี้ต้องการเทคนิคการรื้อปรับระบบเพื่อใช้สร้าง ้ ระบบบนแพลตฟอร์มหรือเทคโนโลยีใหม่ๆ งานวิจัยนี้ได้นำเสนอแนวทางการรื้อปรับระบบเก่าพี แอล/เอสคิวแอลเพื่อสนับสนุนกิจกรรมการทำความเข้าใจโปรแกรมระหว่างการย้ายซอฟต์แวร์ เทคนิคการแปลงตัวแบบได้ถูกประยุกต์ใช้เพื่อเทียบการออกแบบเชิงสถาปัตยกรรมจากข้อกำหนด ต้นทางพีแอล/เอสคิวแอลไปสู่เมตาโมเดลเป้าหมายของแผนภาพคลาสในฐานะตัวแบบไม่ขึ้นต่อ แพลตฟอร์ม ซึ่งสามารถแต่งเติมด้วยเทคโนโลยีที่เจาะจงเพื่อการพัฒนาระบบใหม่ในภายหลัง

ภาควิชา วิศวกรรมคอมพิวเตอร์ สาขาวิชา วิศวกรรมซอฟต์แวร์ ปีการศึกษา 2556

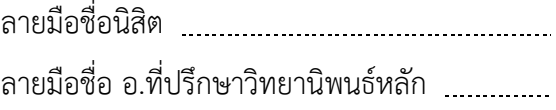

# # 5570973021 : MAJOR SOFTWARE ENGINEERING KEYWORDS: REENGINEERING / MODEL DRIVEN ARCHITECTURE / LEGACY TRANSFORMATION / METAMODEL / MODERNIZATION

> NAPAS METHAKULLAWAT: MODEL-DRIVEN CONCEPT EXTRACTION FROM PROCEDURAL SOURCE. ADVISOR: ASSOC. PROF. YACHAI LIMPIYAKORN, Ph.D., 92 pp.

PL/SQL is a programming language used for developing business software, which is the connection between oriented database technology and application procedures used in Oracle Developer Tools. PL/SQL has been in existence for decades. Applications implemented with PL/SQL can be considered legacy systems. Enhancement of the systems to satisfy the business needs would be difficult to handle or manage. Integration with newer systems may also be difficult due to the use of completely different technologies. In addition, there would be a shortage of developers who can write and maintain the archaic code. Hence, migration of legacy systems to the modern business computing environment is worth the corporate investment. A technique of reengineering is required to rebuild legacy applications in a new technology or platform. This paper presents an approach to reengineering legacy code, PL/SQL, in order to support program comprehension activity during software migration. Model transformation is applied for the mapping of architectural design from the specification of PL/SQL source to the target metamodel of Class diagram as a Platform Independent Model, which can be augmented with particular technologies and used for later implementation of the new system.

Department: Computer Engineering Field of Study: Software Engineering Academic Year: 2013

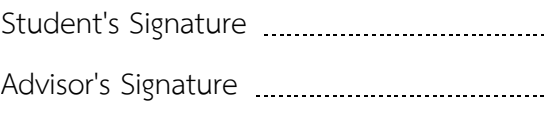

### **กิตติกรรมประกาศ**

วิทยานิพนธ์ฉบับนี้ส าเร็จลุล่วงได้ด้วยดีจากความช่วยเหลือและสนับสนุนของบุคคลหลาย ท่าน ประกอบด้วย รองศาสตราจารย์ ดร.ญาใจ ลิ่มปิยะกรณ์ อาจารย์ที่ปรึกษาวิทยานิพนธ์ ซึ่งเป็นผู้ เสียสละเวลาในการแนะแนวทางพัฒนา ชี้ให้เห็นถึงปัญหา และคอยแก้ไขตรวจสอบความเรียบร้อย ของงานมาโดยตลอด และคณะกรรมการสอบวิทยานิพนธ์ ประกอบด้วย ผู้ช่วยศาสตราจารย์ ดร.สุกรี ้สินธุภิญโญและดร.ภาสกร อภิรักษ์วรพินิต ซึ่งเป็นผู้ให้คำแนะนำและชี้จุดบกพร่องที่ควรแก้ไข ข้าพเจ้า จึงขอกราบขอบพระคุณเป็นอย่างยิ่งในความกรุณาของทุกท่านไว้ ณ ที่นี้

ท้ายที่สุด ข้าพเจ้าขอกราบขอบพระคุณ บิดามารดา และครอบครัว สำหรับกำลังใจที่มีค่า ้ยิ่ง รวมถึงขอขอบพระคุณนิสิตรุ่นพี่สาขาวิศวกรรมซอฟต์แวร์ และมิตรสหายที่ให้กำลังใจ ให้การ สนับสนุนและความช่วยเหลือในด้านต่างๆ และท่านอื่นๆ ที่มิได้กล่าวชื่อไว้ ณ ที่นี้ที่มีส่วนช่วยให้ วิทยานิพนธ์ของข้าพเจ้าสำเร็จไปได้ด้วยดี

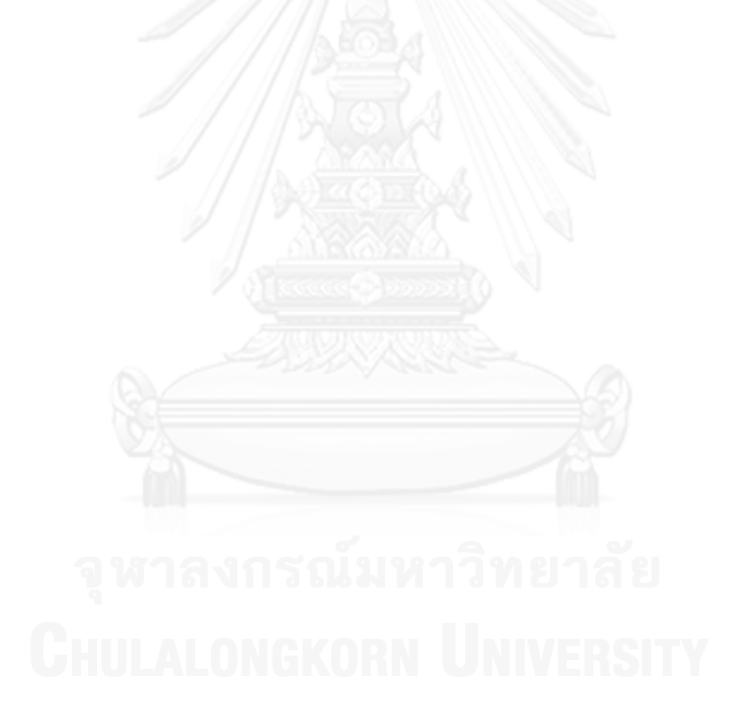

# สารบัญ

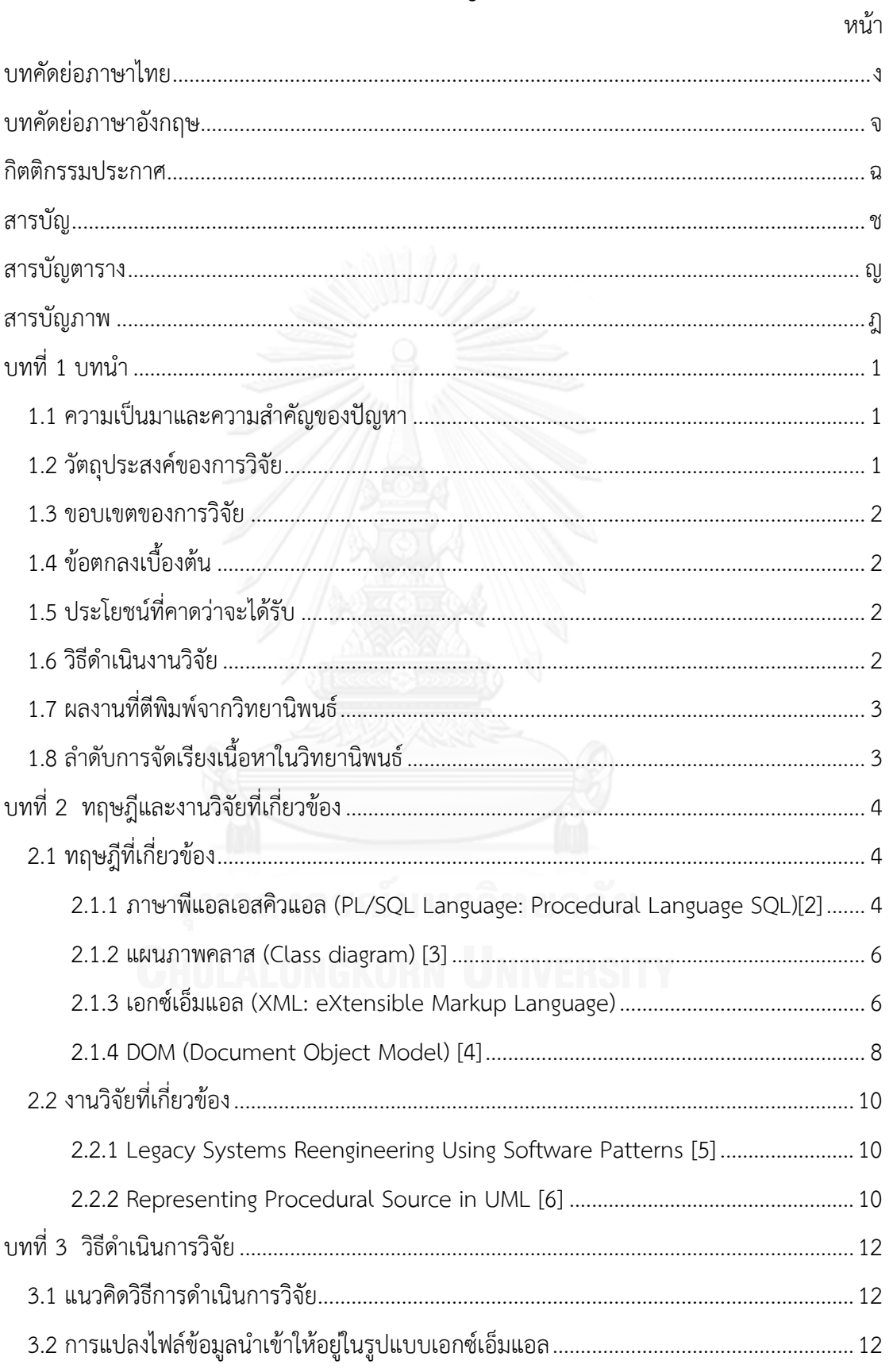

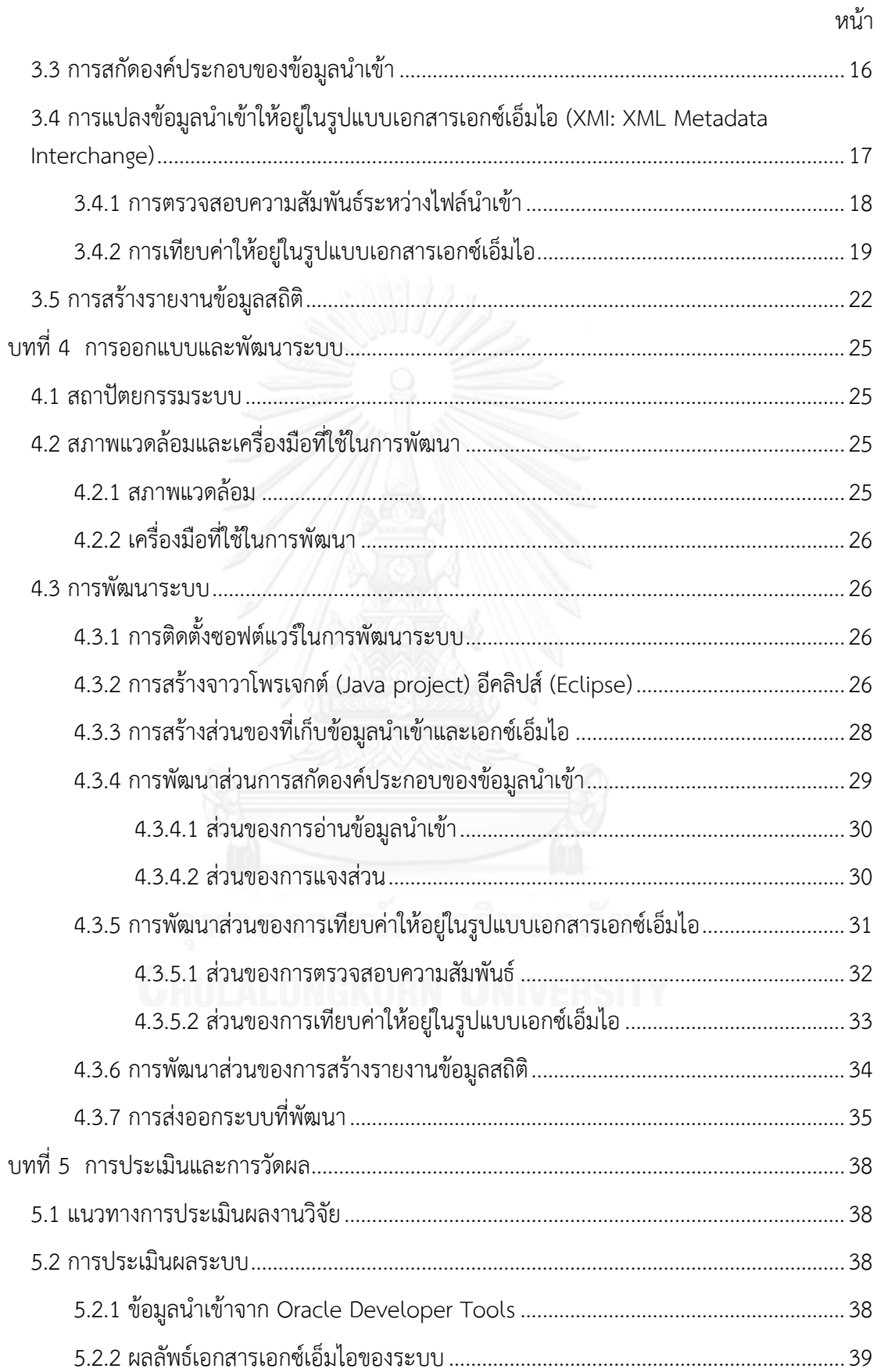

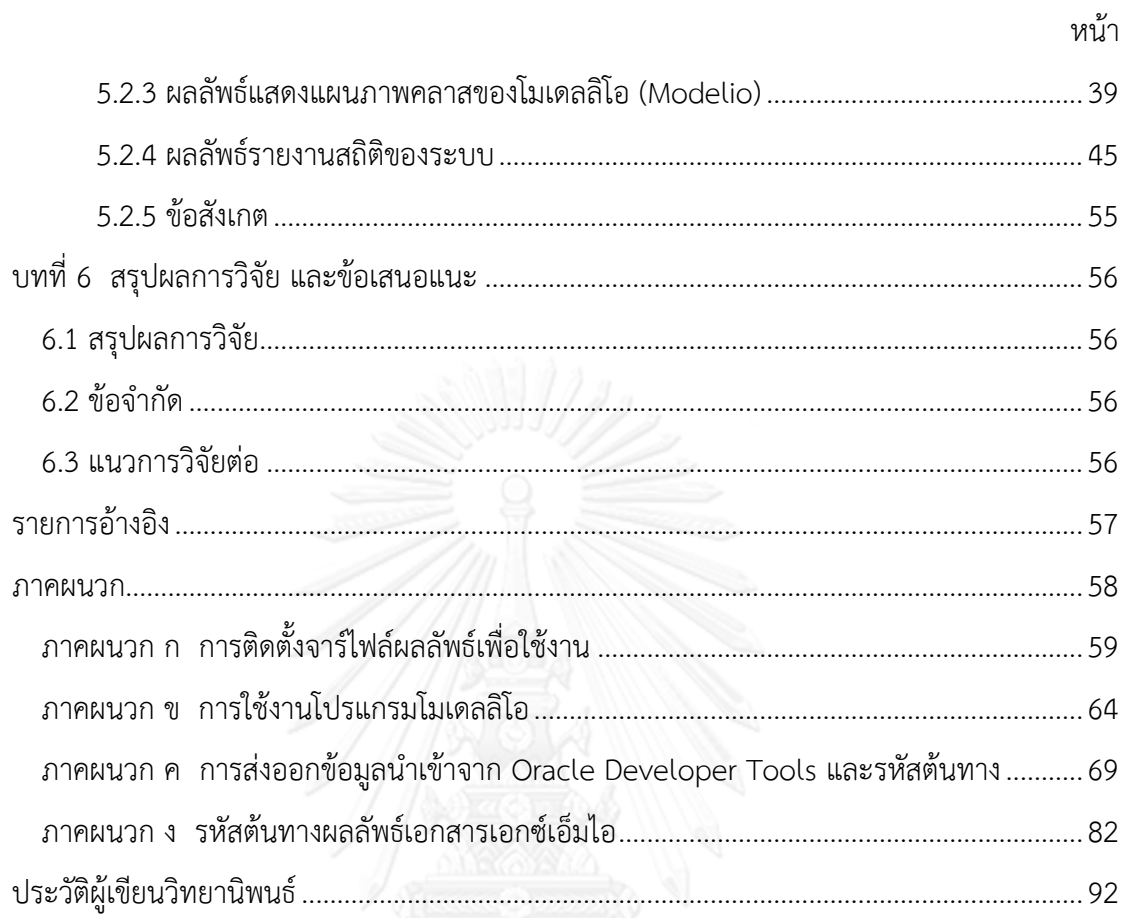

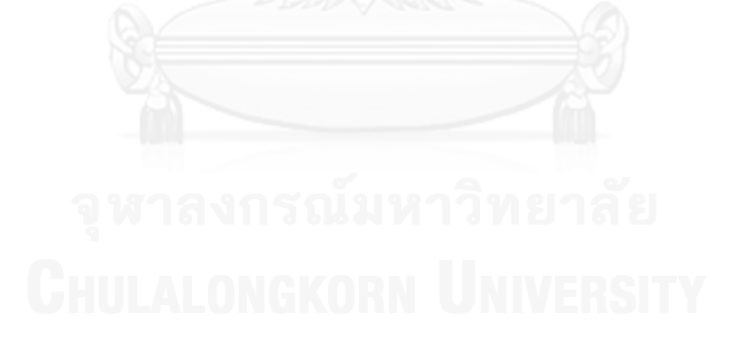

# **สารบัญตาราง**

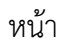

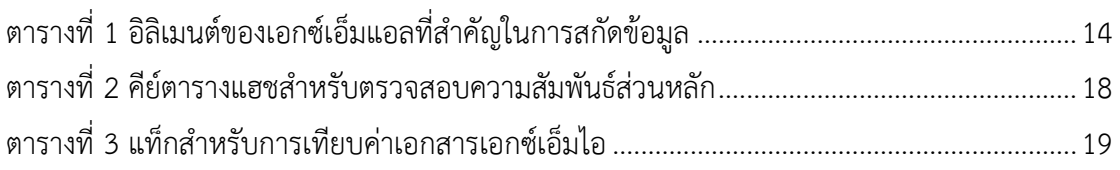

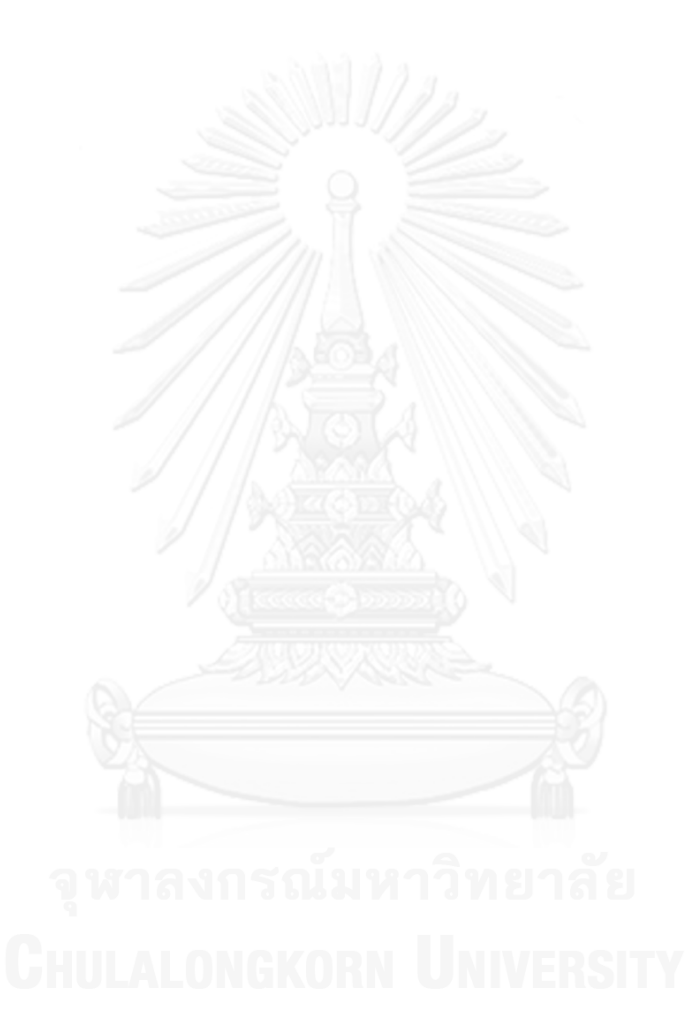

# **สารบัญภาพ**

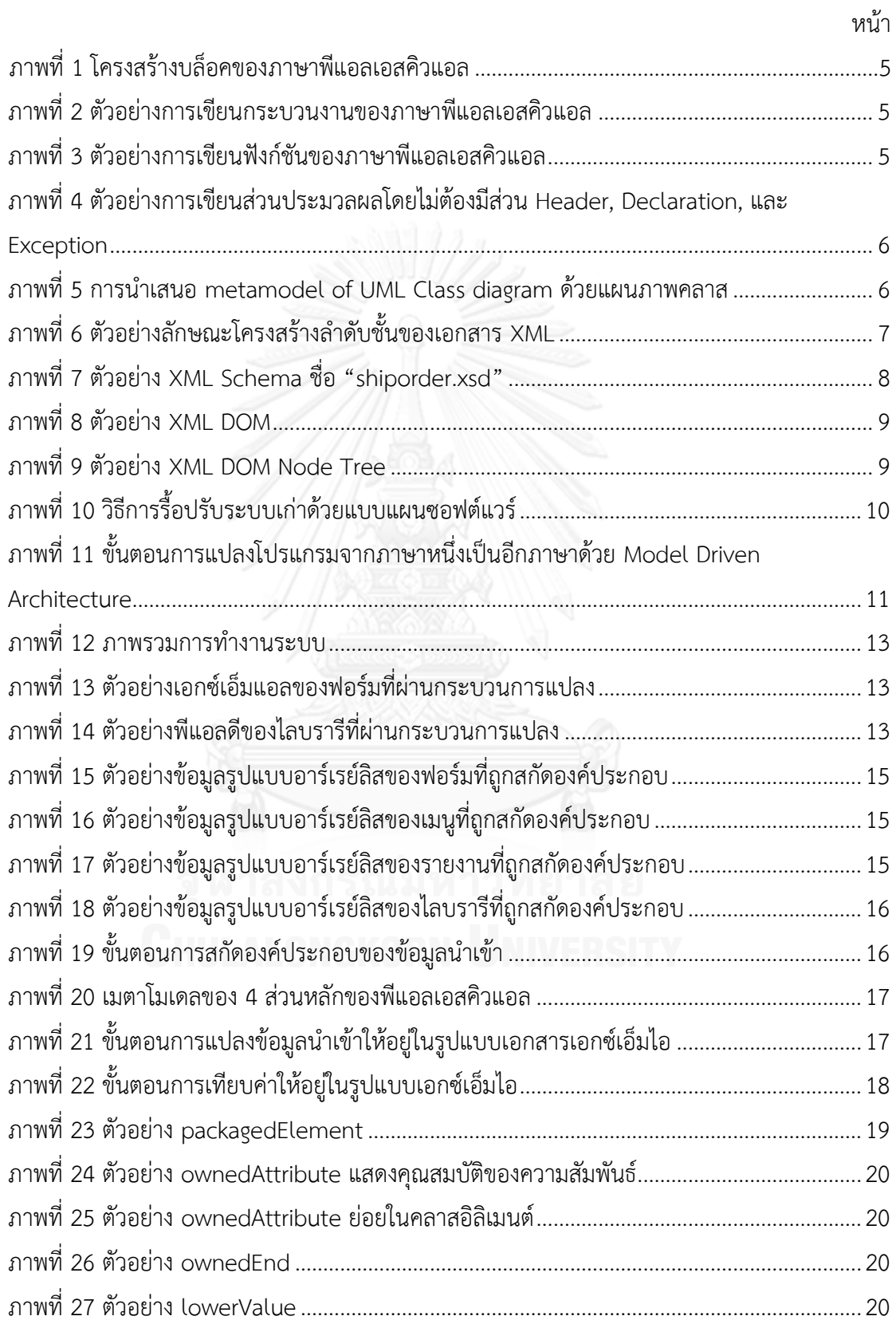

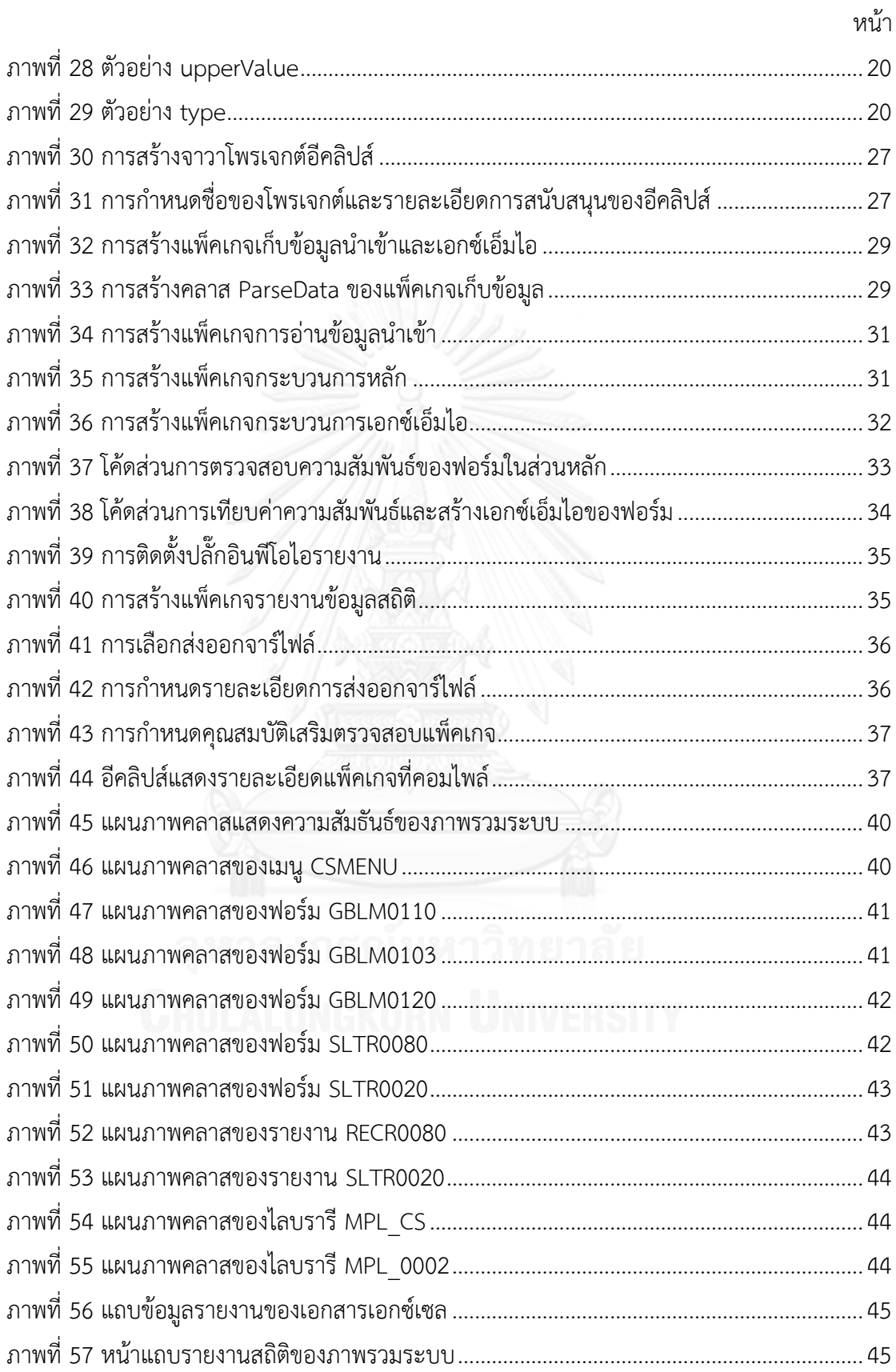

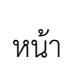

ត្ត

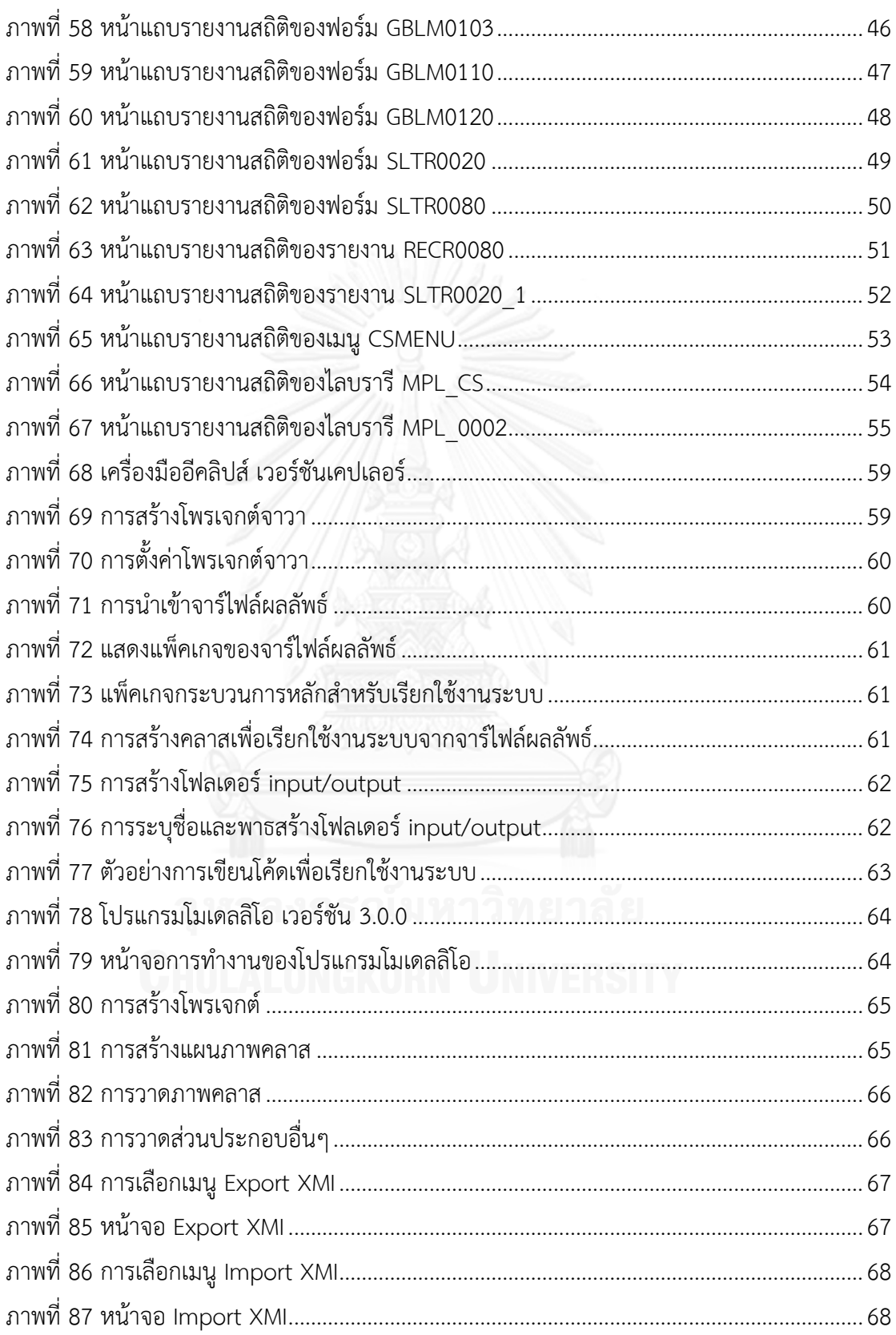

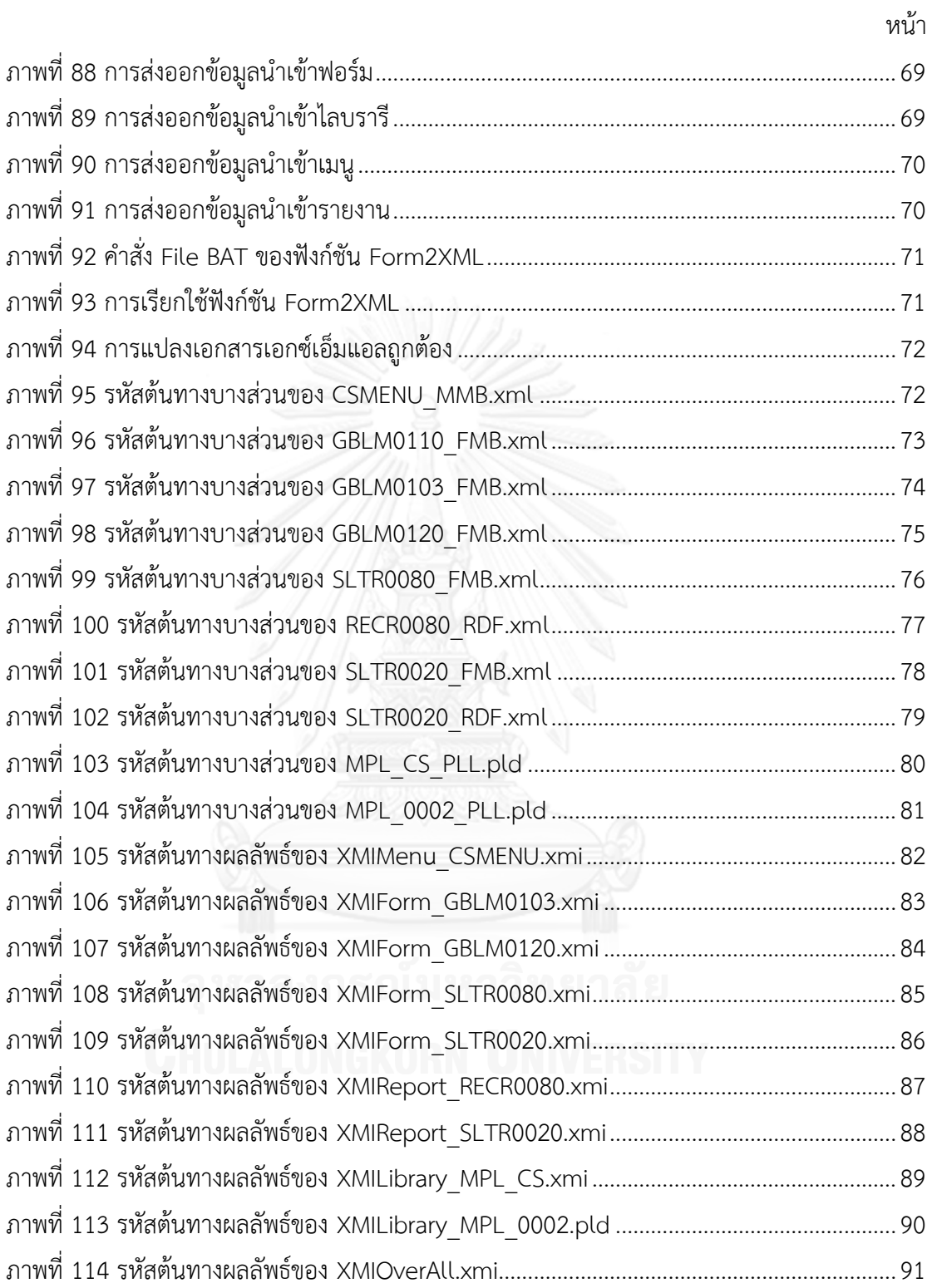

# **บทที่1 บทน า**

### **1.1 ความเป็นมาและความส าคัญของปัญหา**

ในปัจจุบันมีองค์กรที่มีระบบที่พัฒนาจากภาษาต่างๆ สำหรับใช้ในการจัดการหรือดำเนิน ้ธุรกิจขององค์กรที่แตกต่างกันเป็นจำนวนมาก ซึ่งเมื่อเวลาผ่านไป ในองค์กรนั้นอาจมีระบบเก่า (Legacy System) ที่ล้าสมัยไม่สามารถตอบสนองต่อการเปลี่ยนแปลงความต้องการทางธุรกิจ ไม่มี ประสิทธิภาพเพียงพอหรือยังมีความผิดพลาดเกิดขึ้น หรือมีปัญหาจากไม่สามารถรองรับเทคโนโลยี ใหม่ เช่น ในเรื่องของการจัดการข้อมูล เรื่องความปลอดภัย รวมทั้งมีบุคลากรน้อยที่มีความรู้ภาษาเก่า ที่ใช้พัฒนาระบบเหล่านั้น ดังนั้น จึงมีการรื้อปรับระบบ (Reengineering) ขององค์กรให้เป็นระบบที่ ใช้ภาษาใหม่ในการพัฒนา เพื่อตอบสนองต่อความต้องการทางธุรกิจที่เป็นปัจจุบัน อย่างไรก็ตาม การ รื้อปรับระบบใหม่จำเป็นต้องมีการเก็บรวบรวมความต้องการ การวิเคราะห์ และออกแบบ ซึ่งเป็น หน้าที่ของนักวิเคราะห์ระบบหรือนักพัฒนาระบบ ซึ่งต้องใช้ระยะเวลาและความพยายามทำความ เข้าใจกับระบบเก่า

ภาษาพีแอลเอสคิวแอล (PL/SQL: Procedural Language SQL) เป็นภาษาโปรแกรมที่ใช้ใน การพัฒนาซอฟต์แวร์ทางธุรกิจพัฒนาโดยบริษัทออราเคิล (ORACLE) ตั้งแต่ปี 1988 ซึ่งเป็นตัวเชื่อม ระหว่าง เทคโนโลยีฐานข้อมูลและการโปรแกรมเชิงกระบวนงาน (Procedural Programming) ที่ใช้ ใน Software Oracle Developer Tools สำหรับสร้างออกแบบฟอร์มหรือออกหน้ารายงาน เพื่อให้ เป็นไปตามความต้องการของผู้ใช้โดยใช้ภาษาพีแอลเอสคิวแอลในการจัดการกับข้อมูล ในปัจจุบันยัง ้มีหลายองค์กรที่ใช้ซอฟต์แวร์นี้ในการพัฒนาและบำรุงรักษาระบบ อย่างไรก็ตาม เพื่อให้ตอบสนองต่อ การเปลี่ยนแปลงความต้องการทางธุรกิจและรองรับเทคโนโลยีใหม่ๆ องค์กรจำเป็นต้องมีการ ปรับเปลี่ยนระบบใหม่ซึ่งการรื้อปรับระบบต้องมีการท าความเข้าใจระบบเดิมเพื่อให้สามารถวิเคราะห์ และออกแบบระบบใหม่ที่สามารถทำงานแทนที่ระบบเดิมได้

งานวิจัยนี้ได้ทำการศึกษาลักษณะการทำงาน และรูปแบบโครงสร้างของภาษาพีแอลเอสคิว แอล เพื่อนำเสนอแนวทางและพัฒนาเครื่องมือสร้างแผนภาพจำลองภาพรวมการออกแบบระบบเดิมที่ ี พัฒนาด้วยโปรแกรมเชิงกระบวนงานที่ใช้ใน Oracle Developer Tools ทั้งนี้ แนวทางที่นำเสนอจะ ี่ ช่วยลดระยะเวลาในการทำความเข้าใจระบบจากเอกสารและตัวโปรแกรมระบบเดิม ลดความ ผิดพลาดในขั้นตอนของการวิเคราะห์ออกแบบและการพัฒนาระบบซอฟต์แวร์ใหม่จากระบบ ี่ ซอฟต์แวร์เดิมที่ให้ผลลัพธ์การทำงานเหมือนเดิม

## **1.2 วัตถุประสงค์ของการวิจัย**

นำเสนอวิธีการและพัฒนาเครื่องมือสำหรับดึงคอนเซปต์การออกแบบระบบเดิมที่พัฒนาด้วย ภาษาโปรแกรมเชิงกระบวนงานเพื่อช่วยการท าความเข้าใจในการรื้อปรับระบบ

### **1.3 ขอบเขตของการวิจัย**

- 1. เครื่องมือที่พัฒนาขึ้นรองรับการดึงคอนเซปต์การออกแบบระบบเดิมที่พัฒนาด้วยภาษา โปรแกรมเชิงกระบวนงาน คือ ภาษาพีแอลเอสคิวแอล
- 2. รองรับข้อมูลนำเข้าประกอบด้วย Form (.fmb), Report (.rdf), Library (.pll), Menu (.mmb) จาก Oracle Developer Tools Version 10g

# **1.4 ข้อตกลงเบื้องต้น**

- 1. เอกสารเอกซ์เอ็มไอเป็นไปตามข้อกำหนดของเอกซ์เอ็มไอเวอร์ชัน 2.0 ของโมเดลลิโอ 3.0.0 [1]
- 2. แผนภาพคลาสเป็นไปตามข้อกำหนดของยูเอ็มแอลเวอร์ชัน 2.4.1
- 3. ข้อมูลนำเข้าจะต้องผ่านฟังก์ชันของ Oracle Developer Tools

# **1.5 ประโยชน์ที่คาดว่าจะได้รับ**

ได้วิธีการและเครื่องมือที่ช่วยทำความเข้าใจการออกแบบระบบเดิมที่พัฒนาด้วยภาษาพีแอล เอสคิวแอล สำหรับการรื้อปรับระบบให้เป็นระบบใหม่ที่ตอบสนองความต้องการทางธุรกิจขององค์กร และรองรับเทคโนโลยีในปัจจุบัน

## **1.6 วิธีด าเนินงานวิจัย**

- 1. ศึกษาและทำความเข้าใจโครงสร้าง คำสั่ง และการทำงานของ Oracle Developer Tools และภาษาพีแอลเอสคิวแอล
- 2. ศึกษาและทำความเข้าใจทฤษฎีที่เกี่ยวข้อง
- 3. ศึกษาและทำความเข้าใจงานวิจัยที่เกี่ยวข้อง
- 4. วิเคราะห์และกำหนดระเบียบวิธีวิจัย
- 5. ออกแบบ ตั้งสมมติฐาน กำหนดเป้าหมาย และกำหนดตัวแปรที่เกี่ยวข้องกับงานวิจัย
- 6. พัฒนาเครื่องมือการดึงคอนเซปต์ภาพรวมการออกแบบระบบเพื่อช่วยการรื้อปรับระบบ
- 7. ทดสอบและประเมินผลงานวิจัยตามวัตถุประสงค์ที่กำหนด
- 8. สรุปผลงานวิจัย และนำผลที่ได้ไปปรับปรุงระบบเพื่อให้ได้ตามวัตถุประสงค์ที่กำหนด
- 9. ตีพิมพ์ผลงานวิจัย
- 10. จัดท ารูปเล่มวิทยานิพนธ์

## **1.7 ผลงานที่ตีพิมพ์จากวิทยานิพนธ์**

ส่วนหนึ่งของวิทยานิพนธ์นี้ได้รับการตีพิมพ์ในรายงานสืบเนื่องจากการประชุมวิชาการระดับ นานาชาติเรื่อง "Model-Driven Concept Extraction from Procedural Source", Napas Methakullawat and Yachai Limpiyakorn, in Proceedings of 2013 International Conference on Advanced Software Engineering & Its Applications, Jeju Island, Korea, Nov 21-23, 2013, pp. 246-252., และตีพิมพ์ในวารสารวิชาการนานาชาติ เรื่อง "Reengineering Legacy Code with Model Transformation", Napas Methakullawat and Yachai Limpiyakorn, International Journal of Software Engineering and Its Applications, vol. 3,no. 4, (2014), pp. 65–87

## **1.8 ล าดับการจัดเรียงเนื้อหาในวิทยานิพนธ์**

้วิทยานิพนธ์นี้แบ่งเนื้อหาออกเป็น 6 บท ดังต่อไปนี้ บทที่ 1 บทนำ กล่าวถึงความเป็นมาและ ความส าคัญของปัญหา วัตถุประสงค์ของการวิจัย ขอบเขตของการวิจัย ประโยชน์ที่คาดว่าจะได้รับ และผลงานตีพิมพ์ บทที่ 2 กล่าวถึงทฤษฎีและงานวิจัยที่เกี่ยวข้องของงานวิจัย บทที่ 3กล่าวถึง ้วิธีดำเนินการวิจัย บทที่ 4 กล่าวถึง การออกแบบและพัฒนาระบบตามแนวทางการวิจัย บทที่ 5 กล่าวถึงวิธีการประเมินและวัดผลการทดลอง และบทที่ 6 สรุปผลการวิจัย ข้อเสนอแนะ และแนวทาง ส าหรับการวิจัยต่อในอนาคต

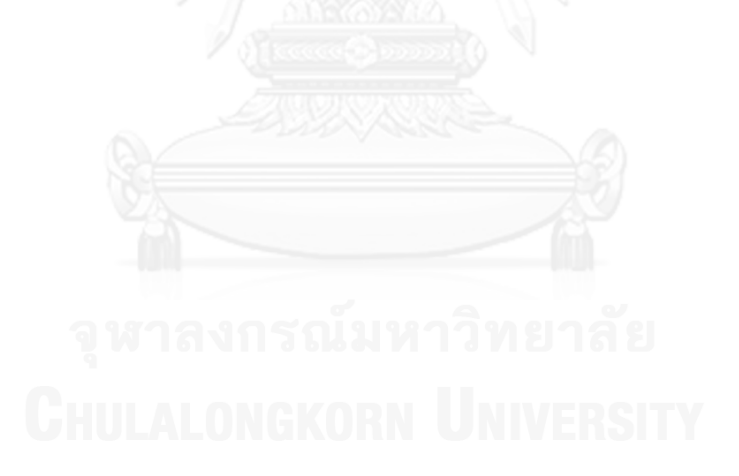

# **บทที่2 ทฤษฎีและงานวิจัยที่เกี่ยวข้อง**

## **2.1 ทฤษฎีที่เกี่ยวข้อง**

# **2.1.1 ภาษาพีแอลเอสคิวแอล (PL/SQL Language: Procedural Language SQL)[2]**

ภาษาพีแอลเอสคิวแอลถูกพัฒนาขึ้นตั้งแต่ปี ค.ศ. 1988 เป็นภาษาโปรแกรมที่ใช้ในการ พัฒนาซอฟต์แวร์ทางธุรกิจของออราเคิลด้วย Oracle Developer Tools ประกอบด้วยเครื่องมือย่อย คือ

- 1. Form Builder สำหรับสร้างและออกแบบฟอร์ม
- 2. Report Builder สำหรับสร้างรายงาน
- 3. Graphic Builder สำหรับสร้างแผนผัง แผนภูมิ
- 4. Designer สำหรับออกแบบเค้าโครงฟอร์มและรายงานในเบื้องต้นแบบอัตโนมัติ

ภาษาพีแอลเอสคิวแอลเป็นภาษาโปรแกรมเชิงกระบวนงาน ใช้พัฒนาระบบงานที่เพิ่ม ความสามารถให้กับเอสคิวแอล (SQL: Structured Query Language) ของออราเคิล ทำให้สามารถ พัฒนาระบบงานที่สลับซับซ้อน และเข้าถึงหรือจัดการข้อมูลในฐานข้อมูลได้เป็นอย่างดี ด้วย ความสามารถของภาษาพีแอลเอสคิวแอล ผู้ใช้สามารถใช้ค าสั่งภาษาจัดการข้อมูลหรือดีเอ็มแอล (Data Manipulation Language - DML) เพื่อทำการ แทรก (insert) ลบ (delete) อัพเดท (update) หรือ เลือก (select) ข้อมูลในฐานข้อมูล รวมทั้งสามารถใช้คำสั่งลูป (Loop) เพื่อทำงาน ี แบบวนซ้ำ หรือใช้คำสั่ง if และ case เพื่อตรวจสอบเงื่อนไขคำสั่งเอสคิวแอลได้

โครงสร้างของภาษาพีแอลเอสคิวแอล (ภาพที่ 1) แบ่งเป็น 4 ส่วน (Block) หลัก ประกอบด้วย

- 1. หัวข้อ (Header)
- 2. การประกาศ (Declaration)
- 3. การประมวลผล (Execution) และ
- 4. ข้อยกเว้น (Exception)

ภาพที่ 2 แสดงตัวอย่างการเขียนกระบวนงานประกอบด้วย 4 ส่วน ในส่วนแรก Header มี การตั้งชื่อว่า get\_happy รับพารามิเตอร์เข้า ส่วนที่สอง Declaration มีการประกาศตัวแปรชนิดวันที่ ี ส่วนที่สาม Execution มีสมการคำนวณค่าและคำสั่งจัดการแทรกข้อมูลในตาราง (Table) ของ ฐานข้อมูล DML insert และส่วนสุดท้าย Exception เป็นส่วนข้อยกเว้นเมื่อมีการบันทึกข้อมูลซ้ำลง ในตาราง จะแสดงข้อความ "Cannot insert"

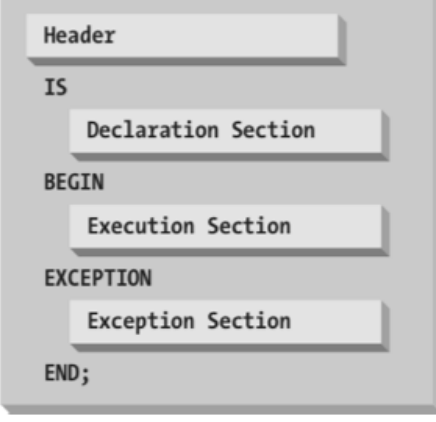

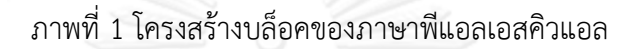

<span id="page-18-0"></span>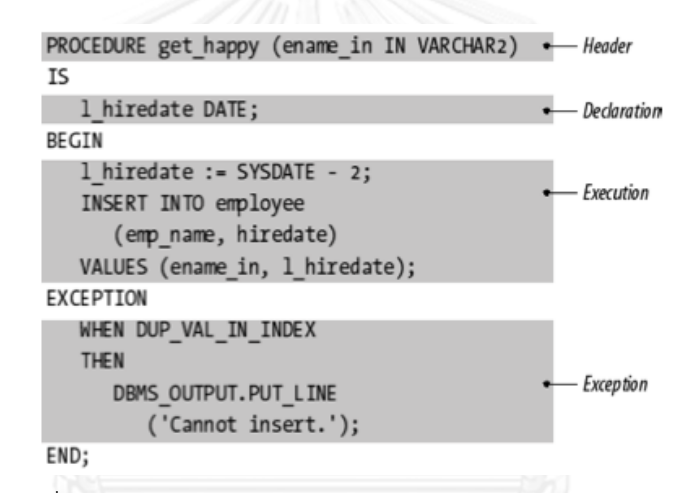

<span id="page-18-1"></span>ภาพที่ 2 ตัวอย่างการเขียนกระบวนงานของภาษาพีแอลเอสคิวแอล

```
FUNCTION booktitle (isbn_in IN VARCHAR2)
   RETURN VARCHAR2
IS
   l_title books.title%TYPE;
   CURSOR icur IS SELECT title FROM books WHERE isbn = isbn in;
BEGIN
  OPEN icur;
   FETCH icur INTO 1 title;
   CLOSE icur;
   RETURN 1 title;
END;
```
<span id="page-18-2"></span>ภาพที่ 3 ตัวอย่างการเขียนฟังก์ชันของภาษาพีแอลเอสคิวแอล

ภาพที่ 3 แสดงตัวอย่างการเขียนฟังก์ชันซึ่งไม่มีส่วน Exception ส่วนแรก Header มีชื่อว่า booktitle มีการรับพารามิเตอร์และส่งค่ากลับ (Return) ส่วนที่สอง Declaration มีการประกาศตัว แปร และตารางชั่วคราว (Cursor) ส่วนที่สาม Execution มีการดึงข้อมูลจากตารางชั่วคราวมาเก็บที่ ์ ตัวแปร เมื่อมีการเรียกฟังก์ชันก็จะทำการส่งค่ากลับ ภาพที่ 4 แสดงตัวอย่างการเขียนส่วนประมวลผล เพื่อแสดงข้อความ "Hello world" โดยไม่มีส่วน Header, Declaration, และ Exception

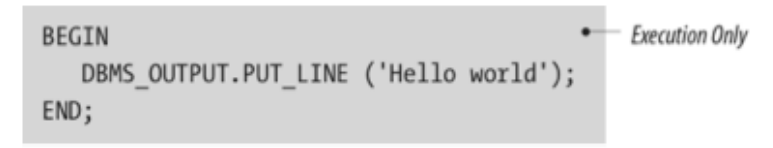

<span id="page-19-0"></span>ภาพที่ 4 ตัวอย่างการเขียนส่วนประมวลผลโดยไม่ต้องมีส่วน Header, Declaration, และ Exception

#### **2.1.2 แผนภาพคลาส (Class diagram) [3]**

แผนภาพคลาส คือ แผนภาพที่ใช้แสดงคลาสและความสัมพันธ์ (Relationship) ในแง่มุมต่างๆ ได้แก่ ความสัมพันธ์เชิงสถิต (Static Relationship) คือ ความสัมพันธ์ที่มีอยู่แล้วปกติในระหว่างคลาส แผนภาพคลาสสามารถใช้เพื่อช่วยวิเคราะห์ระบบว่าประกอบด้วยส่วนต่างๆ หรือคลาสอะไรบ้าง ซึ่งแต่ละ คลาสก็มีลักษณะหน้าที่เฉพาะตน และมีความสัมพันธ์กับคลาสอื่นๆในรูปแบบต่างๆ ภาพที่ 5 แสดงการ ประยุกต์ใช้แผนภาพคลาสเพื่อแสดงเมตาโมเดลของแผนภาพคลาสยูเอ็มแอล

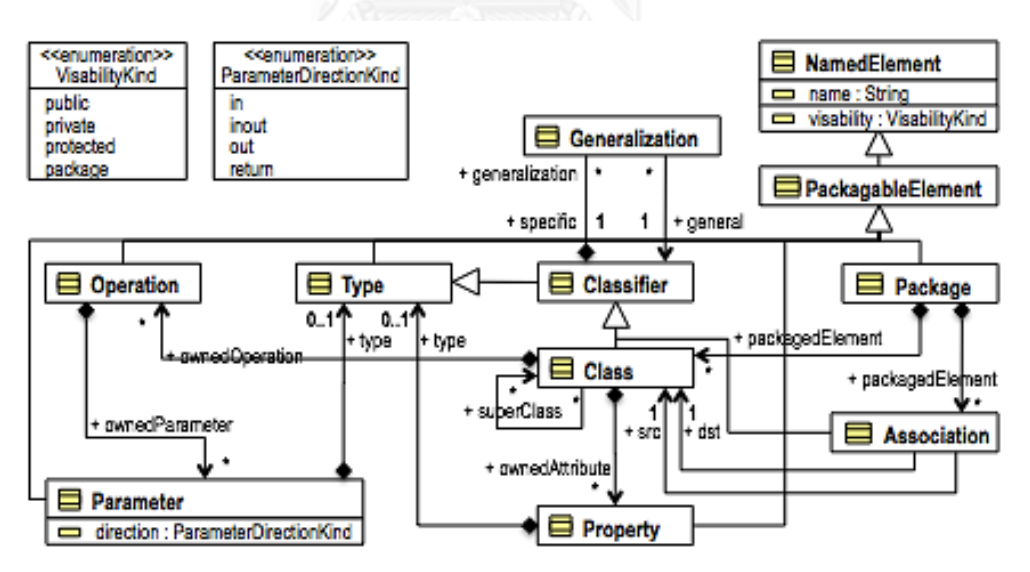

<span id="page-19-1"></span>ิ ภาพที่ 5 การนำเสนอ metamodel of UML Class diagram ด้วยแผนภาพคลาส

## **2.1.3 เอกซ์เอ็มแอล (XML: eXtensible Markup Language)**

เอกซ์เอ็มแอล เป็นภาษาที่ออกแบบมาเพื่อให้สามารถนิยามข้อมูล ซึ่งผู้ใช้งานสามารถสร้าง แท็กขึ้นเองได้ และแท็กที่สร้างขึ้นเองนั้นจะเป็นมาตรฐานที่ผู้ใช้กำหนดขึ้น XML สามารถรองรับการ ใช้งานจากภาษาคอมพิวเตอร์อื่นๆ ได้ ไม่ว่าจะเป็น ASP, VB, PHP, JavaScript เพราะแท็กที่ผู้ใช้ ้ สร้างขึ้นไม่ได้ทำหน้าที่แสดงข้อมูล แต่ทำหน้าที่ระบุขอบเขตของข้อมูล เอกสารเอกซ์เอ็มแอลจะมีการ ื่อธิบายข้อมูลด้วยรูปแบบโครงสร้างที่เป็นลำดับชั้น (Hierarchy) เหมือนต้นไม้ (Tree) ทำให้สามารถ ิ สร้างโปรแกรมประยุกต์เพื่อทำการประมวลผลเอกสารและต่อประสาน (Binding) ผู้รับผิดชอบและ ก าหนดมาตรฐานของเอกซ์เอ็มแอล คือ World Wide Web Consortium (W3C) เอกซ์เอ็มแอ ลประกอบด้วยส่วนหลัก คือ

- ตัวเอกสารเอกซ์เอ็มแอลซึ่งเป็นโครงสร้างทางตรรกะ (Logical Structure) อธิบาย ้ คุณลักษณะต่างๆ ของข้อมูลที่บรรจุอยู่ในเอกสารในลักษณะโครงสร้างลำดับชั้น ดัง แสดงในภาพที่ 6
- $\bullet$  การกำหนดกฎและรายละเอียดของเนื้อหาเอกสารหรือที่เรียกว่า ดีทีดี (DTD: Document Type Declaration) และเอกซ์เอ็มแอลสคีมา (XML Schema) ทำ หน้าที่ในการกำหนดไวยากรณ์ของเอกสารเอกซ์เอ็มแอลที่มีรูปแบบถูกต้อง (Wellformed document) ดังแสดงในภาพที่ 7

```
<?xml version="1.0" encoding="ISO-8859-1"?>
<shiporder orderid="889923"
xmlns:xsi="http://www.w3.org/2001/XMLSchema-instance"
xsi:noNamespaceSchemaLocation="shiporder.xsd">
  <orderperson>John Smith</orderperson>
  <shipto>
    <name>Ola Nordmann</name>
    <address>Langgt 23</address>
    <city>4000 Stavanger</city>
    <country>Norway</country>
  \langle/shipto>
  \texttt{item}<title>Empire Burlesque</title>
    <note>Special Edition</note>
    <quantity>1</quantity>
    <price>10.90</price>
  \ell/item>
  \texttt{item}<title>Hide your heart</title>
    <quantity>1</quantity>
    <price>9.90</price>
  \langle/item>
</shiporder>
```
<span id="page-20-0"></span>ภาพที่ 6 ตัวอย่างลักษณะโครงสร้างลำดับชั้นของเอกสาร XML

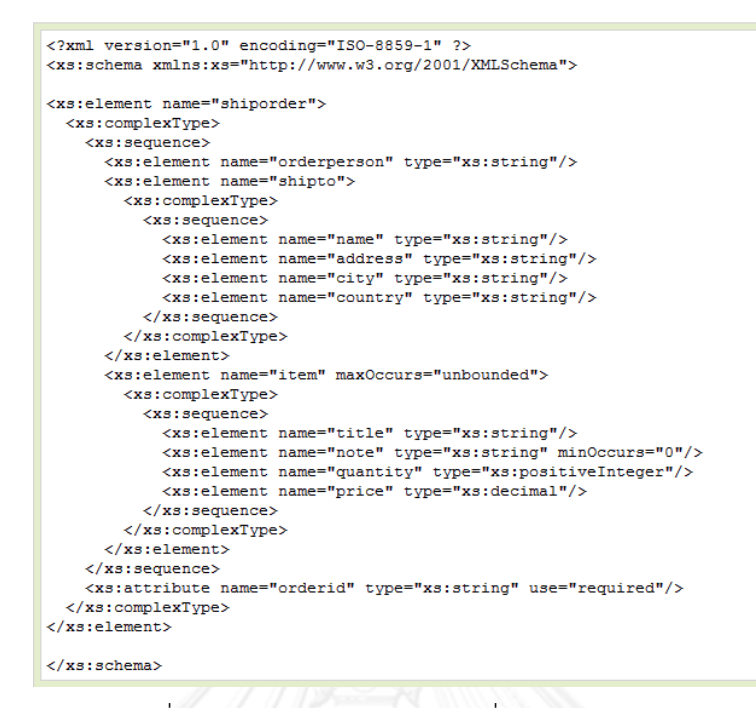

ภาพที่ 7 ตัวอย่าง XML Schema ชื่อ "shiporder.xsd"

#### <span id="page-21-0"></span>**2.1.4 DOM (Document Object Model) [4]**

DOM เป็นมาตรฐานของ W3C กำหนดขึ้นเพื่อใช้ในการเข้าถึงเอกสาร ตัวอย่างเช่น เอกซ์เอ็ม แอล และ เอ็ชทีเอ็มแอล แบ่งออกเป็น 3 มาตรฐานที่แตกต่างกัน ดังนี้

- 1. Core DOM เป็นแบบจำลองมาตรฐานสำหรับทุกๆ โครงสร้างเอกสาร
- 2. XML DOM เป็นแบบจำลองมาตรฐานสำหรับเอกสารเอกซ์เอ็มแอล
- 3. HTML DOM เป็นแบบจำลองมาตรฐานสำหรับเอกสารเอ็ชทีเอ็มแอล

โครงสร้างของ DOM ประกอบด้วย

- $\bullet$  Document node คือ โนดสำหรับเอกสารทั้งหมด
- Element node คือ โนดสำหรับทุก ๆ XML elements
- Text node คือ ค่าที่เก็บอยู่ใน XML elements
- Attribute node คือ โนดสำหรับทุก ๆ แอทริบิวต์
- Comment node คือ โนดสำหรับ comments

ภาพที่ 8 แสดงตัวอย่าง XML DOM ซึ่งถูกสร้างขึ้นเพื่อใช้อธิบายการเข้าถึงและจัดการกับ XML Document โดยจะมองเอกสารเอกซ์เอ็มแอลในรูปแบบของโครงสร้างต้นไม้ เรียกว่า โนดทรี (node-tree) ทุกโนดสามารถเข้าถึงภายใต้โครงสร้างต้นไม้เพื่อเข้าไปจัดการกับข้อมูลภายใน โนดทรี ประกอบด้วยกลุ่มของโนดรวมถึงการเชื่อมต่อกันของแต่ละโนด เริ่มต้นจากโนดราก (root node) คือ bookstore และแตกกิ่งก้านไปจนถึงเท็กซ์โนด (text node) ซึ่งเป็นโนดล่างสุดของโครงสร้างต้นไม้ ดังแสดงในภาพที่ 9 เงื่อนไขของโครงสร้างต้นไม้มีทั้งหมด 5 ข้อ ดังนี้

- 1. โนดที่อยู่บนสุดเรียกว่า ราก (root)
- 2. ทุกโนดจะต้องมีโนดพ่อแม่ (Parent Node) ยกเว้นโนดราก
- 3. หนึ่งโนดใดๆ จะสามารถมีลูกกี่โนดก็ได้
- 4. ใบ ( Leaf ) จะต้องไม่มีโนดลูก
- 5. ซิบลิงส์(Siblings) จะต้องเป็นโนดที่อยู่ในระดับเดียวกัน

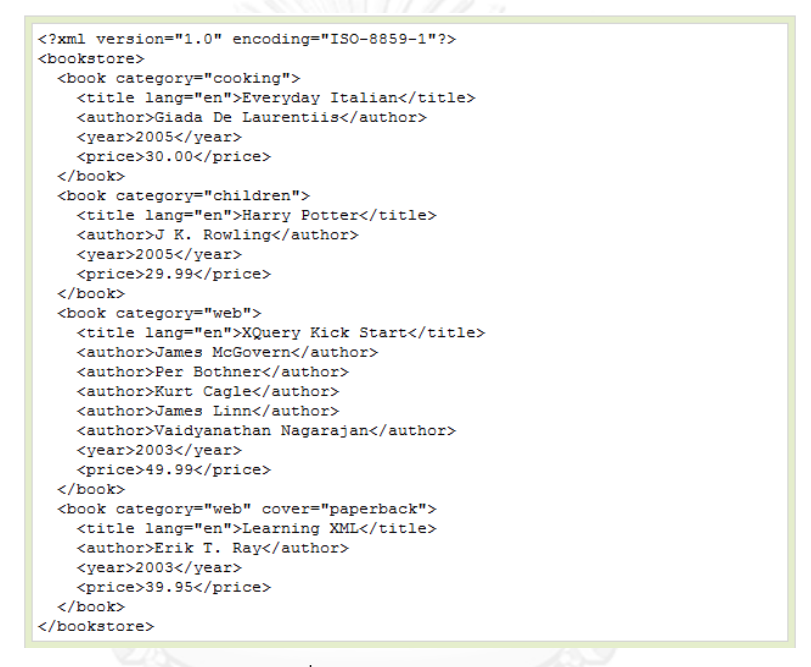

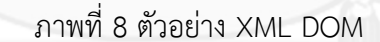

<span id="page-22-0"></span>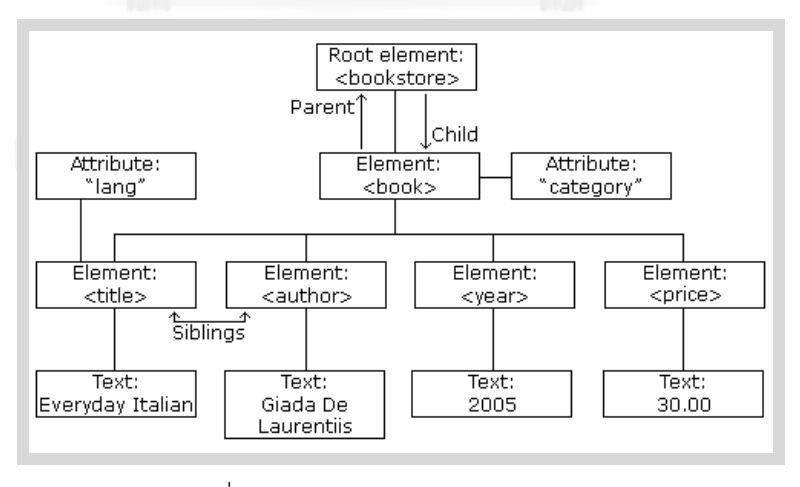

<span id="page-22-1"></span>ภาพที่ 9 ตัวอย่าง XML DOM Node Tree

# **2.2 งานวิจัยที่เกี่ยวข้อง**

#### **2.2.1 Legacy Systems Reengineering Using Software Patterns [5]**

งานวิจัยนี้ได้นำเสนอวิธีการรื้อปรับระบบเก่าโดยใช้แบบแผนซอฟต์แวร์ (software patterns) มาช่วยในการรื้อปรับระบบ ดังแสดงในภาพที่ 10 ประกอบด้วยขั้นตอนแรก คือ นำเข้า ระบบเก่าผ่านเครื่องมือกระบวนการย้อนกลับ (Reverse Engineering) ได้ผลลัพธ์เป็นโครงสร้างของ โปรแกรม หรือข้อมูลของฐานข้อมูล ซึ่งอยู่ในลักษณะแบบจำลองเชิงวัตถุ (Object Model) ขั้นที่สอง ผ่านกระบวนการรู้จำ (Recognition) แบบแผนซอฟต์แวร์ โดยรายการแบบแผนนั้นจะขึ้นอยู่กับระบบ เก่าว่า ควรใช้แบบแผนในลักษณะใด หลังจากกระบวนการรู้จำแบบแผนซอฟต์แวร์ จะได้แบบจำลอง เชิงวัตถุของระบบที่ตรงกับแบบแผน (System Object Model with pattern) ขั้นตอนสุดท้าย นำ Toolkits หรือ Framework มาช่วยจัดการในการพัฒนาระบบ

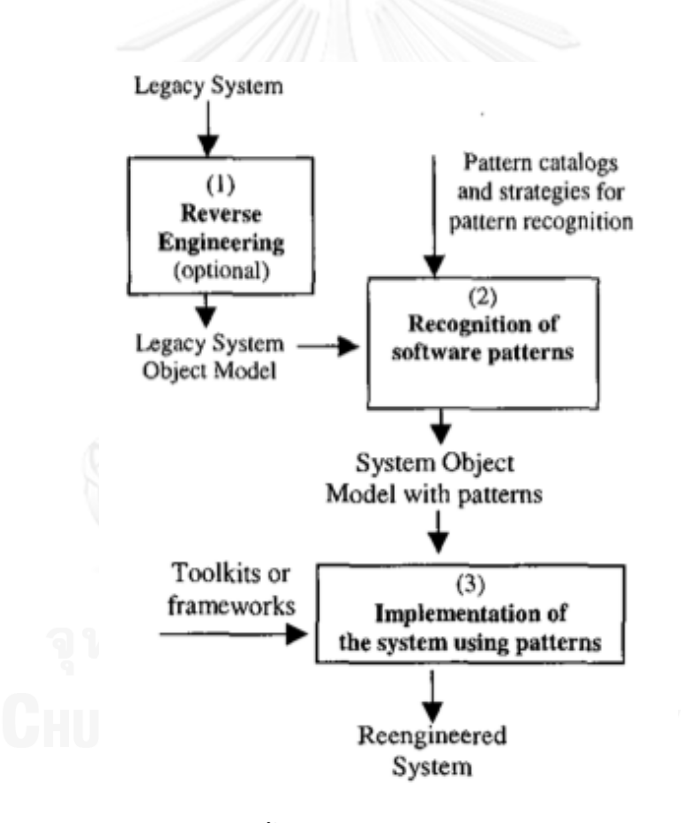

ภาพที่ 10 วิธีการรื้อปรับระบบเก่าด้วยแบบแผนซอฟต์แวร์

<span id="page-23-0"></span>**2.2.2 Representing Procedural Source in UML [6]**

้งานวิจัยนี้ได้นำเสนอแนวคิดวิธีการแปลงโปรแกรมจากภาษาต้นทางให้เป็นภาษาโปรแกรม เป้าหมายโดยการใช้ MDA (Model Driven Architecture) [7] ซึ่งเป็นวิธีการแปลงผ่านแบบจำลอง (Model) ดังแสดงในภาพที่ 11 เริ่มต้นด้วยขั้นตอนการดึงองค์ประกอบของรหัสต้นทาง (source code) ต้นทางมาสร้างเป็นแบบจำลองเฉพาะแพลตฟอร์มหรือพีเอสเอ็ม (Platform Specific Model PSM) ตัวอย่างเช่น EJB (Enterprise JavaBeans) PSM เป็นแบบตัวอย่างของระบบในแง่ โครงสร้างของ EJB ของจาวา ซึ่งประกอบด้วย home interface, entity bean, session bean เป็น ้ต้น หลังจากนั้นจะทำการดึงคอนเซปต์จากพีเอสเอ็มต้นทางเพื่อสร้างเป็นแบบจำลองที่ไม่ชึ้นกับ แพลตฟอร์มหรือพีไอเอ็ม (Platform Independent Model— PIM) ซึ่งจะถูกนำเข้ากระบวนการ แปลงอิงโพรไฟล์ ร่วมกับการเทียบ (mapping) องค์ประกอบของพีเอสเอ็มต้นทาง เพื่อสร้างเป็นพีเอส เอ็มเป้าหมาย ขั้นตอนสุดท้าย คือ การสร้างโค้ดโปรแกรมภาษาเป้าหมายจากแบบจำลองเฉพาะ แพลตฟอร์มเป้าหมายที่ได้จากขั้นตอนก่อนหน้า

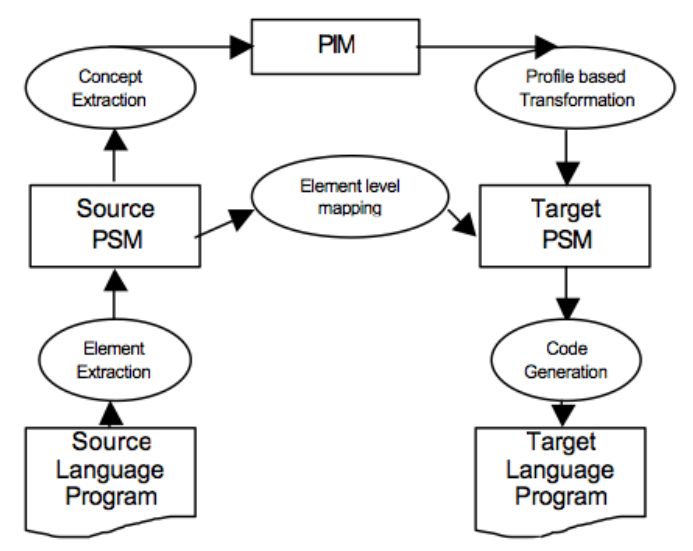

<span id="page-24-0"></span>ภาพที่ 11 ขั้นตอนการแปลงโปรแกรมจากภาษาหนึ่งเป็นอีกภาษาด้วย Model Driven Architecture

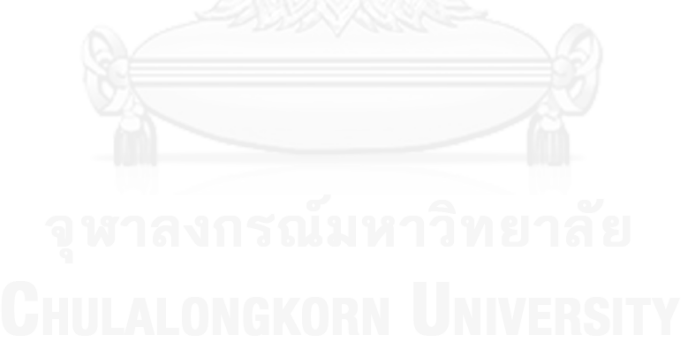

# **บทที่ 3 วิธีด าเนินการวิจัย**

#### **3.1 แนวคิดวิธีการด าเนินการวิจัย**

งานวิจัยนี้ได้ประยุกต์ใช้ Model-driven Architecture เพื่อเป็นแนวทางในการดึงคอนเซ ปต์การออกแบบของระบบเดิมที่พัฒนาด้วยภาษาที่ไม่ตอบสนองต่อความต้องการทางธุรกิจในปัจจุบัน เพื่อช่วยลดระยะเวลาของนักวิเคราะห์ระบบหรือนักพัฒนาระบบในการท าความเข้าใจกับระบบเดิม โดยงานวิจัยนี้ได้นำเสนอวิธีการและพัฒนาเครื่องมือที่แสดงแผนภาพจำลองการออกแบบของระบบ เก่าที่พัฒนาด้วยภาษาพีแอลเอสคิวแอล ซึ่งเป็นภาษาโปรแกรมเชิงกระบวนงานที่ใช้ใน Oracle Developer Tools ส าหรับสร้างแบบฟอร์มและรายงาน ซึ่งในการพัฒนานั้นเลือกการพัฒนา ซอฟต์แวร์จากอีคลิปส์ [8] เนื่องจากเป็นโอเพนซอร์สมีความเหมาะสมในการประยุกต์ใช้งานและ พัฒนาต่อยอด รวมทั้งสะดวกให้นักวิจัยท่านอื่นได้นำข้อมูลเข้าในรูปแบบจาร์ไฟล์ (JAR FILE) ในการ พัฒนานั้นจะแยกฟังชั่นหลักออกเป็นในแต่ละแพ็คเกจ (Package) เป็นหมวดหมู่เพื่อสะดวกในการ ติดตั้งใช้งาน วิธีการที่นำเสนอเริ่มต้นจากการแปลงรหัสต้นทางภาษาโปรแกรมต้นทางให้อยู่ในรูปแบบ เอกซ์เอ็มแอล ด้วยการนำรหัสต้นทางที่ได้จาก Oracle Developer Tools ได้แก่ ฟอร์ม (.fmb:Form), รายงาน (.rdf:Report), เมนู (.mmb:Menu) นำมาผ่านฟังก์ชัน Form2XML จะได้ ไฟล์นำเข้าที่อยู่ในรูปแบบเอกซ์เอ็มแอล ดังตัวอย่างในภาพที่ 13 และ ไลบรารี (.pll:Library) ดังภาพ ี่ ที่ 14 จะได้ไฟล์นำเข้าที่อยู่ในรูปแบบพีแอลดี (PLD) หลังจากได้ข้อมูลนำเข้าที่อยู่ในรูปแบบเอกซ์เอ็ม ี แอลแล้ว จะทำการดึงข้อมูลนั้นมาจัดเก็บและวิเคราะห์ โดยใช้วิธีการ MDA แล้วทำการเทียบค่าให้อยู่ ในรูปแบบเมตาโมเดลเอกซ์เอ็มแอล สำหรับนำเข้า Visualization Tool ได้แก่ โมเดลลิโอ[6] เพื่อ ้ แสดงแผนภาพคลาสที่จำลองการออกแบบภาพรวมของระบบ และรายงานสรุปข้อมูลสถิติ เช่น จำนวนตาราง จำนวนฟังก์ชัน จำนวนกระบวนงาน จำนวนความสัมพันธ์ระหว่างวัตถุ เพื่อตรวจสอบ ้ ความครบถ้วนของผลลัพธ์การรื้อปรับระบบ ภาพรวมการทำงานระบบ แสดงดังภาพที่ 12

### **3.2 การแปลงไฟล์ข้อมูลน าเข้าให้อยู่ในรูปแบบเอกซ์เอ็มแอล**

การแปลงไฟล์ข้อมูลนำเข้าเริ่มต้นด้วย การส่งออกข้อมูลนำเข้าที่ได้จากซอฟต์แวร์ Oracle Developer Tools ซึ่งได้แก่ 1) ฟอร์ม มีองค์ประกอบที่สำคัญคือ แสดงโมดูลในส่วนของการกรอก ข้อมูล แสดงกราฟฟิค ข้อความแจ้งเตือน และการเรียกใช้ฟังก์ชันหรือกระบวนงาน 2) ไลบรารีมี ้องค์ประกอบที่สำคัญคือ แพ็คเกจของฟังก์ชันและกระบวนงาน 3) เมนู มีองค์ประกอบที่สำคัญคือ เมนูหลัก เมนูย่อย และข้อมูลเมนู 4) รายงาน มีองค์ประกอบที่สำคัญคือ ข้อมูลนำเข้า ข้อมูลส่งออก ิสูตรคำนวณ สรุปข้อมูล และฟังก์ชันคำนวณ ซึ่งในแต่ละไฟล์นั้น จะมีองค์ประกอบที่แตกต่างกัน มี ลักษณะเฉพาะตัวและมีความสัมพันธ์ซึ่งกันและกัน หลังจากส่งออกข้อมูลนำเข้าแล้ว นำมาผ่าน ฟังก์ชัน Form2XML ซึ่งเป็นฟังก์ชันส่วนเสริมของ Oracle Developer Tools โดยเรียกใช้ Form2XML.bat ผ่าน Command Prompt แปลง ฟอร์ม, เมนู, รายงาน ให้อยู่ในรูปแบบของเอกซ์ เอ็มแอล ดังภาพที่ 13 และ ไลบรารีอยู่ในรูปแบบพีแอลดีดังภาพที่ 14

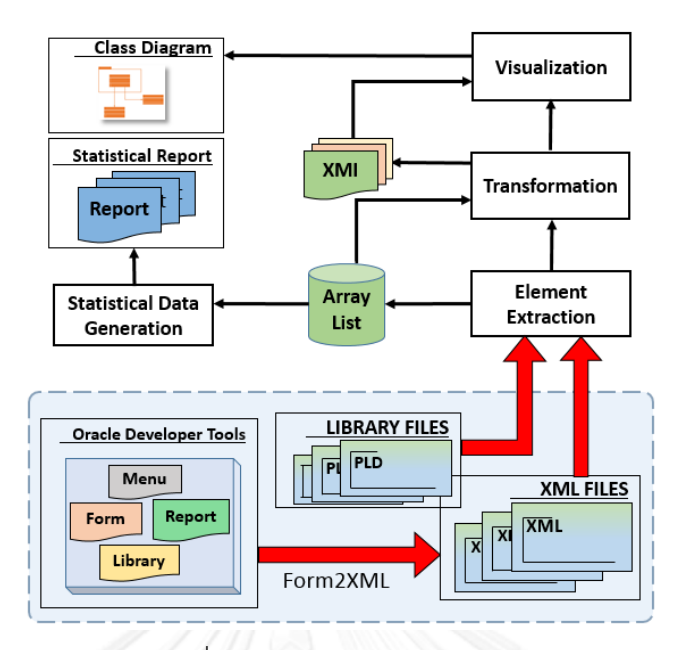

ภาพที่ 12 ภาพรวมการทำงานระบบ

<span id="page-26-0"></span>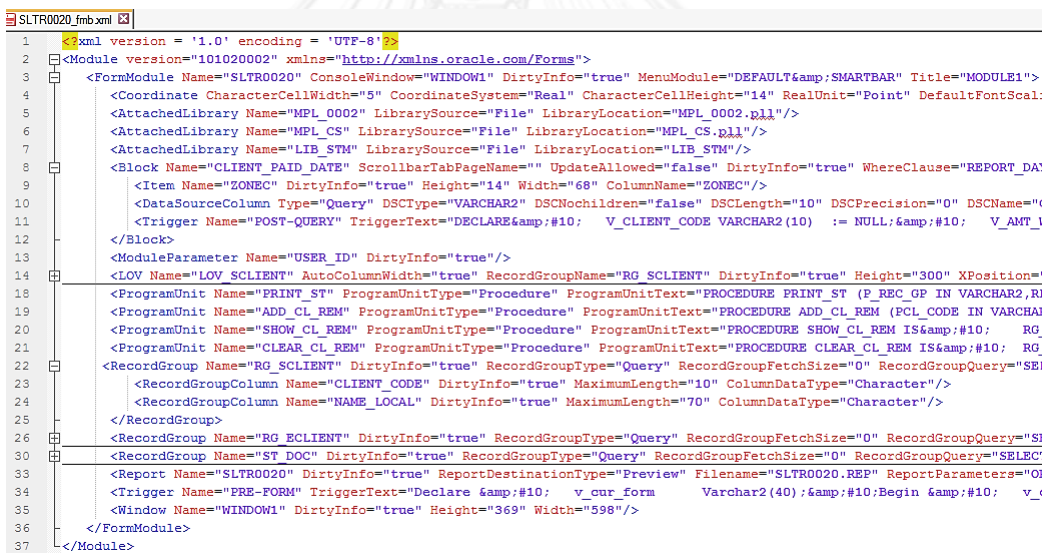

# ภาพที่ 13 ตัวอย่างเอกซ์เอ็มแอลของฟอร์มที่ผ่านกระบวนการแปลง

#### <span id="page-26-1"></span>LIB\_STM\_PLL.pld E3

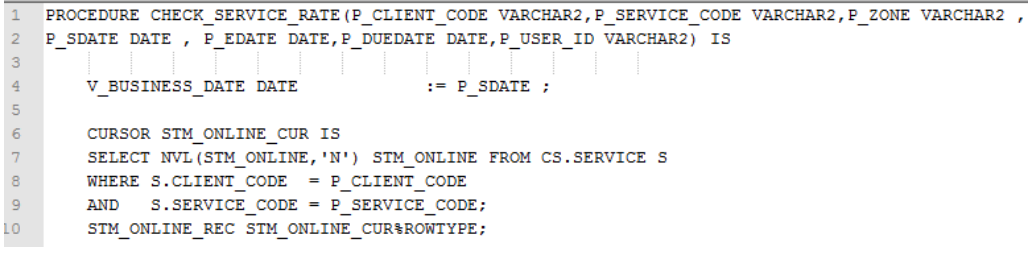

<span id="page-26-2"></span>ภาพที่ 14 ตัวอย่างพีแอลดีของไลบรารีที่ผ่านกระบวนการแปลง

<span id="page-27-0"></span>ตารางที่ 1 อิลิเมนต์ของเอกซ์เอ็มแอลที่สำคัญในการสกัดข้อมูล

| XML Tag        | Tag's Attributes Extracted                                        |
|----------------|-------------------------------------------------------------------|
| AttachedLibrar | Name, LibrarvSource, LibrarvLocation                              |
| Function       | Name, ReturnType                                                  |
| ModuleParamete | Name, ParameterInitializeValue                                    |
| LOV            | Name, RecordGroupName, Title                                      |
| Item           | Name, DatabaseItem, DatabaseType, ItemType,<br>CanvasName         |
| Program Unit   | Name, ProgramUnitType, ProgramUnitText                            |
| Block          | Name, DirtyInfo, OueryDataSourceName,                             |
| UserParameter  | Name, DataType, InitialValue                                      |
| Trigger        | Name, Dirtvinfo, TriggerText                                      |
| xmlSettings    | xmlTag, xmlPrologType                                             |
| RecordGroup    | Name, RecordGroupTvpe, RecordGroupOuerv                           |
| <b>FORM</b>    |                                                                   |
| FormModule     | Name, ConsoleWindow, MenuModule, Title                            |
| Graphics       | Name, GraphicsText                                                |
| Alert          | Name, DirtyInfo, Title, AlertMessage,                             |
| Form           | Method, Action                                                    |
| <b>MENU</b>    |                                                                   |
| MenuModule     | Name, DirtvInfo, MainMenu                                         |
| MenuItem       | Name, DirtyInfo, SubMenuName, MenuItemCode,<br>CommandType, Label |
| <b>LIBRARY</b> |                                                                   |
| Section        | Name, Orientation                                                 |
| TextSeqment    | Name, DirtyInfo, FontName                                         |
| <b>REPORT</b>  |                                                                   |
| Field          | Name, Source                                                      |
| Report         | Name, DirtyInfo, DTDVersion                                       |
| Summary        | Name, Source, Function, Compute, Reset                            |
| BinaryData     | Encoding, DataId                                                  |
| Formula        | Name, Source, DataTvpe, BreakOrder                                |
| DataSourceColu | Type, DSCType, DSCName, DSCMandatory                              |

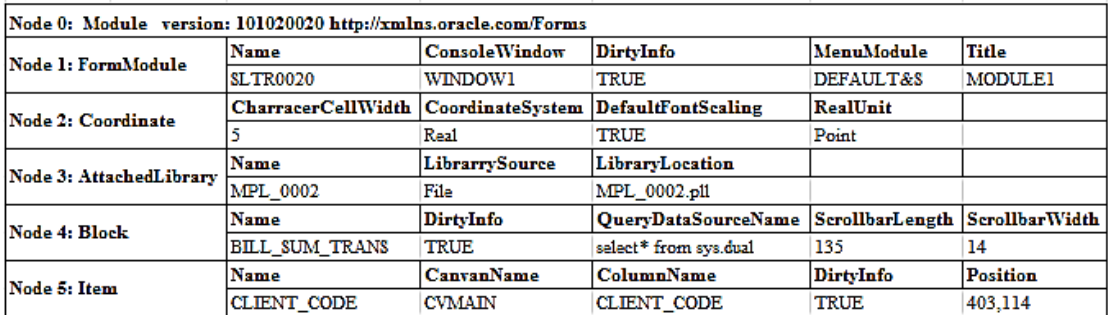

# ภาพที่ 15 ตัวอย่างข้อมูลรูปแบบอาร์เรย์ลิสของฟอร์มที่ถูกสกัดองค์ประกอบ

<span id="page-28-0"></span>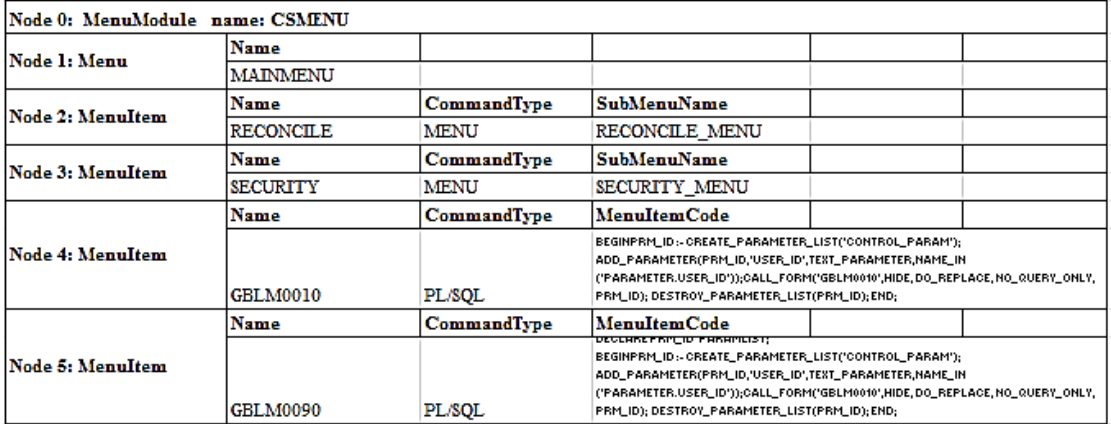

# ภาพที่ 16 ตัวอย่างข้อมูลรูปแบบอาร์เรย์ลิสของเมนูที่ถูกสกัดองค์ประกอบ

<span id="page-28-1"></span>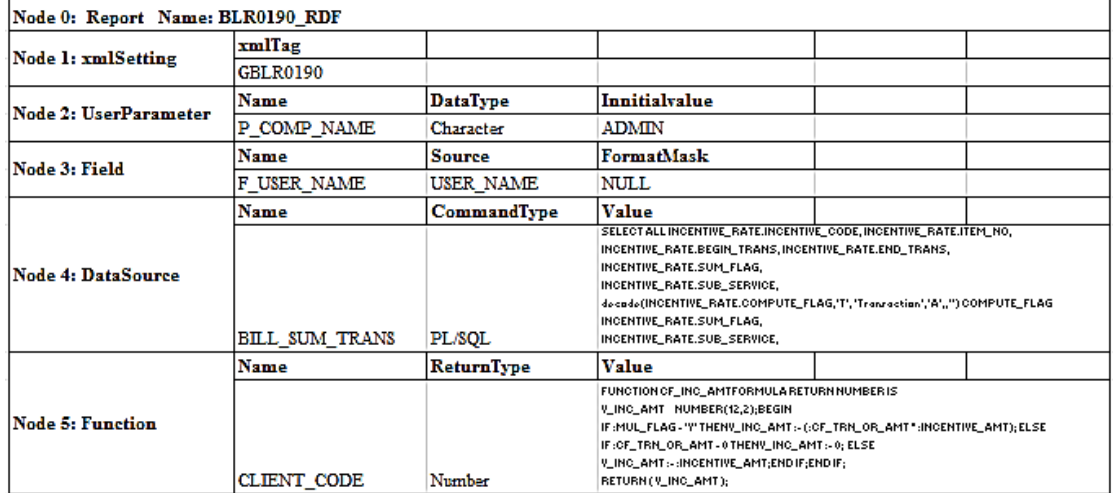

<span id="page-28-2"></span>ภาพที่ 17 ตัวอย่างข้อมูลรูปแบบอาร์เรย์ลิสของรายงานที่ถูกสกัดองค์ประกอบ

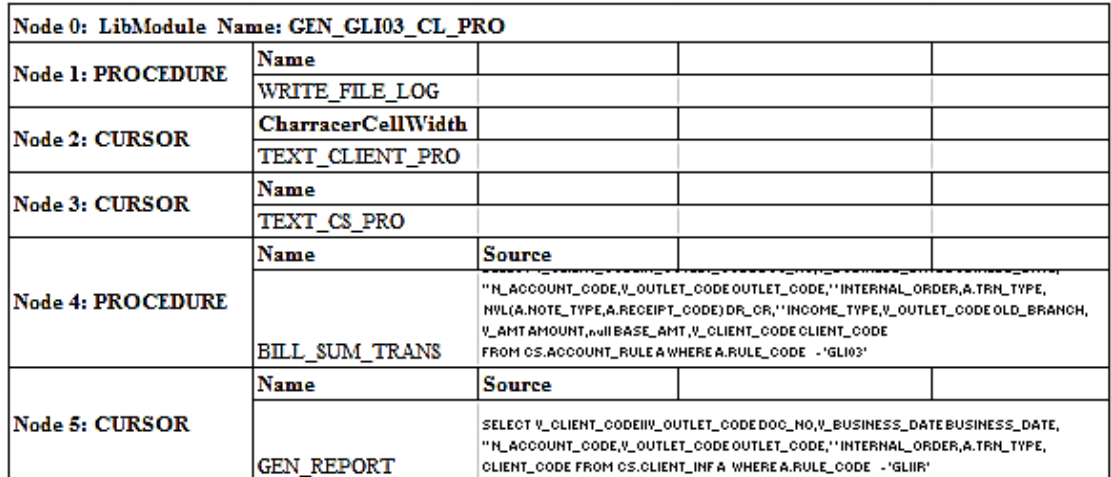

ภาพที่ 18 ตัวอย่างข้อมูลรูปแบบอาร์เรย์ลิสของไลบรารีที่ถูกสกัดองค์ประกอบ

# <span id="page-29-0"></span>**3.3 การสกัดองค์ประกอบของข้อมูลน าเข้า**

การสกัดองค์ประกอบของข้อมูลนำเข้ามีขั้นตอนดังภาพที่ 19 โดยข้อมูลนำเข้านั่นจะต้องผ่าน ฟังก์ชันเพื่อให้อยู่ในรูปแบบเอกซ์เอ็มแอล และรูปแบบพีแอลดี จากนั้นใช้หลักการ DOM ในการสกัด ้องค์ประกอบข้อมูลนำเข้าที่อยู่ในรูปแบบเอกซ์เอ็มแอล ส่วนในรูปแบบพีแอลดี จะใช้คีย์เวิร์ดที่สำคัญ ่ ในการสกัดข้อมูล โดยมีอิลิเมนต์ที่สำคัญในการสกัดองค์ประกอบ ตามตารางที่ 1 ในตารางส่วนแรก เป็นส่วนเอกซ์เอ็มแอลแท็กทั่วไป ที่มีอยู่ในฟอร์ม เมนู ไลบรารี และรายงาน ส่วนที่เหลือจะแบ่งตาม ประเภท เมื่อสกัดองค์ประกอบจะถูกเก็บข้อมูลไว้อยู่ในรูปแบบอาร์เรย์ลิสของฟอร์ม เมนู รายงาน ี และไลบรารี ดังภาพที่ 15 , ภาพที่ 16 , ภาพที่ 17 และ ภาพที่ 18 ตามลำดับ หลังจากนั้น ขั้นตอน สุดท้ายการแจงส่วนข้อมูลอาร์เรย์ลิส จะได้ข้อมูลคีย์ตารางแฮชและข้อมูลที่ผ่านการแจงส่วนเพื่อไปใช้ ในกระบวนการถัดไป

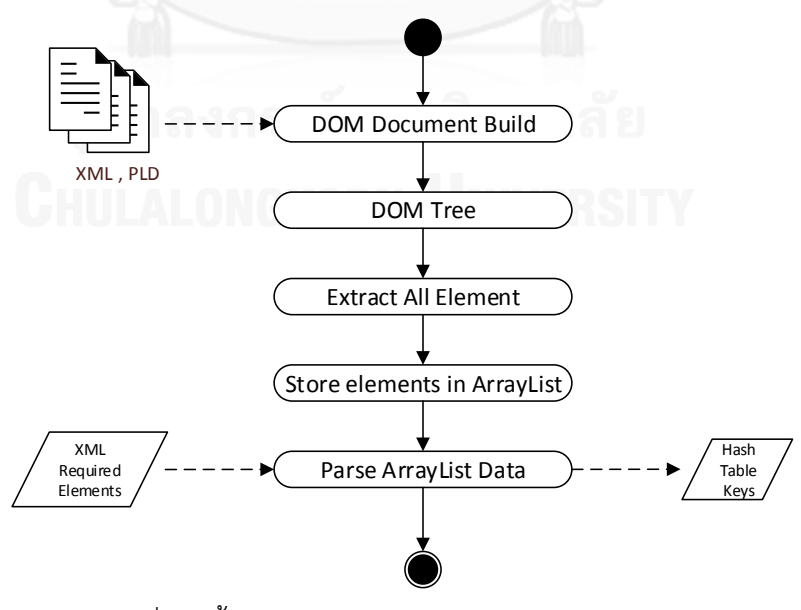

<span id="page-29-1"></span>ภาพที่ 19 ขั้นตอนการสกัดองค์ประกอบของข้อมูลนำเข้า

# **3.4 การแปลงข้อมูลน าเข้าให้อยู่ในรูปแบบเอกสารเอกซ์เอ็มไอ (XMI: XML Metadata Interchange)**

การแปลงข้อมูลนำเข้าให้อยู่ในรูปแบบเอกสารเอกซ์เอ็มไอ ชนิดแบบจำลองไม่ขึ้นกับ แพลตฟอร์ม มีขั้นตอนดังภาพที่ 21 และประกอบด้วย 2 ขั้นตอนหลักดังนี้

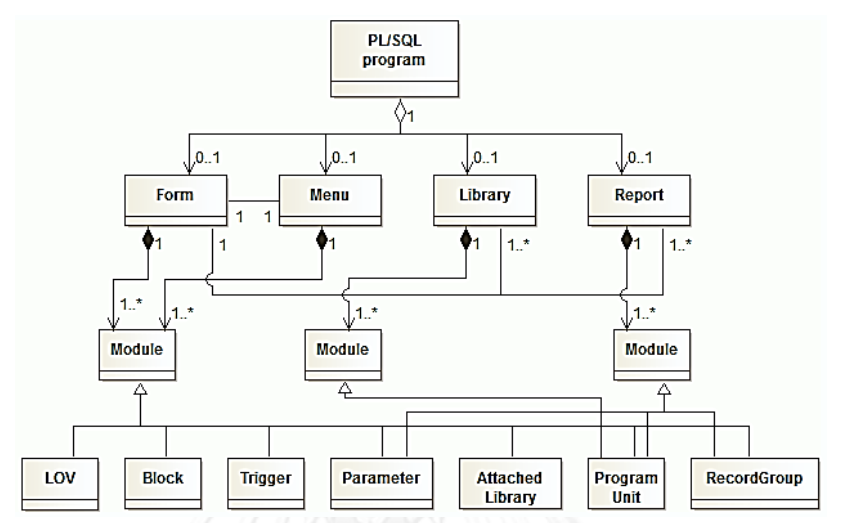

ภาพที่ 20 เมตาโมเดลของ 4 ส่วนหลักของพีแอลเอสคิวแอล

<span id="page-30-0"></span>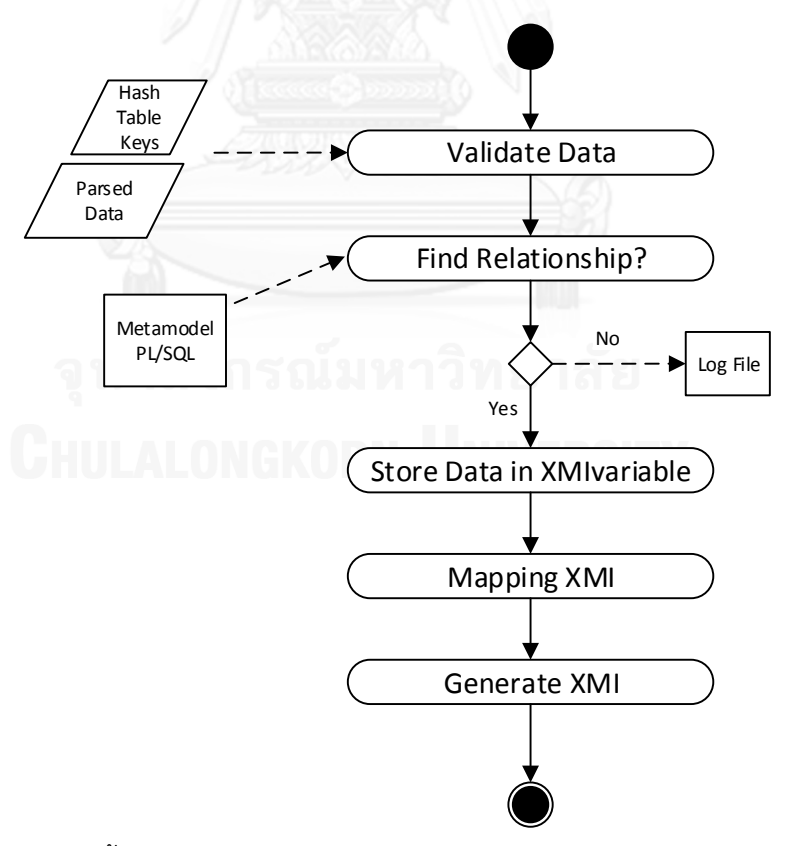

<span id="page-30-1"></span>ภาพที่ 21 ขั้นตอนการแปลงข้อมูลนำเข้าให้อยู่ในรูปแบบเอกสารเอกซ์เอ็มไอ

## **3.4.1 การตรวจสอบความสัมพันธ์ระหว่างไฟล์น าเข้า**

การตรวจสอบความสัมพันธ์ระหว่างไฟล์นำเข้า หลังจากได้ข้อมูลคีย์สำคัญตารางแฮชและ ข้อมูลที่ผ่านการแจงส่วนแล้ว เริ่มต้นด้วยขั้นตอนตรวจสอบข้อมูล เพื่อตรวจสอบหาความสัมพันธ์ของ ภาพรวมระบบและความสัมพันธ์ภายในของไฟล์นำเข้า โดยความสัมพันธ์เทียบค่าได้จากตารางที่ 2 โดยแต่ละไฟล์ประกอบด้วยคีย์สำคัญ เพื่อเทียบหาค่าความสัมพันธ์ระหว่างกัน ในกรณีไม่พบ ความสัมพันธ์จะทำการจัดเก็บข้อมูลไว้ที่ล็อกไฟล์ (Log file) หลังจากนั้นทำการเทียบค่ากับเมตา โมเดลของพีแอลเอสคิวแอล ตามภาพที่ 20

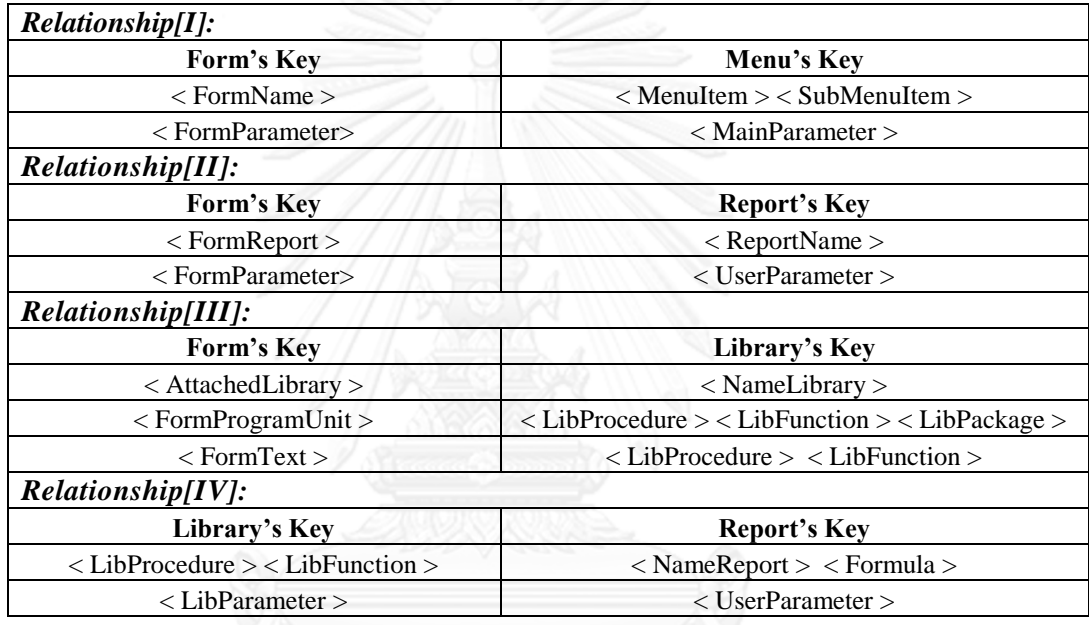

<span id="page-31-0"></span>ตารางที่ 2 คีย์ตารางแฮชส าหรับตรวจสอบความสัมพันธ์ส่วนหลัก

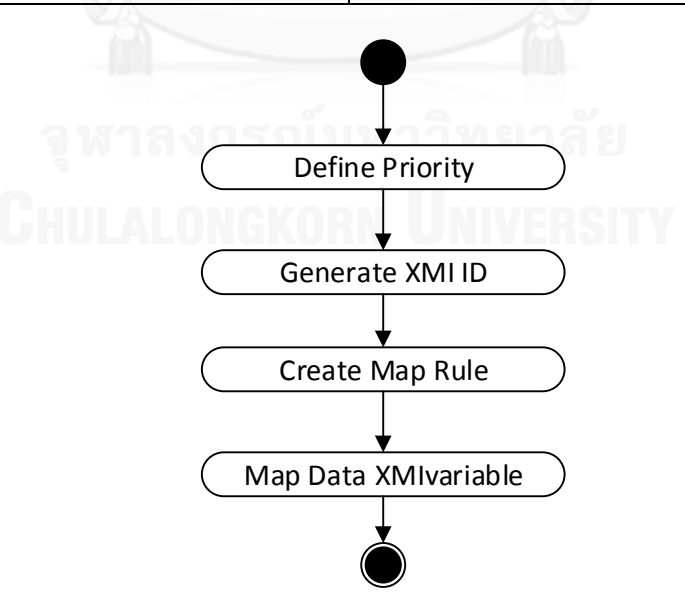

<span id="page-31-1"></span>ภาพที่ 22 ขั้นตอนการเทียบค่าให้อยู่ในรูปแบบเอกซ์เอ็มไอ

# **3.4.2 การเทียบค่าให้อยู่ในรูปแบบเอกสารเอกซ์เอ็มไอ**

การเทียบค่าให้อยู่ในรูปแบบเอกสารเอกซ์เอ็มไอ ชนิดแบบจำลองไม่ขึ้นกับแพลตฟอร์ม เพื่อให้ได้เมตาโมเดลเอกซ์เอ็มไอ ที่จะแสดงภาพรวมความสัมพันธ์ของระบบความสัมพันธ์ระดับสูง (High Level) และแสดงรายละเอียดความสัมพันธ์ระดับต่ำ (Low Level) ของแต่ละเอกซ์เอ็มไอ มี ์ ขั้นตอนดังภาพที่ 22 เริ่มต้นขั้นตอนด้วยการกำหนดลำดับความสำคัญ (Priority) ของแต่ละส่วน เพื่อ ใช้ในการหาความสำคัญลำดับก่อนหลังของความสัมพันธ์เอกซ์เอ็มไอ หลักจากนั้นสร้างรหัสประจำตัว ่ ของเอกซ์เอ็มไอ และทำการเทียบค่าเอกซ์เอ็มไอต่อไป โดยเอกซ์เอ็มไองานวิจัยนี้รองรับการทำงาน ของซอฟต์แวร์โมเดลลิโอ 3.0.0

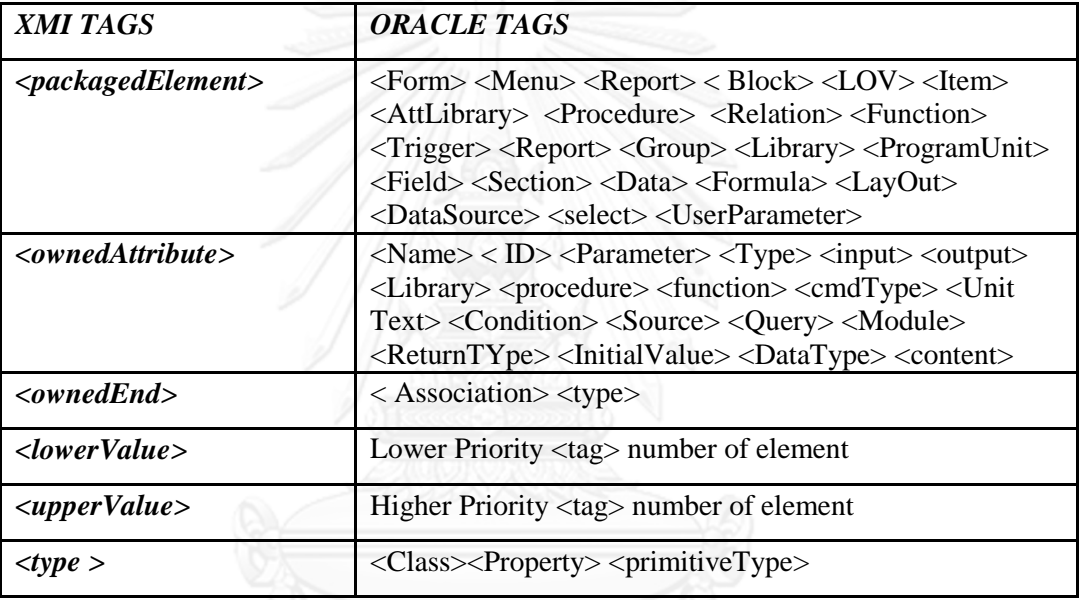

<span id="page-32-0"></span>ตารางที่ 3 แท็กส าหรับการเทียบค่าเอกสารเอกซ์เอ็มไอ

เมื่อความสัมพันธ์ทั้งหมดถูกค้นพบ หลังจากนั้นจะนำมาสร้างเอกซ์เอ็มไอในรูปแบบแผนภาพ คลาส โดยมีแท็กที่ส าคัญของเอกสารเอกซ์เอ็มไอโมเดลลิโอ ดังตารางที่ 3 ประกอบด้วย 6 อย่างคือ

1. packagedElement เป็นแท็กที่ให้รายละเอียดของแผนภาพคลาสได้แก่ ประเภทของ แผนภาพ รหัสประจำตัวของแผนภาพ และชื่อของแผนภาพ ตัวอย่างแสดง ดังภาพที่ 23

```
<packagedElement xmi:id="_wNqo6aFzEd6Eo8cPzRliQg"xmi:type="uml
:Class" name="SLTR0020" >
```
ภาพที่ 23 ตัวอย่าง packagedElement

2. ownedAttribute เป็นแท็กที่ให้รายละเอียดของคุณสมบัติของอิลิเมนต์ได้แก่ ประเภท ของแอททริบิวต์ รหัสประจำตัวของแอททริบิวต์ ชื่อของแอททริบิวต์ การรวมกลุ่ม และ ความสัมพันธ์ ตัวอย่างแสดง ดังภาพที่ 24 และภาพที่ 25

```
<ownedAttribute xmi:type="uml:Property"xmi:id="_W2l2saHzEeOUK
5PElNDnww" type="_W2l24qHzEeOUK5PElNDnww"aggregation="shared"
association=" W2l2t6HzEeOUK5PElNDnww">
```
ภาพที่ 24 ตัวอย่าง ownedAttribute แสดงคุณสมบัติของความสัมพันธ์

```
<ownedAttribute xmi:type="uml:Property"xmi:id="_W2l2yKHzEeOUK
5PElNDnww" name="Query" isUnique="false">
```
ภาพที่ 25 ตัวอย่าง ownedAttribute ย่อยในคลาสอิลิเมนต์

3. ownedEnd เป็นแท็กที่ให้รายละเอียดของความสัมพันธ์ระหว่างอิลิเมนต์ได้แก่ ำประเภทพของแผนภาพ รหัสประจำตัวของแผนภาพ และความสัมพันธ์ ดังภาพที่ 26

```
<ownedEnd xmi:type="uml:Property" xmi:id="_W2l2uKHzEeOUK5PEl
NDnww"type=" W212sKHzEeOUK5PElNDnww" association=" W212t6HzE
eOUK5PElNDnww">
      <upperValue xmi:type="uml:LiteralUnlimitedNatural"xmi:
id="_W2l2uaHzEeOUK5PElNDnww" value="*"/>
\langle/ownedEnd>
```
ภาพที่ 26 ตัวอย่าง ownedEnd

<span id="page-33-2"></span>4. lowerValue เป็นแท็กที่ให้รายละเอียดของจำนวนความสัมพันธ์ของอิลิเมนต์ตัวเอง ได้แก่ ประเภทของค่า รหัสประจำตัวของค่า และจำนวนค่าความสัมพันธ์ ดังภาพที่ 27

```
<lowerValue xmi:type="uml:LiteralUnlimitedNatural"xmi:id="_W
2l2uaHzEeOUK5PElNDnww" value="*"/>
```
ภาพที่ 27 ตัวอย่าง lowerValue

<span id="page-33-3"></span>5. upperValue เป็นแท็กที่ให้รายละเอียดของจำนวนความสัมพันธ์ของอิลิเมนต์ตรงข้าม ได้แก่ ประเภทของค่า รหัสประจำตัวของค่า และจำนวนค่าความสัมพันธ์ ดังภาพที่ 28

```
<upperValue xmi:type="uml:LiteralUnlimitedNatural"xmi:id="_W
2l2uaHzEeOUK5PElNDnww" value="2"/>
```
ภาพที่ 28 ตัวอย่าง upperValue

<span id="page-33-4"></span>6. type เป็นแท็กที่ให้รายละเอียดของ ownedAttribute ได้แก่ ประเภทของแอททริบิวต์ และชนิดของแอททริบิวต์ ดังภาพที่ 29

```
<type xmi:type="uml:PrimitiveType"href="http://www.omg.org/s
pec/UML/20100901/PrimitiveTypes.xmi##String"/>
```
ภาพที่ 29 ตัวอย่าง type

<span id="page-33-5"></span>กฏในการแปลงภาพให้อยู่ในรูปแบบเอกซ์เอ็มไอ มีดังนี้

- 1. ถ้าเป็น packagedElement ให้ดำเนินการดังต่อนี้
	- กำหนดรหัสตามลำดับของแพ็คเกจ
- กำหนดชื่อแพ็คเกจ
- ก าหนดประเภทของแพ็คเกจได้แก่ Class, Association, Aggregation, Composition, Generalization
- $\bullet$  กำหนดรหัสของ memberFnd
- 2. ถ้าเป็น ownedEnd ให้ดำเนินการดังต่อไปนี้
	- $\bullet$  กำหนดรหัสตามลำดับของ ownedFnd
	- $\bullet$  กำหนดประเภทของ xmiType
	- $\bullet$  กำหนดประเภทของ ownedEnd เป็นรหัสสำหรับหาความสัมพันธ์
	- $\bullet$  กำหนดรหัสของ Association
- 3. ถ้าเป็น ownedAttribute ให้ดำเนินการดังต่อไปนี้
	- ก าหนดรหัสตามล าดับของ ownedAttribute
	- $\bullet$  กำหนดชื่อของ ownedAttribute
	- $\bullet$  กำหนดประเภทของ xmiType
	- $\bullet$  กำหนดประเภทของ ownedAttribute เป็นรหัสสำหรับหาความสัมพันธ์
	- ก าหนดประเภทของ Aggregation ได้แก่ Shared, Composite
	- ก าหนดรหัสของ Association
	- ก าหนดค่าให้กับ UpperValue
	- ก าหนดค่าให้กับ LowerValue
- 4. ถ้าเป็น eAnnotations ให้ด าเนินการดังต่อไปนี้
	- $\bullet$  กำหนดรหัสตามลำดับของ eAnnotaion
		- $\bullet$  กำหนดประเภทของ xmiType
		- $\bullet$  กำหนด xmilD
		- กำหนด Source
	- กำหนด Eproperty
- 5. ถ้าเป็น contents ให้ดำเนินการดังต่อไปนี้
	- $\bullet$  กำหนดรหัสตามลำดับของ contents
	- $\bullet$  กำหนดประเภทของ xmiType
- $\bullet$  กำหนด xmil $\cap$
- $\bullet$  กำหนดชื่อของ contents

## **3.5 การสร้างรายงานข้อมูลสถิติ**

หลังจากการแปลงข้อมูลให้อยู่ในรูปแบบเอกสารเอกซ์เอ็มไอ ขั้นตอนสุดท้ายคือการสร้าง ีข้อมูลสถิติในรูปแบบรายงานเอกซ์เซล มีข้อมูลนำเข้าคือ ข้อมูลที่ผ่านการแจงส่วนในขั้นตอนที่ผ่านมา น ามาเก็บรวบรวมเพื่อสรุปและอธิบายข้อมูลในส่วนต่างๆ ของส่วนหลักได้แก่ ฟอร์ม, รายงาน, ไลบรารี และเมนู โดยรายงานประกอบด้วยข้อมูล 2 ประเภทคือ

1. ภาพรวมรายงานสถิติ (Overall statistical reports) จะแสดงภาพรวมความสัมพันธ์ ่ ของระบบความสัมพันธ์ระดับสูง ของข้อมูลนำเข้าชนิดต่างๆ มีรายละเอียดดังต่อไปนี้

ส่วนที่แสดงรายละเอียดจำบวน

- Overview Name ชื่อของภาพรวมระบบ
- ID รหัสประจำตัวของข้อมูลนำเข้า
- NAME ชื่อของข้อมูลนำเข้า
- TYPE ประเภทของข้อมูลนำเข้า (ฟอร์ม, ไลบรารี, รายงาน และเมนู)
- PROCEDURES แสดงจำนวนของกระบวนงาน
- FUNCTIONS แสดงจำนวนของฟังก์ชัน
- PROGRAM UNITS แสดงจำนวนของโปรแกรมยูนิต
- RELATIONSHIP แสดงจำนวนของความสัมพันธ์
- MISSING ITEMS แสดงจำนวนสิ่งที่ผิดพลาดหรือขาดหาย
- PARAMETER แสดงจำนวนของพารามิเตอร์
- RESULT ผลลัพธ์ของการตรวจสอบความสัมพันธ์

ส่วนที่แสดงความสัมพันธ์และรายละเอียด

- PROCEDURES RELATION แสดงรายละเอียดของส่วนที่มีความสัมพันธ์กัน โดยกระบวนงาน
- FUNCTIONS RELATION แสดงรายละเอียดของส่วนที่มีความสัมพันธ์กัน โดยฟังก์ชัน
- OTHERS RELATION แสดงรายละเอียดของส่วนที่มีความสัมพันธ์กันใน แบบอื่น
- MISSING แสดงรายละเอียดของส่วนขาดหายในระบบ
- INVALID RELATIONSHIP แสดงรายละเอียดการตรวจสอบสิ่งที่ผิดพลาด หรือขาดหาย
- 2. รายละเอียดรายงานสถิติ (Detailed statistical reports) จะแสดงรายละเอียดความ ้ ความสัมพันธ์ระดับต่ำ โดยแสดงรายละเอียดของข้อมูลนำเข้าตามชนิดนั้นๆ มี รายละเอียดดังต่อไปนี้

รายละเอียดรายงานของฟอร์ม

- ATTACHED LIBRARY แสดงจำนวนและรายละเอียดของไลบรารีที่เรียกใช้
- BLOCKS แสดงจำนวนและรายละเอียดของบล็อค
- PROCEDURE แสดงจ านวนและรายละเอียดกระบวนงานของฟอร์ม
- FUNCTIONS แสดงจ านวนและรายละเอียดฟังก์ชันของฟอร์ม
- LIST OF VALUE (LOV) แสดงจ านวนและรายละเอียดของ LOV
- RECORD GROUP แสดงจำนวนและรายละเอียดของ RECORD GROUP
- TRIGGFR แสดงจำนวนและรายละเอียดของตัวกระทำ
- ITEMS แสดงจ านวนและรายละเอียดของ ITEMS

#### รายละเอียดของรายงาน

- USER PARAMETER แสดงจ านวนและรายละเอียดพารามิเตอร์
- FORMULA แสดงจำนวนและรายละเอียดของฟอมูลาร์
- SECTION แสดงจ านวนและรายละเอียดของเซคชัน
- FIELD แสดงจ านวนและรายละเอียดของฟิลด์
- FUNCTION แสดงจำนวนและรายละเอียดของฟังก์ชัน
- SELECT แสดงจำนวนและรายละเอียดของ SELECT
- GROUP แสดงจ านวนและรายละเอียดของกลุ่ม
	- DATA ITEM แสดงจำนวนและรายละเอียดของรายการข้อมูล

#### รายละเอียดของเมนู

- MAIN MENU แสดงจำนวนและรายละเอียดของเมนูหลัก
- SUB MENU แสดงจำนวนและรายละเอียดของเมนูย่อย
- MENU ITEM แสดงจำนวนและรายละเอียดของรายการเมนู รายละเอียดของไลบรารี
	- PACKAGE แสดงจำนวนและรายละเอียดของแพ็คเกจ
- PROCEDURE แสดงจำนวนและรายละเอียดของกระบวนงาน
- FUNCTION แสดงจำนวนและรายละเอียดของฟังก์ชัน

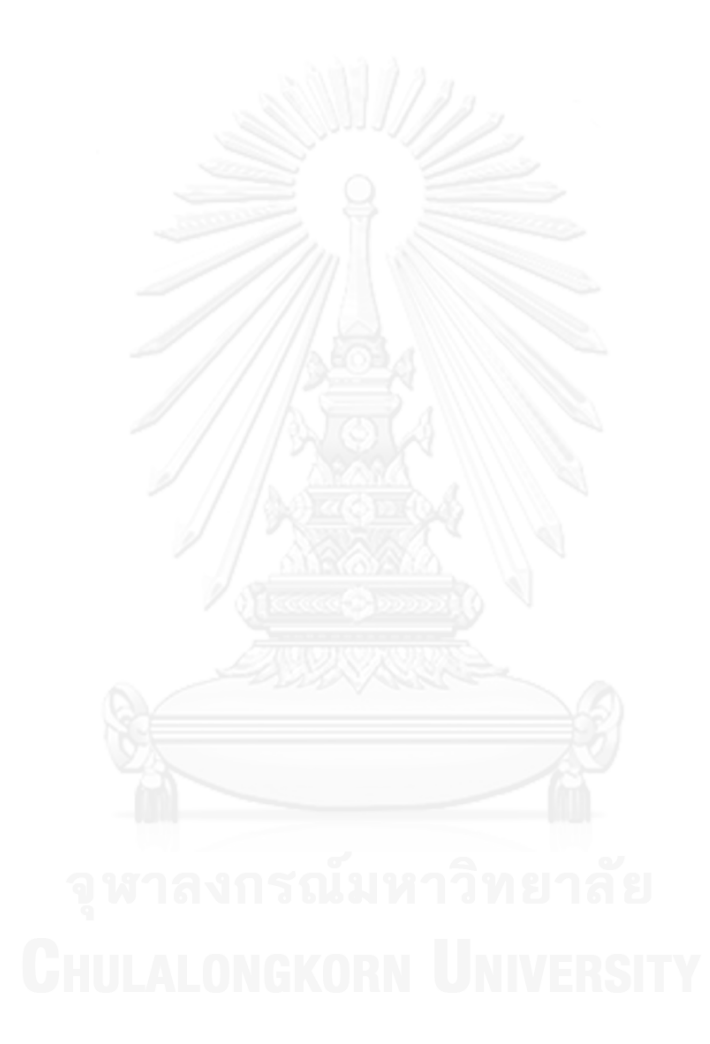

# **บทที่ 4 การออกแบบและพัฒนาระบบ**

#### **4.1 สถาปัตยกรรมระบบ**

ระบบที่พัฒนาขึ้นแบ่งออกเป็น 3 ส่วนหลัก คือ 1) ส่วนการสกัดองค์ประกอบของข้อมูล น าเข้า 2) ส่วนของการเทียบค่าให้อยู่ในรูปแบบเอกสารเอกซ์เอ็มไอ 3) ส่วนของการสร้างรายงาน ข้อมูลสถิติในแต่ละส่วนมีการพัฒนาออกจากกันอยู่ในแพ็คเกจของจาร์ในอีคลิปส์ โดยในแต่ละส่วนจะ มีความสัมพันธ์กัน แสดงดังภาพที่ 12 ระบบจะเริ่มต้นด้วยการนำข้อมูลนำเข้าคือไฟล์ต้นฉบับที่ ้ ส่งออกจากซอฟต์แวร์ Oracle Developer Tools นำมาผ่านฟังก์ชันเสริม Form2xml เพื่อให้ได้ไฟล์ นำเข้าที่อยู่ในรูปแบบเอกซ์เอ็มแอล จากนั้นนำไฟล์นำเข้าผ่านกระบวนการสกัดองค์ประกอบ ทำการ ่ หาความสัมพันธ์ระหว่างไฟล์นำเข้า ข้อมูลสถิติต่างๆจะถูกจัดเก็บ เพื่อตรวจสอบหาความสัมพันธ์ ที่ ้ผิดพลาดหรือความสัมพันธ์ที่ขาดหายของไฟล์นำเข้า สุดท้ายจะได้ข้อมูลการเทียบค่าเมตาโมเดลเอกซ์ เอ็มไอของพีแอลเอสคิวแอล ชนิดแบบจ าลองที่ไม่ขึ้นกับแพลตฟอร์ม โดยจะแสดงภาพรวม ความสัมพันธ์ระดับสูง และ แสดงรายละเอียดความสัมพันธ์ระดับต่ำ ของแต่ละเอกซ์เอ็มไอ ข้อมูล ้ทั้งหมดจะถูกจัดทำรายงานข้อมูลสถิติของไฟล์นำเข้าแต่ละชนิด แสดงผลลัพธ์การตรวจสอบหา ความสัมพันธ์ ถ้าเกิดกรณีมีความสัมพันธ์ที่ผิดพลาดหรือขาดหายเกิดขึ้น รายงานจะบ่งชี้ว่าขาด ้ ความสัมพันธ์ที่ขาดหาย ซึ่งผลลัพธ์ที่ได้คือเมตาโมเดลเอกซ์เอ็มไอ และรายงาน สามารถนำไป ี ประยกต์ใช้งานในด้านอื่นๆ เช่น นำเอกสารเอกซ์เอ็มไอ ผ่าน Visualization Tool ในที่นี้คือโมเดลลิ โอ 3.0.0 เพื่อแสดงแผนภาพคลาสของข้อมูลความสัมพันธ์ หรือในอนาคตสามารถนำเอกสารเอกซ์เอ็ม ไอ ผ่านกระบวนการนึงเพื่อให้ได้เวอร์ชันไฟล์ที่รองรับโปรแกรมสร้างรหัสต้นทางอัตโนมัติ เพื่อช่วยลด ระยะเวลาในการออกแบบและสร้างระบบ

#### **4.2 สภาพแวดล้อมและเครื่องมือที่ใช้ในการพัฒนา**

สภาพแวดล้อมและเครื่องมือที่ใช้ในการพัฒนาระบบประกอบด้วยรายการฮาร์ดแวร์และ ซอฟต์แวร์ดังต่อไปนี้

#### **4.2.1 สภาพแวดล้อม**

- 1. คอมพิวเตอร์แมคบุ๊คโปร รุ่นกลางปี 2012
- 2. หน่วยประมวลผลอินเทล คอร์ไอเซเว่น 2.30 กิกะเฮิร์ต
- 3. หน่วยความจำ 16 กิกะไบต์
- 4. ฮาร์ดดิสก์ไดรฟ์ความจุ 500 กิกะไบต์

5. ระบบปฎิบัติการแมคโอเอสเอกซ์ 10.8.3 แบบ 64 บิท และระบบปฎิบัติการไมโครซอฟต์ วินโดว์ 7 แบบ 64 บิท

### **4.2.2 เครื่องมือที่ใช้ในการพัฒนา**

- 1. อีคลิปส์ เวอร์ชันเคปเลอร์4.3.2 [9]
- 2. เครื่องมือออราเคิลเดฟเวอร์ลอพ 10g
- 3. ชุดเครื่องมือพัฒนาจาวา 7
- 4. โมเดลลิโอ 3.0.0

#### **4.3 การพัฒนาระบบ**

การพัฒนาระบบนั้น ส่วนต่างๆ ในระบบจะถูกพัฒนาโดยซอฟต์แวร์อีคลิปส์เป็นเครื่องมือและ มีการติดตั้งปลั๊กอินพีโอไอเพื่อให้งานร่วมกันในการสร้างรายงาน ระบบที่ได้จะอยู่ในลักษณะของจาร์ ไฟล์ ซึ่งประกอบด้วยแพ็คเกจแต่ละส่วนงานที่แยกออกจากกันอย่างชัดเจนตามแนวคิดของ ส่วนประกอบร่วม

## **4.3.1 การติดตั้งซอฟต์แวร์ในการพัฒนาระบบ**

หลังจากเตรียมเครื่องมือสำหรับพัฒนาระบบเรียบร้อยแล้ว จึงทำการติดตั้งเครื่องมือ ทั้งหมด ลงในเครื่องคอมพิวเตอร์ที่ใช้พัฒนาระบบ โดยมีลำดับขั้นตอนต่อไปนี้

- 1. ติดตั้งซอฟต์แวร์พาราเรล 8 สำหรับจำลองการทำงานของวินโดว์ 7
- 2. ติดตั้งระบบปฎิบัติการ ไมโครซอฟต์วินโดว์ 7 แบบ 64 บิทลงในพาราเรล 8
- 3. ติดตั้งเครื่องมือออราเคิลเดฟเวอร์ลอพ 10g
- 4. ติดตั้งชุดเครื่องมือพัฒนาจาวา 7
- 5. ติดตั้งอิคลิปส์ เวอร์ชันเคปเลอร์ 4.3.2
- 6. ติดตั้งโมเดลลิโอ 3.0.0

### **4.3.2 การสร้างจาวาโพรเจกต์(Java project) อีคลิปส์(Eclipse)**

การสร้างจาวาโพรเจกต์อีคลิปส์ เริ่มจากเราทำการเลือกสร้างโพรเจกต์ใหม่ แล้วเลือกสร้างจา วาโพรเจกต์ ดังภาพที่ 30

หลังจากนั้นจะเป็นการกำหนดรายละเอียดจาวาโพรเจกต์ที่เราสร้างขึ้นมาได้แก่ การกำหนด ชื่อโพรเจกต์และรายละเอียดการสนับสนุนของอีคลิปส์ ดังภาพที่ 31

การกำหนดชื่อของโพรเจกต์และรายละเอียดสนับสนนของอีคลิปส์ ประกอบไปด้วย รายละเอียดที่สำคัญคือ การจัดเก็บไฟล์ต้นทางไว้ที่ใด ชุดเครื่องมือพัฒนาจาวาเวอร์ชันอะไร ดัง ตัวอย่างเป็นเวอร์ชัน 7 และลักษณะของการจัดวางโพรเจกต์

หลังจากที่ทำการสร้างจาวาโพรเจกต์ ขั้นตอนต่อไปสามารถสร้างแพ็จเกจและคลาสต่างๆ ่ เพื่อรองรับการทำงานในรูปแบบต่างๆ ตามที่ต้องการ

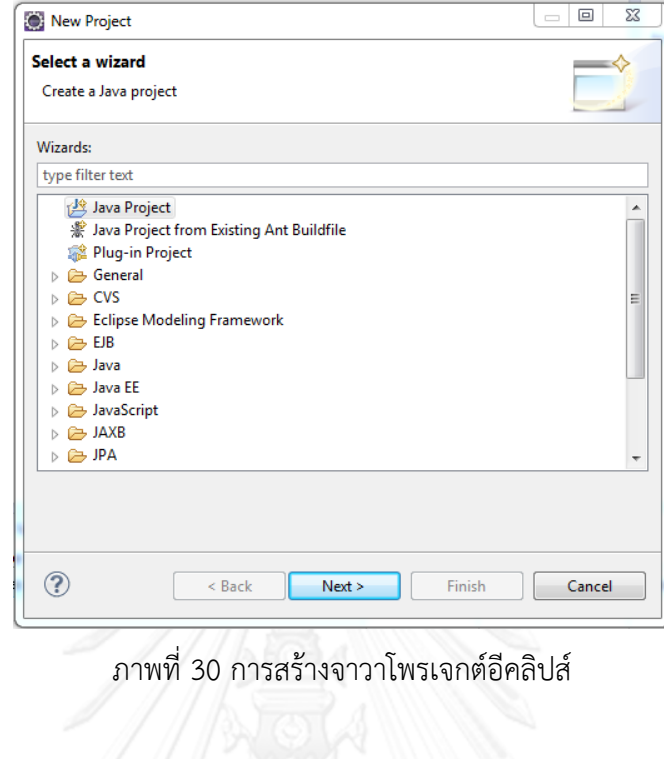

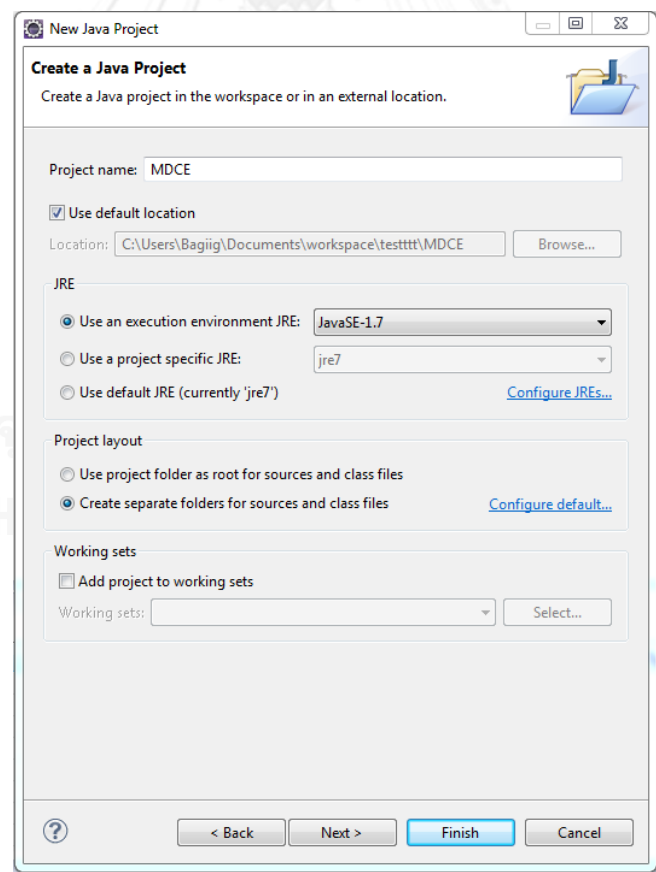

ภาพที่ 31 การกำหนดชื่อของโพรเจกต์และรายละเอียดการสนับสนุนของอีคลิปส์

#### **4.3.3 การสร้างส่วนของที่เก็บข้อมูลน าเข้าและเอกซ์เอ็มไอ**

ึ การสร้างส่วนของการเก็บข้อมูลนำเข้าและเอกซ์เอ็มไอ ดังภาพที่ 32 เป็นส่วนที่เก็บข้อมูล ้ รายละเอียดของไฟล์นำเข้าและรายละเอียดข้อมูลของเอกซ์เอ็มไอ เพื่อใช้ในการเก็บและแลกเปลี่ยน ข้อมูลระหว่างกระบวนการ โดยแพ็คเกจของข้อมูลเก็บแยกเป็นคลาสตามลักษณะชนิดต่างๆ ซึ่งแต่ละ คลาสจะมีหน้าที่ต่างกัน ดังต่อไปนี้

- ParseData ท าหน้าที่เก็บข้อมูลของตัวแจงส่วน (Parser) และแลกเปลี่ยนข้อมูล ระหว่างกระบวนการสกัดองค์ประกอบและกระบวนการเทียบค่าเอกซ์เอ็มไอ
- GenericDetailData ทำหน้าที่เก็บข้อมูลในกระบวนการแจงส่วนของฟอร์ม เมนู ไลบรารี และรายงาน
- $\bullet$  FormData ทำหน้าที่เก็บข้อมูลของฟอร์ม ใช้ในกระบวนการอ่านข้อมูลนำเข้า และ กระบวนการสกัดองค์ประกอบของฟอร์ม
- $\bullet$  LibraryData ทำหน้าที่เก็บข้อมูลของไลบรารี ใช้ในกระบวนการอ่านข้อมูลนำเข้า และกระบวนการสกัดองค์ประกอบของไลบรารี
- MenuData ทำหน้าที่เก็บข้อมูลของเมนู ใช้ในกระบวนการอ่านข้อมูลนำเข้า และ กระบวนการสกัดองค์ประกอบของเมนู
- $\bullet$  ReportData ทำหน้าที่เก็บข้อมูลของรายงาน ใช้ในกระบวนการอ่านข้อมูลนำเข้า และกระบวนการสกัดองค์ประกอบของรายงาน
- XMIForm ท าหน้าที่เก็บข้อมูลเอกซ์เอ็มไอของฟอร์ม ใช้ในกระบวนการเทียบค่า เอกซ์เอ็มไอ
- XMILibrary ท าหน้าที่เก็บข้อมูลเอกซ์เอ็มไอของไลบรารี ใช้ในกระบวนการเทียบค่า เอกซ์เอ็มไอ
- $\bullet$  XMIMenu ทำหน้าที่เก็บข้อมูลเอกซ์เอ็มไอของเมนู ใช้ในกระบวนการเทียบค่าเอกซ์ เอ็มไอ
- XMIReport ท าหน้าที่เก็บข้อมูลเอกซ์เอ็มไอของรายงาน ใช้ในกระบวนการเทียบค่า เอกซ์เอ็มไอ
- $\bullet$  XMIOverAll ทำหน้าที่เก็บข้อมูลเอกซ์เอ็มไอของการแสดงความสัมพันธ์ภาพรวม ใช้ ในกระบวนการเทียบค่าเอกซ์เอ็มไอ

ึ การสร้างคลาสของจาวาโพรเจกต์มีรายละเอียดที่สำคัญคือ การกำหนดชื่อคลาส การกำหนด ี แพ็คเกจที่อยู่ของคลาส และการกำหนดคุณลักษณะของคลาส ดังภาพที่ 33

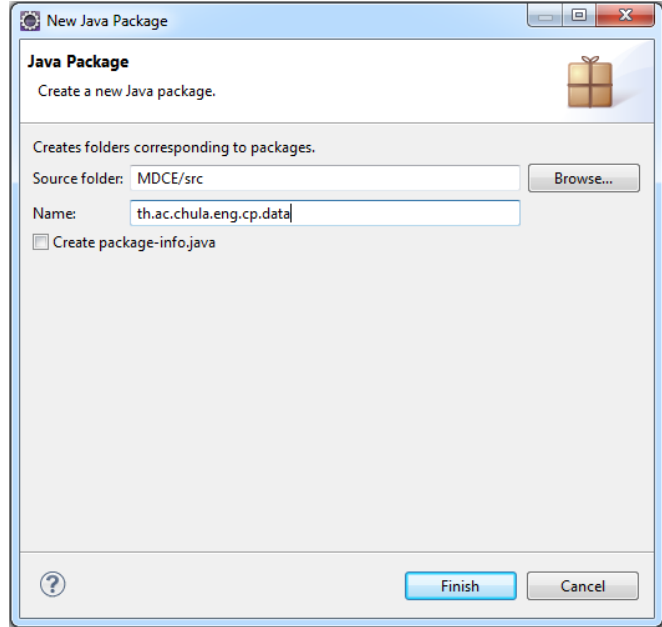

ภาพที่ 32 การสร้างแพ็คเกจเก็บข้อมูลนำเข้าและเอกซ์เอ็มไอ

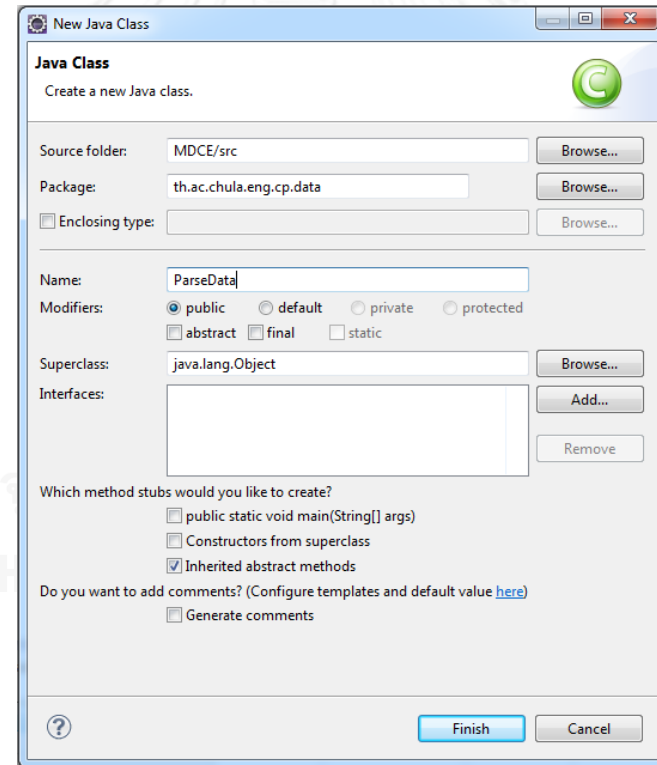

ภาพที่ 33 การสร้างคลาส ParseData ของแพ็คเกจเก็บข้อมูล

### **4.3.4 การพัฒนาส่วนการสกัดองค์ประกอบของข้อมูลน าเข้า**

การพัฒนาส่วนการสกัดองค์ประกอบข้อมูลนำเข้า เพื่อให้ได้ข้อมูลนำเข้าที่จำเป็นในการดึง ้ คอนเซปต์และหาความสัมพันธ์ของไฟล์นำเข้า โดยประกอบด้วย

#### *4.3.4.1 ส่วนของการอ่านข้อมูลน าเข้า*

้ส่วนของการอ่านข้อมูลนำเข้า มีการสร้างแพ็คเกจ ดังภาพที่ 34 เนื่องจากการอ่าน ีข้อมูลนำเข้าแต่ละชนิดมีความแตกต่างกัน และมีอิลิเมนต์ที่จำเป็น ดังตารางที่ 1 ต่างกัน โดยแพ็คเกจ ของการอ่านข้อมูลจะเก็บคลาสแยกเป็นคลาสตามลักษณะชนิดต่างๆ ซึ่งแต่ละคลาสจะมีหน้าที่ต่างกัน ดังต่อไปนี้

- $\bullet$   $\,$  XmlFormReader ทำหน้าที่อ่านข้อมูลจากฟอร์ม และนำไปเก็บที่ FormData เพื่อ ใช้เป็นข้อมูลในกระบวนการต่อไป
- $\bullet$  XmlLibraryReader ทำหน้าที่อ่านข้อมูลจากไลบรารี และนำไปเก็บที่ LibraryData เพื่อใช้เป็นข้อมูลในกระบวนการต่อไป
- $\bullet$  XmlMenuReader ทำหน้าที่อ่านข้อมูลจากเมนู และนำไปเก็บที่ MenuData เพื่อ ใช้เป็นข้อมูลในกระบวนการต่อไป
- $\bullet$  XmlReportReader ทำหน้าที่อ่านข้อมูลจากรายงาน และนำไปเก็บที่ ReportData เพื่อใช้เป็นข้อมูลในกระบวนการต่อไป

#### *4.3.4.2 ส่วนของการแจงส่วน*

ส่วนของการแจงส่วน จะเป็นคลาสการแจงส่วนอยู่ในแพ็คเกจกระบวนการหลัก ตาม ภาพที่ 35 โดยคลาสแจงส่วนประกอบด้วยเมธอดต่างๆ ซึ่งมีหน้าที่แตกต่างกัน ดังต่อไปนี้

- $\bullet$  ParsingForm ทำหน้าที่แจงส่วนของฟอร์ม โดยนำข้อมูลเข้าจาก XmlFormReader เพื่อแจงส่วนฟอร์มให้อยู่ในรูปแบบตารางแฮช (Hash Table) ซึ่งมีคีย์ที่สำคัญของ ฟอร์มเพื่อใช้ในกระบวนการต่อไป
- ParsingLibrary ทำหน้าที่แจงส่วนของไลบรารี โดยนำข้อมูลเข้าจาก XmlLibraryReader เพื่อแจงส่วนฟอร์มให้อยู่ในรูปแบบตารางแฮช ซึ่งมีคีย์ที่สำคัญ ของฟอร์มเพื่อใช้ในกระบวนการต่อไป
- $\bullet$  ParsingMenu ทำหน้าที่แจงส่วนของเมนู โดยนำข้อมูลเข้าจาก XmlMenuReader เพื่อแจงส่วนฟอร์มให้อยู่ในรูปแบบตารางแฮช ซึ่งมีคีย์ที่ส าคัญของฟอร์มเพื่อใช้ใน กระบวนการต่อไป
- ParsingReport ทำหน้าที่แจงส่วนของรายงาน โดยนำข้อมูลเข้าจาก XmlReportReader เพื่อแจงส่วนฟอร์มให้อยู่ในรูปแบบตารางแฮช ซึ่งมีคีย์ที่ส าคัญ ของฟอร์มเพื่อใช้ในกระบวนการต่อไป

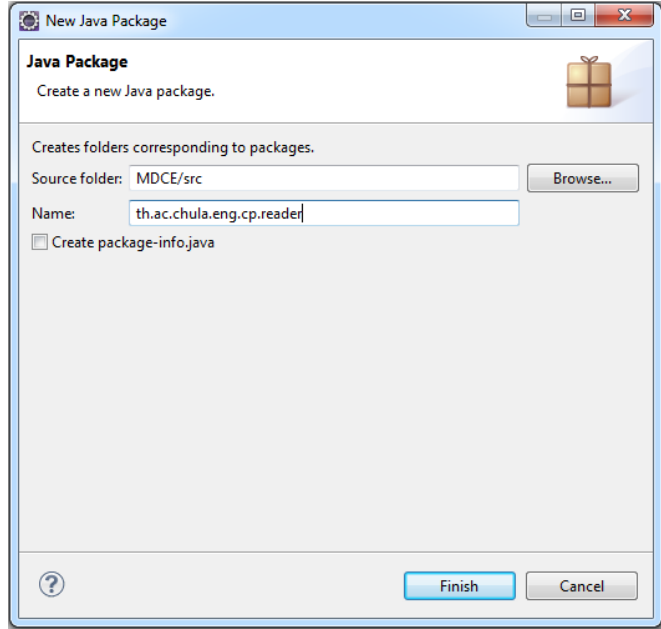

ภาพที่ 34 การสร้างแพ็คเกจการอ่านข้อมูลนำเข้า

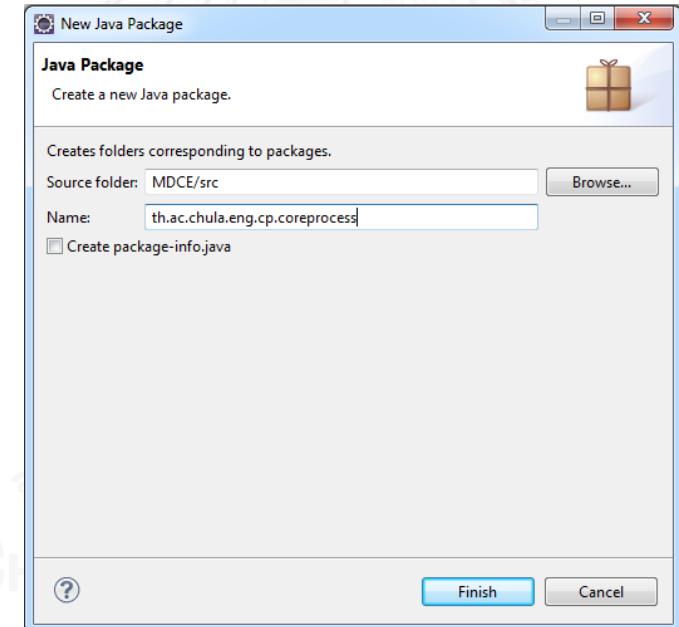

ภาพที่ 35 การสร้างแพ็คเกจกระบวนการหลัก

### **4.3.5 การพัฒนาส่วนของการเทียบค่าให้อยู่ในรูปแบบเอกสารเอกซ์เอ็มไอ**

การพัฒนาส่วนของการเทียบค่าให้อยู่ในรูปแบบเอกสารเอกซ์เอ็มไอ ชนิดแบบจำลองไม่ ขึ้นกับแพลตฟอร์ม เพื่อให้ได้เมตาโมเดลเอกซ์เอ็มไอ จะอยู่ในแพ็คเกจกระบวนการเอกซ์เอ็มไอ ดัง ภาพที่ 36 ประกอบด้วย

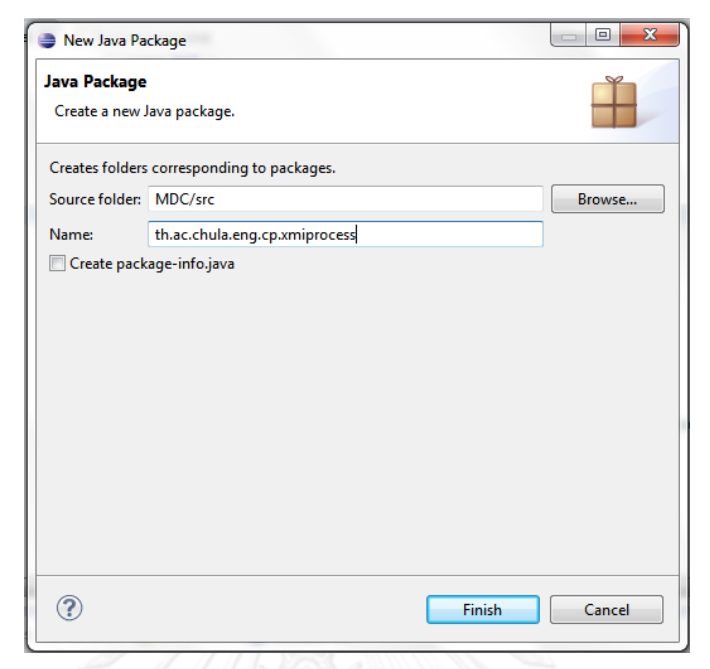

ภาพที่ 36 การสร้างแพ็คเกจกระบวนการเอกซ์เอ็มไอ

#### *4.3.5.1 ส่วนของการตรวจสอบความสัมพันธ์*

ส่วนการตรวจสอบความสัมพันธ์ของไฟล์นำเข้า เป็นคลาสอยู่ในแพ็คเกจ ึกระบวนการเอกซ์เอ็มไอ เพื่อตรวจสอบหาความสัมพันธ์ของไฟล์นำเข้า เทียบกับเมตาโมเดลของพี แอลเอสคิวแอล โดยในคลาสการตรวจสอบความสัมพันธ์ มีเมธอด ที่ทำหน้าที่ต่างกับ ดังต่อไปนี้

- FormValidation ทำหน้าที่ตรวจสอบความสัมพันธ์ของฟอร์ม ว่าในแต่ละส่วนของ แอททริบิวต์มีความสัมพันธ์กับส่วนไหนบ้าง ส่วนหลัก (Main) ของฟอร์มโดยโค้ด ิตามภาพที่ 37 ข้อมูลนำเข้าได้จากตารางแฮชของฟอร์มซึ่งมีคีย์สำคัญในการ ตรวจสอบ หลังจากนั้นจะนำข้อมูลเพื่อใช้ในกระบวนการเทียบค่าและสร้างรายงาน ต่อไป
- MenuValidation ทำหน้าที่ตรวจสอบความสัมพันธ์ของเมนู ว่าในแต่ละส่วนของแอ ิททริบิวต์มีความสัมพันธ์กับส่วนไหนบ้าง ข้อมูลนำเข้าได้จากตารางแฮชของเมนูซึ่งมี คีย์สำคัญในการตรวจสอบ หลังจากนั้นจะนำข้อมูลเพื่อใช้ในกระบวนการเทียบค่า และสร้างรายงานต่อไป
- LibraryValidation ท าหน้าที่ตรวจสอบความสัมพันธ์ของไลบรารีว่าในแต่ละส่วน ของแอททริบิวต์มีความสัมพันธ์กับส่วนไหนบ้าง ข้อมูลนำเข้าได้จากตารางแฮชของ ไลบรารีซึ่งมีคีย์สำคัญในการตรวจสอบ หลังจากนั้นจะนำข้อมูลเพื่อใช้ใน กระบวนการเทียบค่าและสร้างรายงานต่อไป
- ReportValidation ท าหน้าที่ตรวจสอบความสัมพันธ์ของรายงาน ว่าในแต่ละส่วน ของแอททริบิวต์มีความสัมพันธ์กับส่วนไหนบ้าง ข้อมูลนำเข้าได้จากตารางแฮชของ

รายงานซึ่งมีคีย์สำคัญในการตรวจสอบ หลังจากนั้นจะนำข้อมูลเพื่อใช้ใน กระบวนการเทียบค่าและสร้างรายงานต่อไป

● OverAllValidation ทำหน้าที่ตรวจสอบความสัมพันธ์ของไฟล์นำเข้าทั้งหมด ว่าใน แต่ละไฟล์นั้นมีความสัมพันธ์กันอย่างไร มีความสัมพันธ์ที่ขาดหายหรือไม่ ข้อมูล ้นำเข้าได้จากตารางแฮชของทุกไฟล์ซึ่งมีคีย์สำคัญในการตรวจสอบ หลังจากนั้นจะ น าข้อมูลเพื่อใช้ในกระบวนการเทียบค่าและสร้างรายงานต่อไป

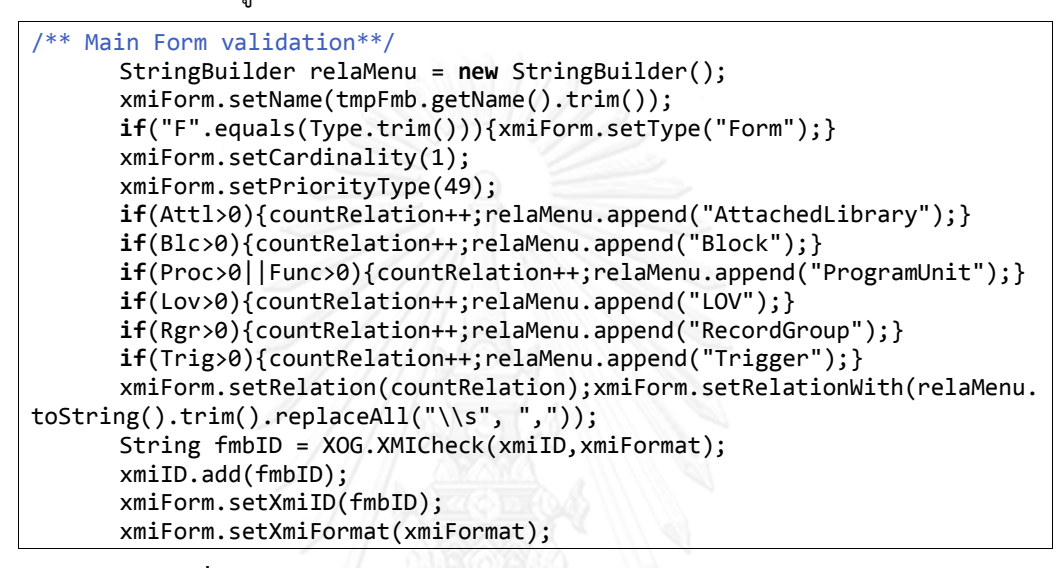

ภาพ**ที่ 37 โค้ดส่วนการตรวจสอบความสัมพันธ์ของฟอร์มในส่วนหลัก** 

#### *4.3.5.2 ส่วนของการเทียบค่าให้อยู่ในรูปแบบเอกซ์เอ็มไอ*

ส่วนของการเทียบค่าให้อยู่ในรูปแบบเอกซ์เอ็มไอ เป็นคลาสอยู่ในอยู่ในแพ็คเกจ กระบวนการเอกซ์เอ็มไอ เพื่อเทียบค่าที่ได้จากการตรวจสอบหาความสัมพันธ์ให้อยู่ในรูปแบบเมตา โมเดลเอกซ์เอ็มไอ ชนิดแบบจำลองไม่ขึ้นกับแพลตฟอร์ม โดยในคลาสประกอบด้วยเมธอด ที่มีหน้าที่ แตกต่างกัน ดังต่อไปนี้

- XMICheckID ท าหน้าที่สร้างไอดีให้กับแอททริบิวต์ทุกตัวของเอกซ์เอ็มไอ เพื่อใช้ในการหาความสัมพันธ์กันระหว่างแอททริบิวต์ภายในเอกซ์เอ็มไอ
	- XMIFormGenerate ทำหน้าที่เทียบค่าความสัมพันธ์และสร้างเอกซ์เอ็มไอ ของฟอร์ม โดยโค้ด ดังภาพที่ 38 ข้อมูลนำเข้าได้จากกระบวนการตรวจสอบ ความสัมพันธ์ในรูปแบบอาร์เรย์ลิสต์และตารางแฮชของฟอร์ม
	- XMIMenuGenerate ท าหน้าที่เทียบค่าความสัมพันธ์และสร้างเอกซ์เอ็มไอ ของเมนู ข้อมูลนำเข้าได้จากกระบวนการตรวจสอบความสัมพันธ์ในรูปแบบ อาร์เรย์ลิสต์และตารางแฮชของเมนู
- $\bullet$  XMILibraryGenerate ทำหน้าที่เทียบค่าความสัมพันธ์และสร้างเอกซ์เอ็ม ไอของไลบรารี ข้อมูลนำเข้าได้จากกระบวนการตรวจสอบความสัมพันธ์ใน รูปแบบอาร์เรย์ลิสต์และตารางแฮชของไลบรารี
- XMIReportGenerate ทำหน้าที่เทียบค่าความสัมพันธ์และสร้างเอกซ์เอ็ม ไอของรายงาน ข้อมูลนำเข้าได้จากกระบวนการตรวจสอบความสัมพันธ์ใน รูปแบบอาร์เรย์ลิสต์และตารางแฮชของรายงาน
- XMIOverallGenerate ทำหน้าที่เทียบค่าความสัมพันธ์และสร้างเอกซ์เอ็ม ไอของภาพรวมระบบหรือไฟล์นำเข้าทั้งหมด ข้อมูลนำเข้าได้จาก กระบวนการตรวจสอบความสัมพันธ์ในรูปแบบอาร์เรย์ลิสต์และตารางแฮช ของภาพรวมระบบ

```
/** Check Relationships**/
        if(ArrXP.get(i).getRelation()>0){
        String RelaWith[] = ArrXP.get(i).getRelationWith().split(",");
        for (String s : RelaWith){
/** Check Relawith Not null **
        if(!s.trim().equals("")){
/**Check RelationWith **/
        for (int j = 0; j < ArrXP.size(); j++){
        XMIForm auc = ArrXP.get(j);
/** RelationWith & Name**/
        if (s.trim().equals(auc.getName().trim())){
/**Name & RelationWith**/ 
if(ArrXP.get(j).getRelationWith().indexOf(ArrXP.get(i).getName().trim())!=-1){
  /**Priority Type**/ 
if(ArrXP.get(i).getPriorityType()>ArrXP.get(j).getPriorityType()){
 /**Generalize ProgramUnit vs Procedure&Function**/ 
if(("Procedure".equals(ArrXP.get(i).getName().trim())||"Function".equals(ArrXP.get(
i).getName().trim()))&&"ProgramUnit".equals(ArrXP.get(j).getName().trim())){
String generalID = XMICheck(xmiID,xmiFormat);
        xmiID.add(generalID);
        Element general = doc.createElement("generalization"); 
        packagedElement.appendChild(general);
        attr = doc.createAttribute("xmi:type") ; 
        attr.setValue("uml:Generalization") ; 
        general.setAttributeNode(attr);
        attr = doc.createAttribute("xmi:id");
        attr.setValue(generalID); 
        general.setAttributeNode(attr);
        attr = doc.createAttribute("general"); 
        attr.setValue(ArrXP.get(j).getXmiID()); 
        general.setAttributeNode(attr);
}else { 
/**Inside Attribute**/
        String attrID = XMICheck(xmiID,xmiFormat);
        xmiID.add(attrID);
        String assoID = XMICheck(xmiID,xmiFormat);
        xmiID.add(assoID)
```
 $\frac{1}{\sqrt{2}}$ ภาพที่ 38 โค้ดส่วนการเทียบค่าความสัมพันธ์และสร้างเอกซ์เอ็มไอของฟอร์ม

#### การพัฒนาส่านของการสร้างรา 4.3.6 การพัฒนาส่วนของการสร้างรายงานข้อมูลสถิติ

การพัฒนาส่วนของการสร้างรายงานข้อมูลสถิติ เริ่มต้นเราจะต้องติดตั้งปลั๊กอินพีโอไอซึ่งเป็น ownAttributeNode สร้างรายงานรูปแบบเอกซ์เซล สามารถดาวน์โหลดได้จาก ht attr.setValue(attrID); ปลั๊กอินในการสร้างรายงานรูปแบบเอกซ์เซล สามารถดาวน์โหลดได้จาก http://poi.apache.org/ เป็นฟรีปลั๊กอิน

ิหลังจากดาวน์โหลดปลั๊กอินพีโอไอแล้ว ทำการติดตั้งโดยการคลิกขวาที่จาวาโพรเจกต์ เลือก Java Build Path และทำการเลือก Add External JARs เพื่อทำการเลือกปลั๊กอินพีโอไอ เมื่อติดตั้ง เสร็จคลิกปุ่มโอเค ดังภาพที่ 39

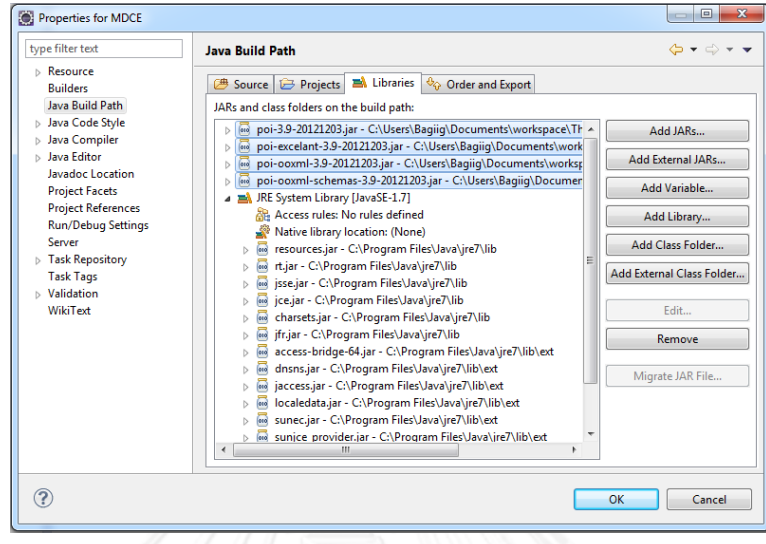

## ภาพที่ 39 การติดตั้งปลั๊กอินพีโอไอรายงาน

ี่ เมื่อทำการติดตั้งปลั๊กอินพีโอไอแล้ว ขั้นตอนต่อไปสร้างแพ็คเกจรายงาน ดังภาพที่ 40

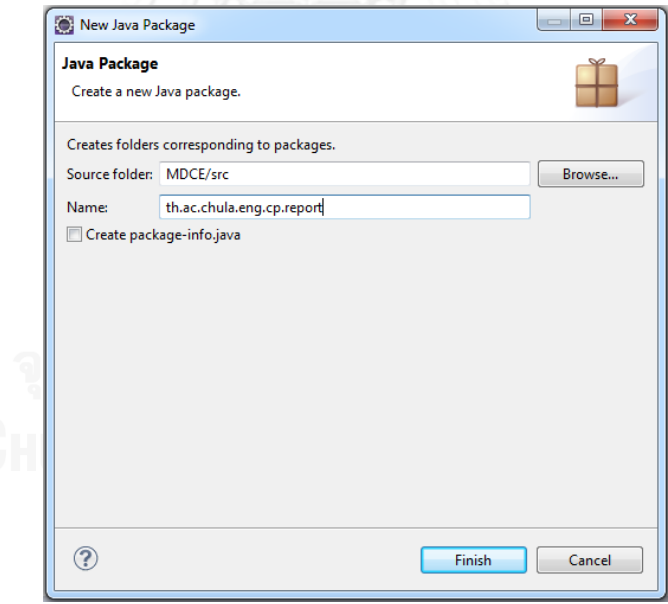

### ภาพที่ 40 การสร้างแพ็คเกจรายงานข้อมูลสถิติ

### **4.3.7 การส่งออกระบบที่พัฒนา**

การส่งออกระบบที่พัฒนา จะอยู่ในรูปแบบจาร์ไฟล์ ซึ่งในจาร์ไฟล์ประกอบด้วยแพ็คเกจ ้ต่างๆ ที่มีลักษณะหน้าที่เฉพาะตัวต่างกัน เพื่อความสะดวกในการเรียกใช้งานของผู้ที่นำระบบไปติดตั้ง โดยขั้นตอนของการส่งออกระบบนั้น เริ่มจากคลิกขวาที่จาวาโพรเจกต์เลือกส่งออก (Export) จากนั้น ท าการคลิกเลือกส่งออกจาร์ไฟล์ ดังภาพที่ 41

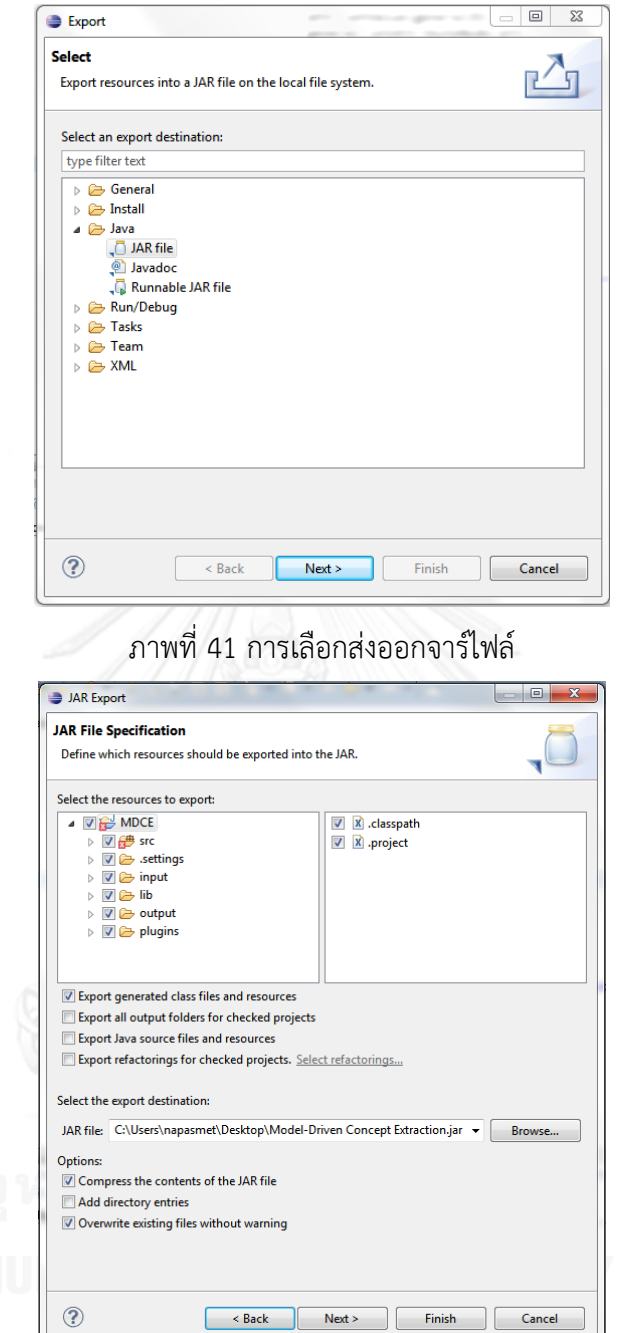

ภาพที่ 42 การก าหนดรายละเอียดการส่งออกจาร์ไฟล์

 $\circledR$ 

หลังจากนั้นกำหนดรายละเอียดของการส่งออกจาร์ไฟล์คือ เลือกซอสโฟลเดอร์ที่ต้องการจะ ้ ส่งออก โดยมีลักษณะการส่งออกให้เลือกตามต้องการ กำหนดพาธ (path) ในการส่งออกจาร์ไฟล์ ้ และส่วนเสริมสำคัญคือเลือกการบีบอัดเนื้อให้อยู่ในรูปแบบจาร์ไฟล์ ดังภาพที่ 42 ต่อมาการกำหนด คุณสมบัติเสริมในการตรวจสอบความถูกต้องของแพ็คเกจ ดังภาพที่ 43

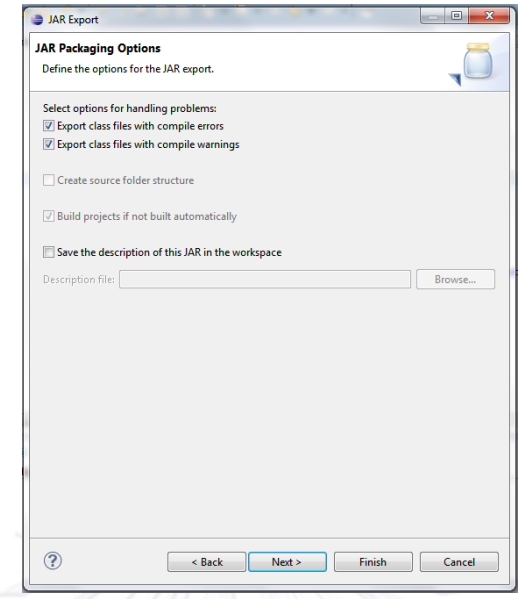

ภาพที่ 43 การกำหนดคุณสมบัติเสริมตรวจสอบแพ็คเกจ

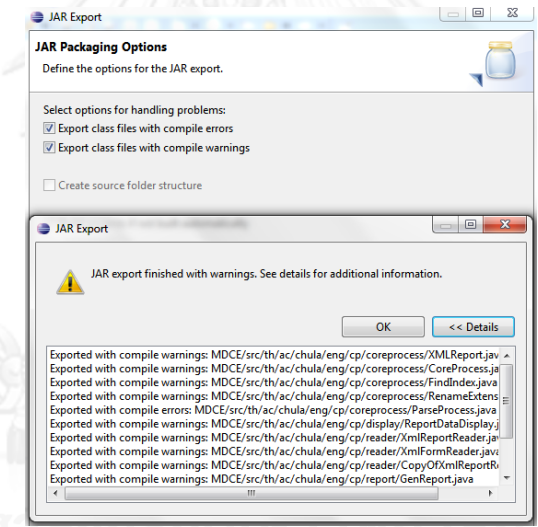

ภาพที่ 44 อีคลิปส์แสดงรายละเอียดแพ็คเกจที่คอมไพล์

เมื่อทำการคลิกเสร็จสิ้น อีคลิปส์จะทำการคอมไพล์ตรวจสอบแพ็คเกจเพื่อความถูกต้องและ แสดงรายละเอียดข้อมูลที่คอมไพล์ ดังภาพที่ 44 หลังจากนั้นจะได้ไฟล์ระบบที่พัฒนาอยู่ในรูปแบบ ้ จาร์ไฟล์ตามพาธที่เราได้กำหนดไว้ จาร์ไฟล์ระบบที่ได้สามารถนำไปประยุกต์ใช้ในซอฟต์แวร์อื่นๆ ที่ รองรับภาษาจาวา และนักพัฒนาอื่นสามารถนำจาร์ไฟล์ไปติดตั้งพัฒนา เพื่อเพิ่มประสิทธิภาพของ ซอฟต์แวร์ให้ดียิ่งขึ้น โดยวิธีการติดตั้งตามภาคผนวก ก.

# **บทที่5 การประเมินและการวัดผล**

#### **5.1 แนวทางการประเมินผลงานวิจัย**

แนวทางการประเมินใช้วิธีการประเมินจาก การประเมินของผู้เชี่ยวชาญ (นักวิเคราะห์ระบบ หรือนักพัฒนาระบบ) และรวมถึงผลลัพธ์ที่ได้จากซอฟต์แวร์ของระบบ เนื่องจากงานวิจัยเป็นการดึง คอนเซปต์ของการออกแบบระบบเดิมเพื่อแสดงให้เห็นในรูปแบบแผนภาพคลาสและรายงานทางสถิติ โดยสำหรับการเลือกข้อมูลนำเข้าตัวอย่างของระบบเก่านั้น จะใช้เกณฑ์ในการคัดเลือกระบบเก่า สอดคล้องและครอบคลุมกับแนวตาม [10] โดยแนวทางการประเมินประกอบด้วยรายละเอียดต่างๆ ดังต่อไปนี้

- 1. ข้อมูลนำเข้าจาก Oracle Developer Tools
- 2. ผลลัพธ์เอกสารเอกซ์เอ็มไอของระบบ
- 3. ผลลัพธ์แสดงแผนภาพคลาสของโมเดลลิโอ
- 4. ผลลัพธ์รายงานสถิติของระบบ
- 5. ข้อสังเกต

ส าหรับการวัดผลนั้นจะดูจากแผนภาพคลาสและรายงานสถิติ เพื่อบอกรายละเอียดของการ ดึงคอนเซปต์ ว่าการแสดงความสัมพันธ์ของข้อมูลนำเข้านั้นถูกต้อง โดยมีนักเคราะห์ระบบหรือ ้นักพัฒนาระบบ ทำความเข้าใจกับคอนเซปต์ที่ดึงออกมา

#### **5.2 การประเมินผลระบบ**

#### **5.2.1 ข้อมูลน าเข้าจาก Oracle Developer Tools**

ตัวอย่างข้อมูลนำเข้าจากซอฟต์แวร์ Oracle Developer Tools ซึ่งประกอบด้วยข้อมูล ฟอร์ม (.fmb),เมนู (.mmb), รายงาน (.rdf) และ ไลบรารี (.pll) เป็นข้อมูลที่ส่งออกมาจากซอฟต์แวร์ หลังจากนั้น มาผ่านกระบวนการฟังก์ชันเสริม Form2XML เพื่อได้ข้อมูลนำเข้าที่สมบูรณ์สำหรับ นำเข้าระบบในรูปแบบเอกสารเอกซ์เอ็มแอลและพีแอลดี ซอฟต์แวร์ รายละเอียดการส่งออกและรหัส ต้นทางตัวอย่างตามภาคผนวก ค

ตัวอย่างข้อมูลนำเข้าคัดเลือกตัวอย่างบางส่วนจากระบบบัญชีเคาน์เตอร์เซอร์วิส 7-11 มี ดังต่อไปนี้

- CSMENU\_MMB.mmb เมนูของระบบบัญชี
- GBLM0110\_FMB.fmb ฟอร์มบันทึกข้อมูลผู้ว่าจ้าง
- GBLM0103\_FMB.fmb ฟอร์มบันทึกข้อมูลร้านสาขา
- GBLM0120\_FMB.fmb ฟอร์มบันทึกข้อมูลสาขาของผู้ว่าจ้าง
- SLTR0080\_FMB.fmb ฟอร์มรายงานสรุปการจัดทำ statement
- RECR0080\_RDF.rdf รายงานสรุปการจัดทำ statement
- SLTR0020 FMB.fmb ฟอร์มรายงานผลการจัดทำ statement
- SLTR0020 RDF.rdf รายงานการจัดทำ statement
- MPL\_CS\_PLL.pld ไลบรารีของระบบบัญชี
- MPL\_0002\_PLL.pld ไลบรารีของระบบบัญชี

#### **5.2.2 ผลลัพธ์เอกสารเอกซ์เอ็มไอของระบบ**

ผลลัพธ์ที่ได้จากระบบคือเอกสารเอกซ์เอ็มไอ ชนิดแบบจำลองไม่ขึ้นกับแพลตฟอร์ม รองรับ ึการทำงานของโมเดลลิโอ3.0.0 รหัสต้นทางผลลัพธ์เอกสารเอกซ์เอ็มไอ ตามภาคผนวก ง ซึ่ง ประกอบด้วย

- XMIOverAll.xmi เอกซ์เอ็มไอภาพรวมความสัมพันธ์ของระบบ
- XMIMenu\_CSMENU.xmi เอกซ์เอ็มไอแสดงรายละเอียดของเมนู
- XMIForm\_GBLM0110.xmi เอกซ์เอ็มไอแสดงรายละเอียดของฟอร์ม
- XMIForm\_GBLM0103.xmi เอกซ์เอ็มไอแสดงรายละเอียดของฟอร์ม
- XMIForm\_GBLM0120.xmi เอกซ์เอ็มไอแสดงรายละเอียดของฟอร์ม
- XMIForm\_SLTR0080.xmi เอกซ์เอ็มไอแสดงรายละเอียดของฟอร์ม
- XMIForm\_SLTR0020.xmi เอกซ์เอ็มไอแสดงรายละเอียดของฟอร์ม
- XMIReport\_RECR0080.xmi เอกซ์เอ็มไอแสดงรายละเอียดของรายงาน
- XMIReport\_SLTR0020.xmi เอกซ์เอ็มไอแสดงรายละเอียดของรายงาน
- XMILibrary\_MPL\_CS.xmi เอกซ์เอ็มไอแสดงรายละเอียดของไลบรารี
- XMILibrary\_MPL\_0002.xmi เอกซ์เอ็มไอแสดงรายละเอียดของไลบรารี

#### **5.2.3 ผลลัพธ์แสดงแผนภาพคลาสของโมเดลลิโอ (Modelio)**

ผลลัพธ์เอกสารเอกซ์เอ็มไอที่ได้จากระบบ จะใช้เป็นข้อมูลนำเข้าของซอฟต์แวร์โมเดลลิโอ 3.0.0 เพื่อใช้แสดงแผนภาพคลาสภาพรวมความสัมพันธ์ของระบบ และส่วนย่อยชนิดต่างๆของระบบ ได้ดังนี้

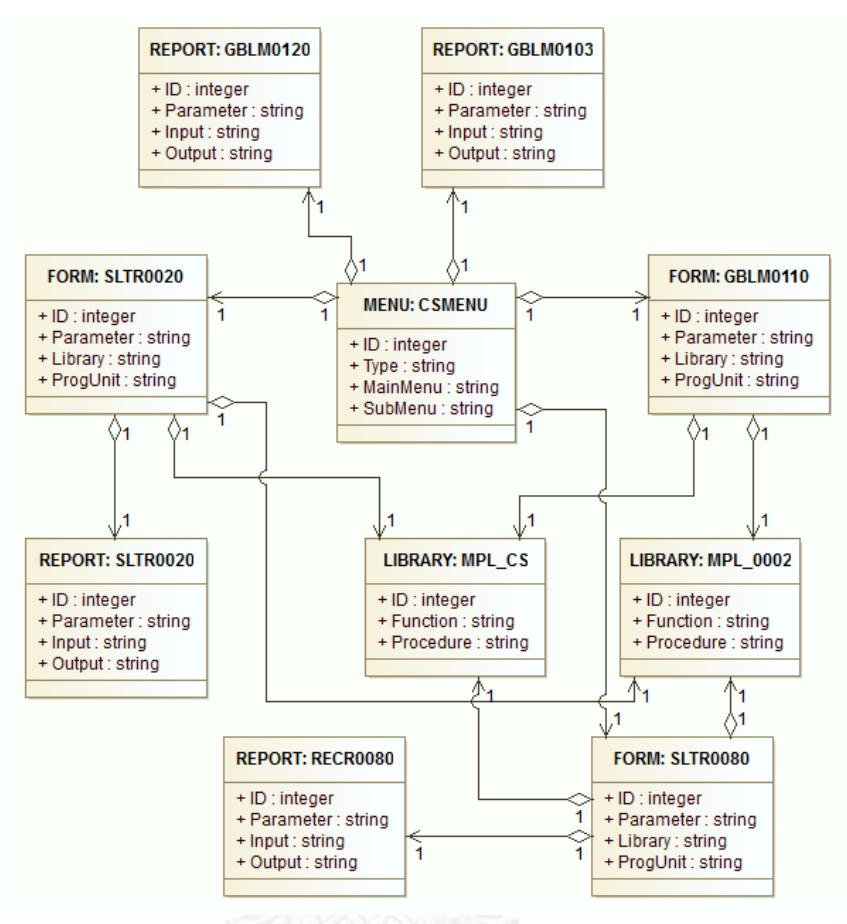

#### - แผนภาพคลาสที่ได้จาก XMIOverAll.xmi ดังภาพที่ 45

ภาพที่ 45 แผนภาพคลาสแสดงความสัมธันธ์ของภาพรวมระบบ

- แผนภาพคลาสที่ได้จาก XMIMenu\_CSMENU.xmi ดังภาพที่ 46

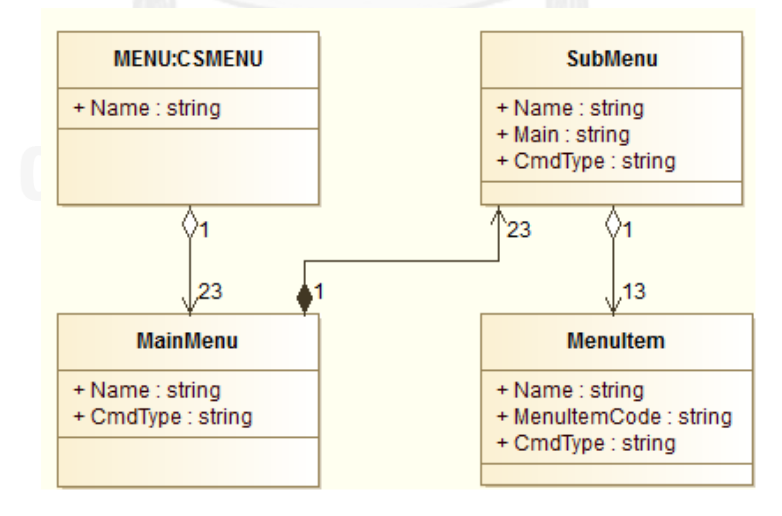

ภาพที่ 46 แผนภาพคลาสของเมนู CSMENU

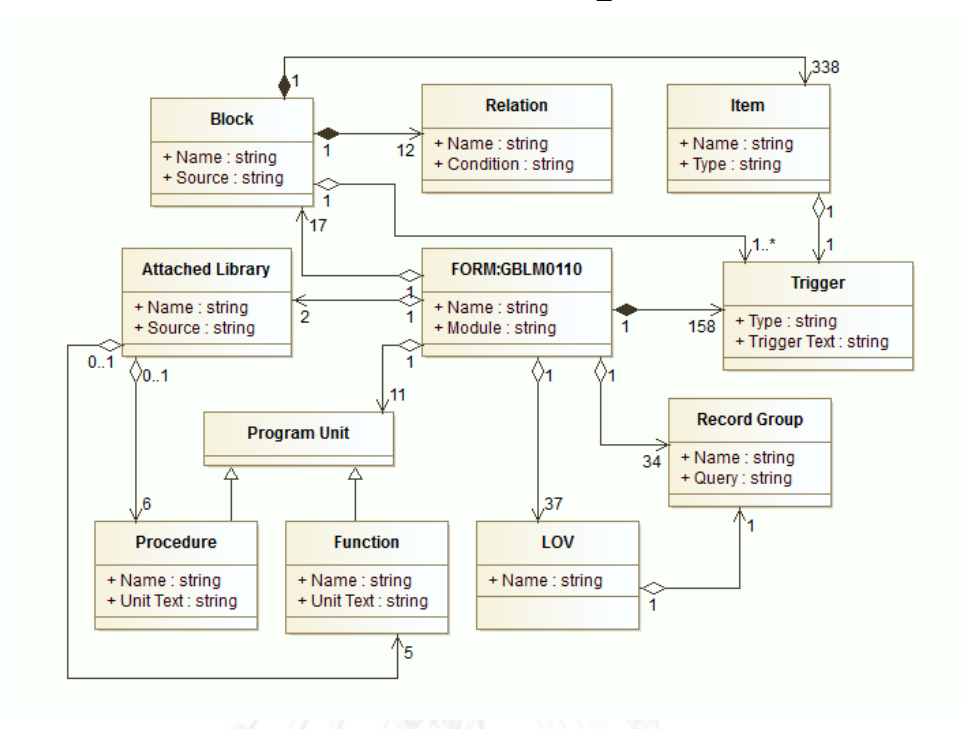

- แผนภาพคลาสที่ได้จาก XMIForm\_GBLM0110.xmi ดังภาพที่ 47

ภาพที่ 47 แผนภาพคลาสของฟอร์ม GBLM0110

- แผนภาพคลาสที่ได้จาก XMIForm\_GBLM0103.xmi ดังภาพที่ 48

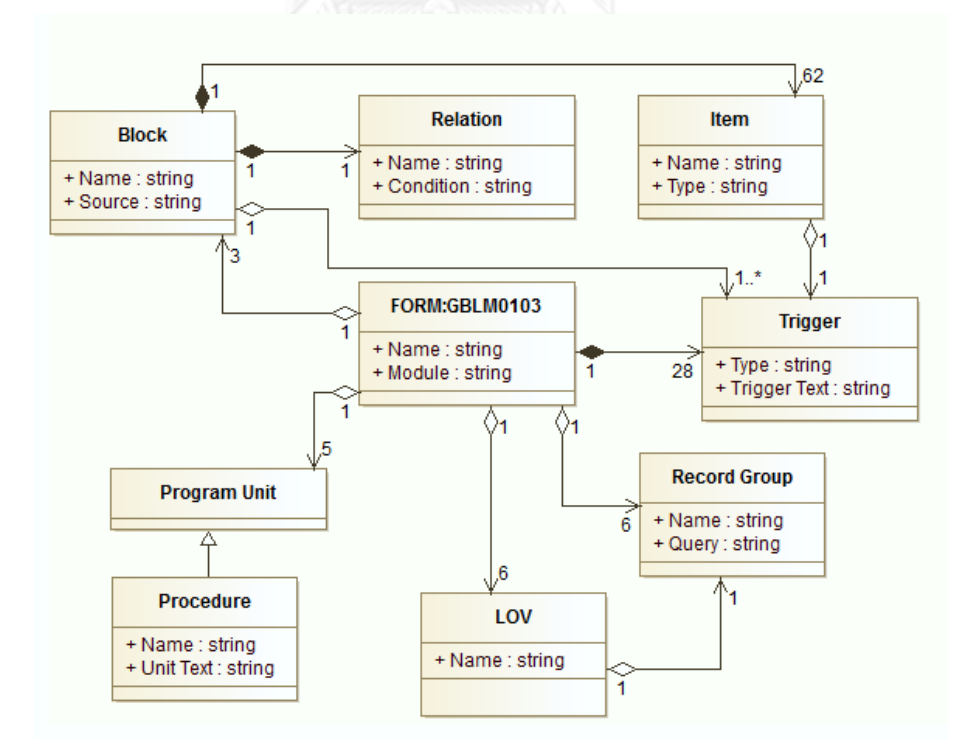

ภาพที่ 48 แผนภาพคลาสของฟอร์ม GBLM0103

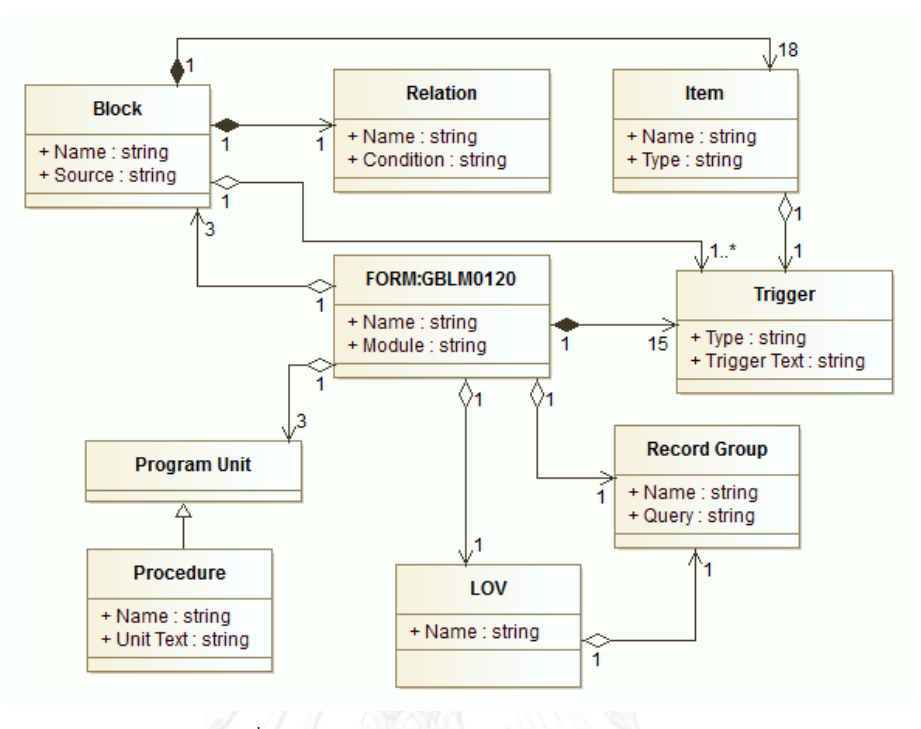

- แผนภาพคลาสที่ได้จาก XMIForm\_GBLM0120.xmi ดังภาพที่ 49

ภาพที่ 49 แผนภาพคลาสของฟอร์ม GBLM0120

- แผนภาพคลาสที่ได้จาก XMIForm\_SLTR0080.xmi ดังภาพที่ 50

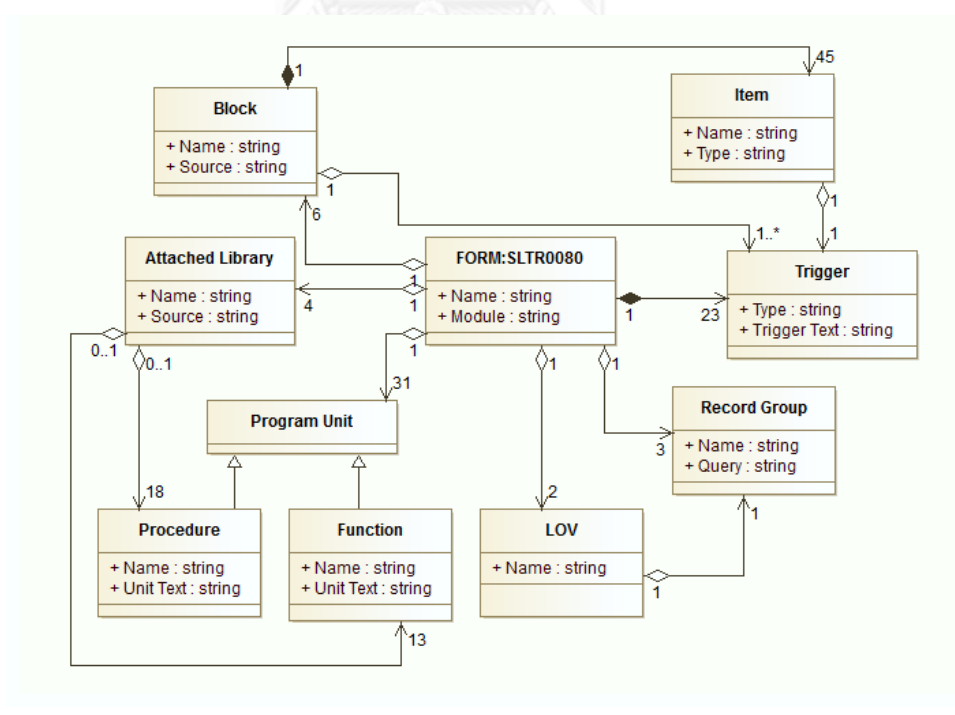

ภาพที่ 50 แผนภาพคลาสของฟอร์ม SLTR0080

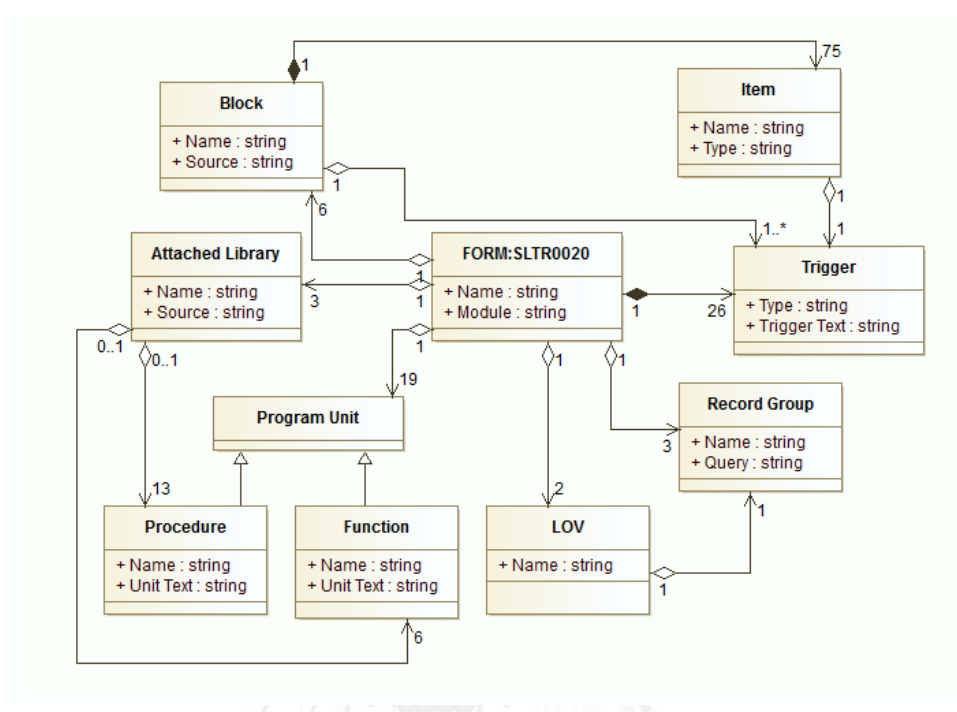

- แผนภาพคลาสที่ได้จาก XMIForm\_SLTR0020.xmi ดังภาพที่ 51

ภาพที่ 51 แผนภาพคลาสของฟอร์ม SLTR0020

- แผนภาพคลาสที่ได้จาก XMIReport\_RECR0080.xmi ดังภาพที่ 52

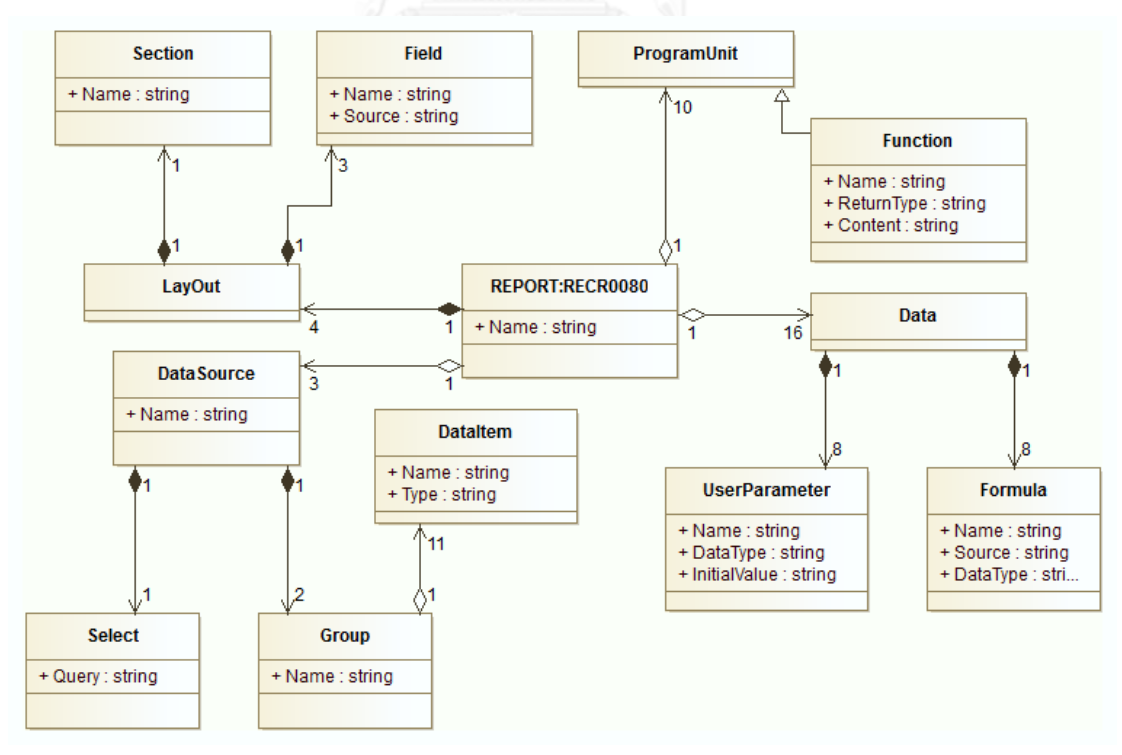

ภาพที่ 52 แผนภาพคลาสของรายงาน RECR0080

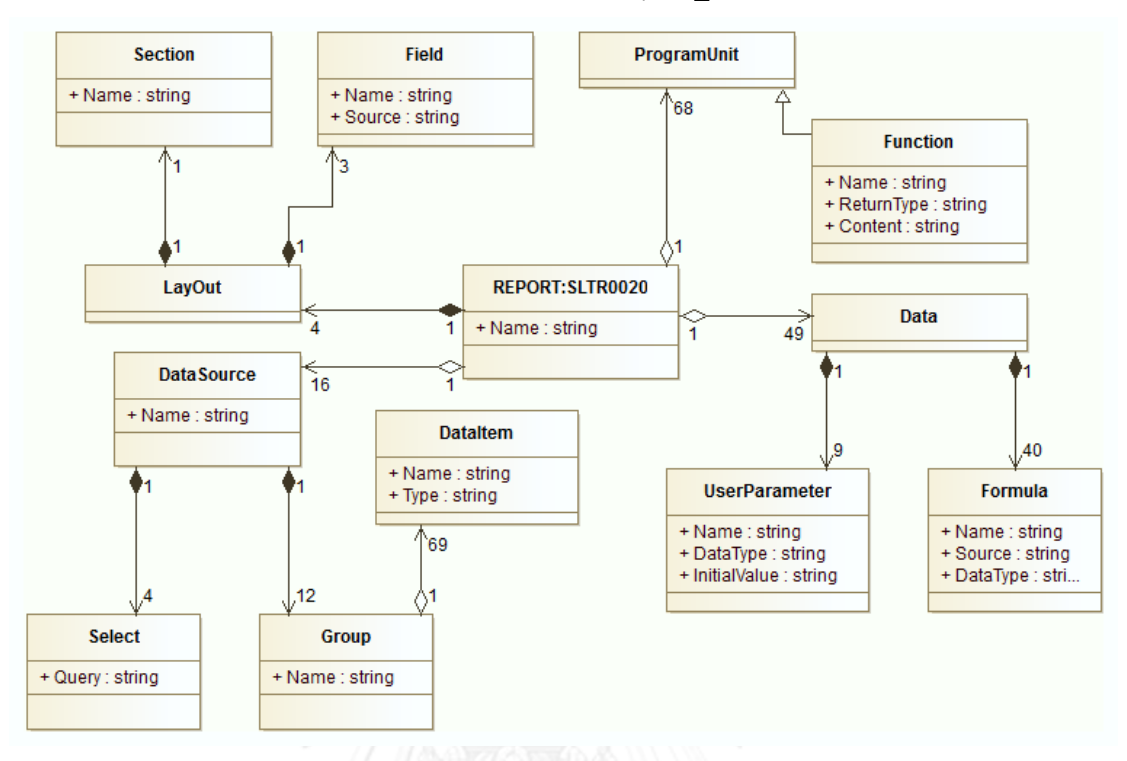

- แผนภาพคลาสที่ได้จาก XMIReport\_SLTR0020.xmi ดังภาพที่ 53

ภาพที่ 53 แผนภาพคลาสของรายงาน SLTR0020

- แผนภาพคลาสที่ได้จาก XMILibrary\_MPL\_CS.xmi ดังภาพที่ 54

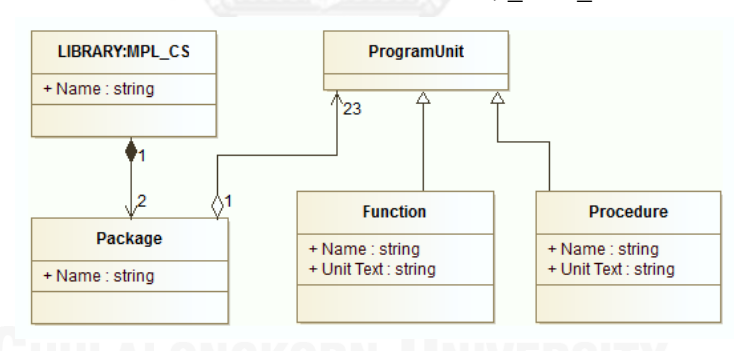

- ภาพที่ 54 แผนภาพคลาสของไลบรารี MPL\_CS
- แผนภาพคลาสที่ได้จาก XMILibrary\_MPL\_0002.xmi ดังภาพที่ 55

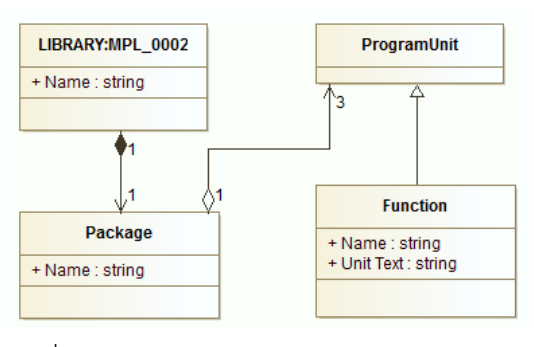

ภาพที่ 55 แผนภาพคลาสของไลบรารี MPL\_0002

#### **5.2.4 ผลลัพธ์รายงานสถิติของระบบ**

ผลลัพธ์ที่ได้จากระบบคือรายงานสถิติ ซึ่งรวบรวมข้อมูลของการดึงคอนเซปต์ขับเคลื่อนด้วย แบบจำลองจากชุดคำสั่งเชิงกระบวนงานของซอฟต์แวร์ Oracle Developer Tools โดยรายงาน แสดงข้อมูลภาพรวมความสัมพันธ์ของระบบและรายละเอียดของระบบชนิดต่างๆ รายงานแสดงใน รูปแบบเอกสารเอกซ์เซล แสดงแถบของรายงาน ตามภาพที่ 56

Statistical Data OverAll GBLM0103 | GBLM0110 | GBLM0120 | SLTR0020 | SLTR0080 | RECR0080 | SLTR0020\_1 | CSMENU

ภาพที่ 56 แถบข้อมูลรายงานของเอกสารเอกซ์เซล

จากผังงานที่ 5.2.3 แสดงแผนภาพคลาสของผลลัพธ์เอกซ์เอ็มไอทั้งภาพรวมและรายละเอียด ของระบบมีรายละเอียดรายงานในแต่ละส่วน ดังต่อไปนี้

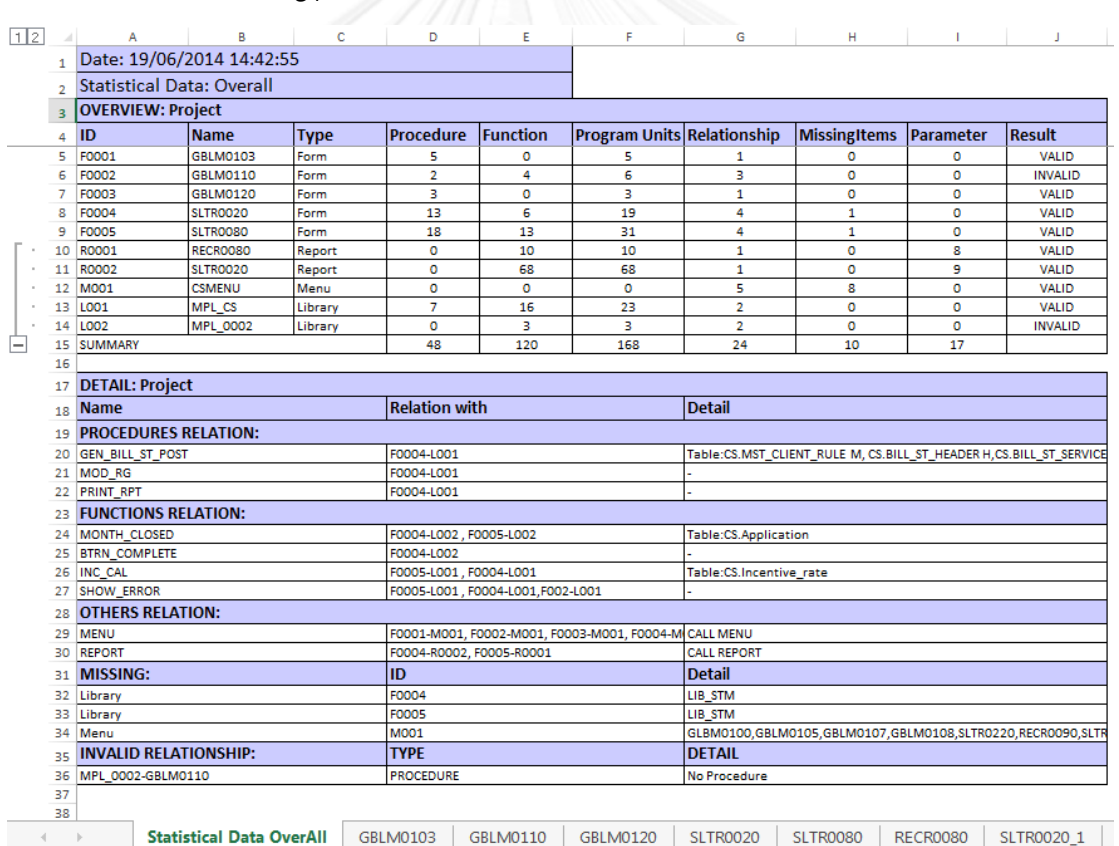

#### - ภาพรวมระบบแถบ Statistical Data Overall มีรายละเอียด ตามภาพที่ 57

ภาพที่ 57 หน้าแถบรายงานสถิติของภาพรวมระบบ

การดูรายงานสถิติสามารถคลิกหมายเลข 1 เพื่อซ่อนข้อมูลในกรณีที่มีข้อมูลเป็นจำนวนมาก หรือ 2 เพื่อแสดงข้อมูลทั้งหมด และในช่องข้อมูล สามารถดับเบิ้ลคลิกเพื่อดูข้อมูลครบทั้งหมด รายละเอียดหน้าที่ของแต่ละฟิลด์ตามผังงาน 3.5 และจากภาพที่ 45 แผนภาพคลาสภาพรวมของ ้ ระบบ ของผังงาน 5.2.3 จะมีความสอดคล้องกับรายงานสถิติเช่น จำนวนความสัมพันธ์ของแต่ละส่วน

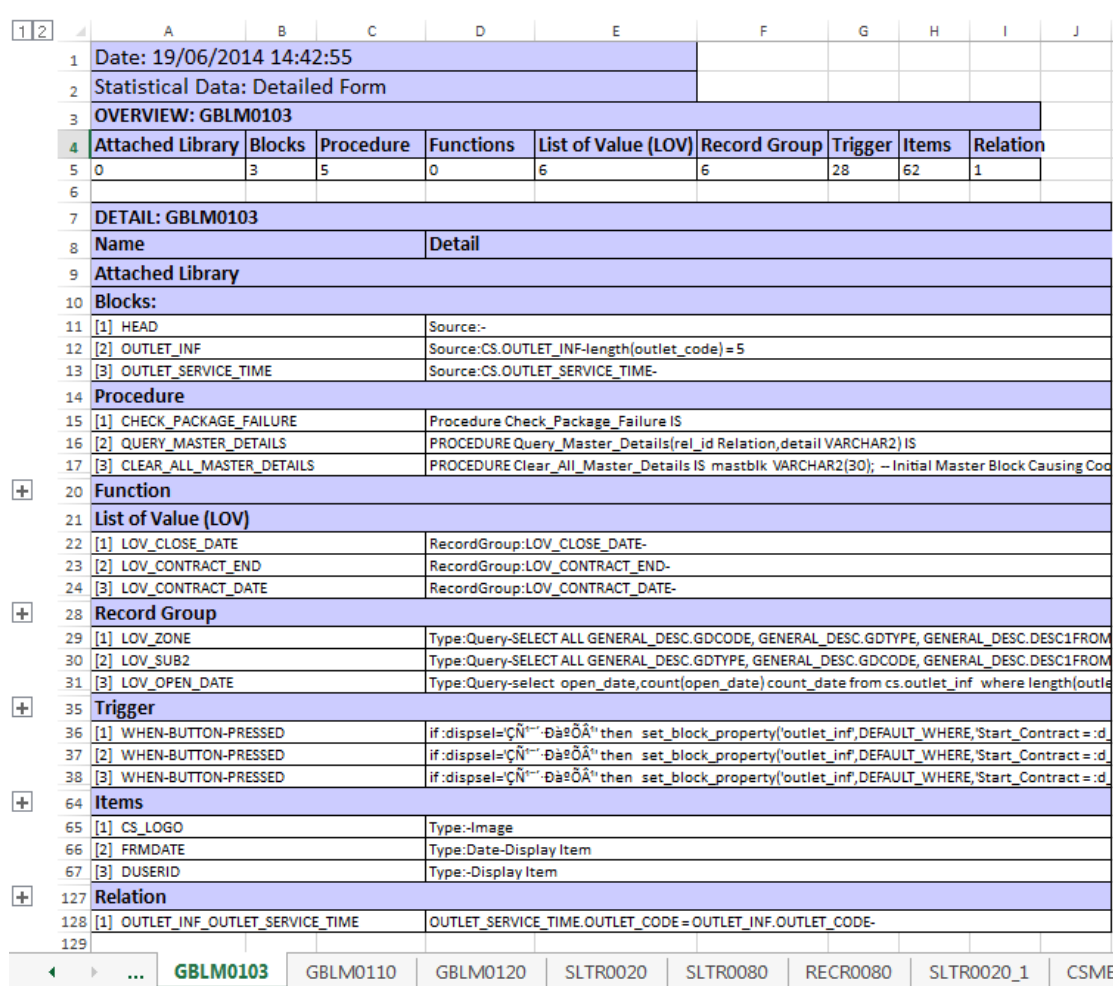

### - รายละเอียดของฟอร์มแถบ GBLM0103 ตามภาพที่ 58

ภาพที่ 58 หน้าแถบรายงานสถิติของฟอร์ม GBLM0103

รายงานสถิติแถบฟอร์ม GBLM0130 แสดงรายละเอียดข้อมูลจำนวนและรายละเอียดของแต่ ละส่วนประกอบของฟอร์ม โดยสามารถดูควบคู่กับแผนภาพคลาส ตามภาพที่ 48

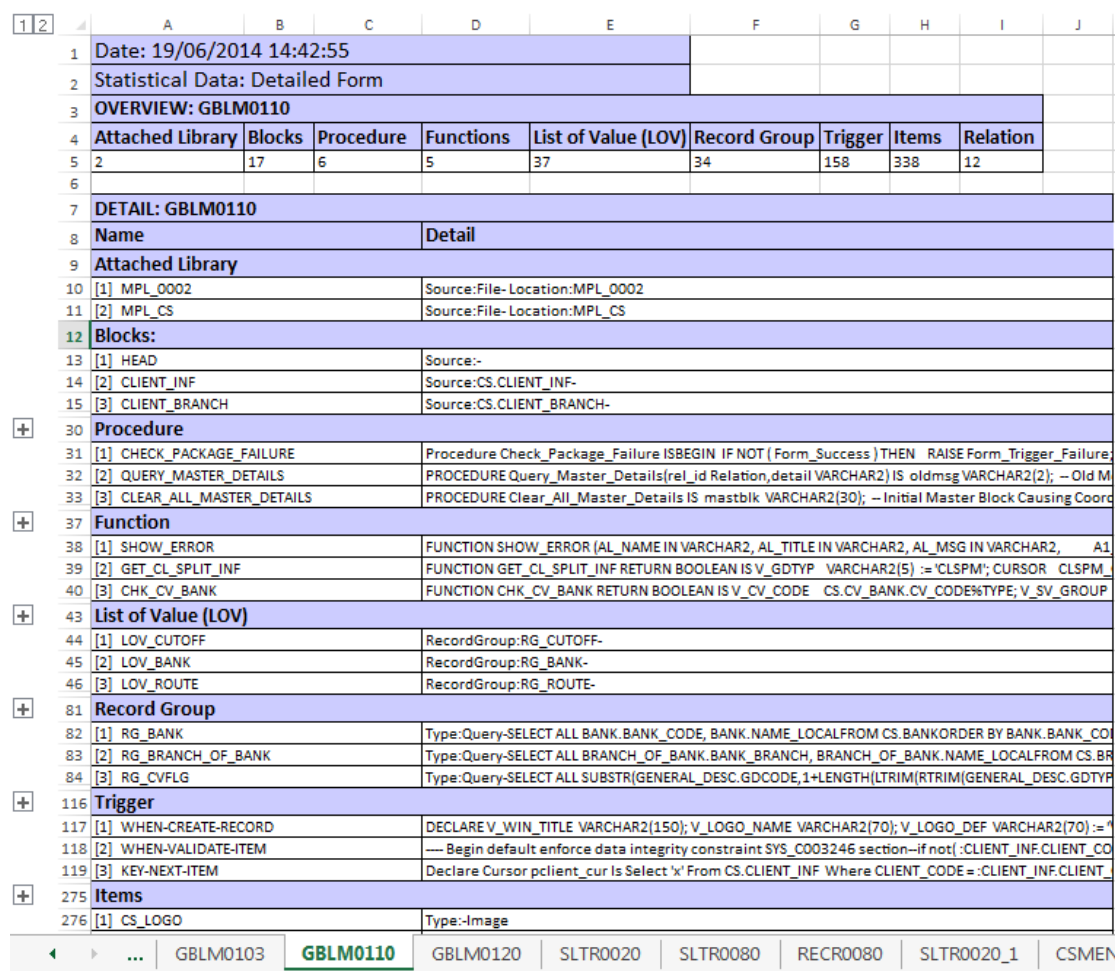

### - รายละเอียดของฟอร์มแถบ GBLM0110 ตามภาพที่ 59

ภาพที่ 59 หน้าแถบรายงานสถิติของฟอร์ม GBLM0110

รายงานสถิติแถบฟอร์ม GBLM0110 แสดงรายละเอียดข้อมูลจำนวนและรายละเอียดของแต่ ละส่วนประกอบของฟอร์ม โดยสามารถดูควบคู่กับแผนภาพคลาส ตามภาพที่ 47

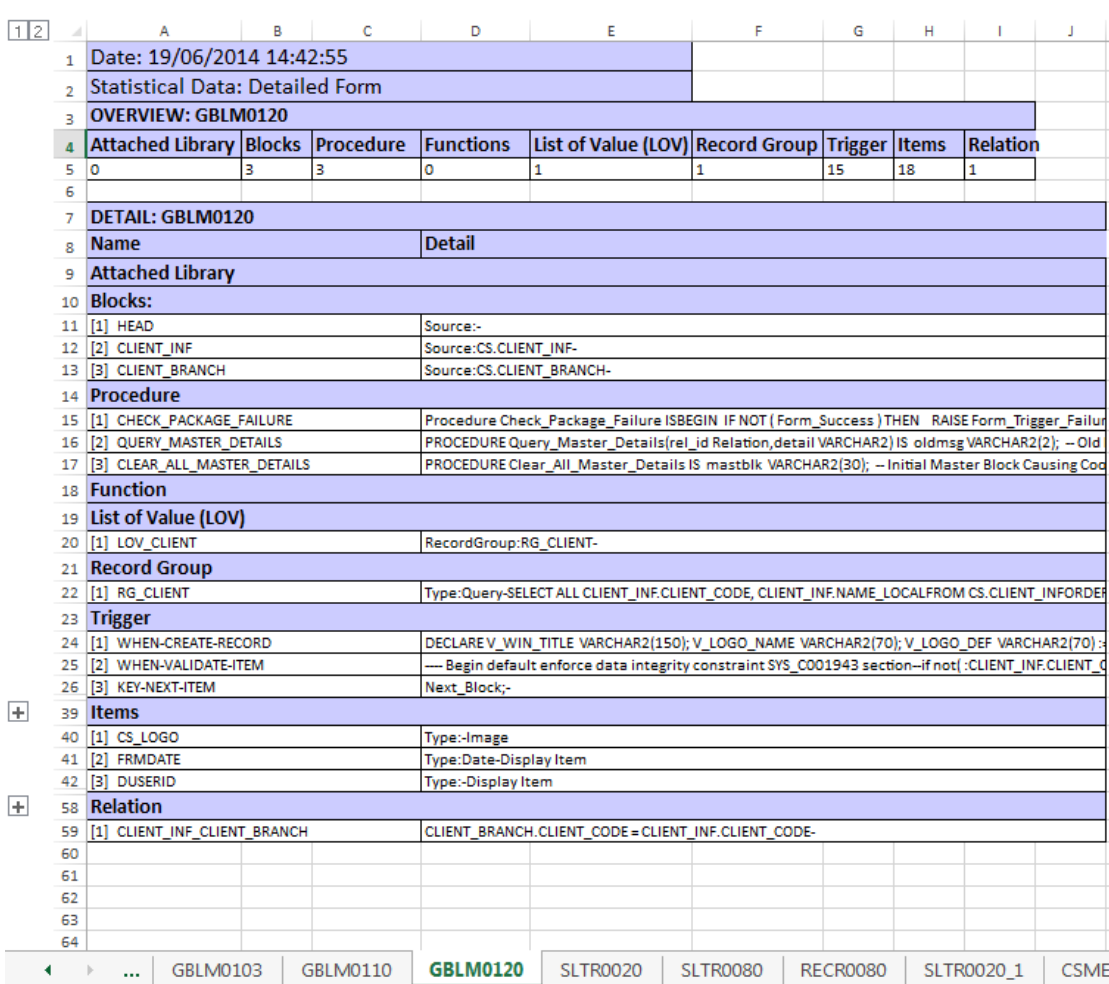

### - รายละเอียดของฟอร์มแถบ GBLM0120 ตามภาพที่ 60

ภาพที่ 60 หน้าแถบรายงานสถิติของฟอร์ม GBLM0120

รายงานสถิติแถบฟอร์ม GBLM0120 แสดงรายละเอียดข้อมูลจำนวนและรายละเอียดของแต่ ละส่วนประกอบของฟอร์ม โดยสามารถดูควบคู่กับแผนภาพคลาส ตามภาพที่ 49

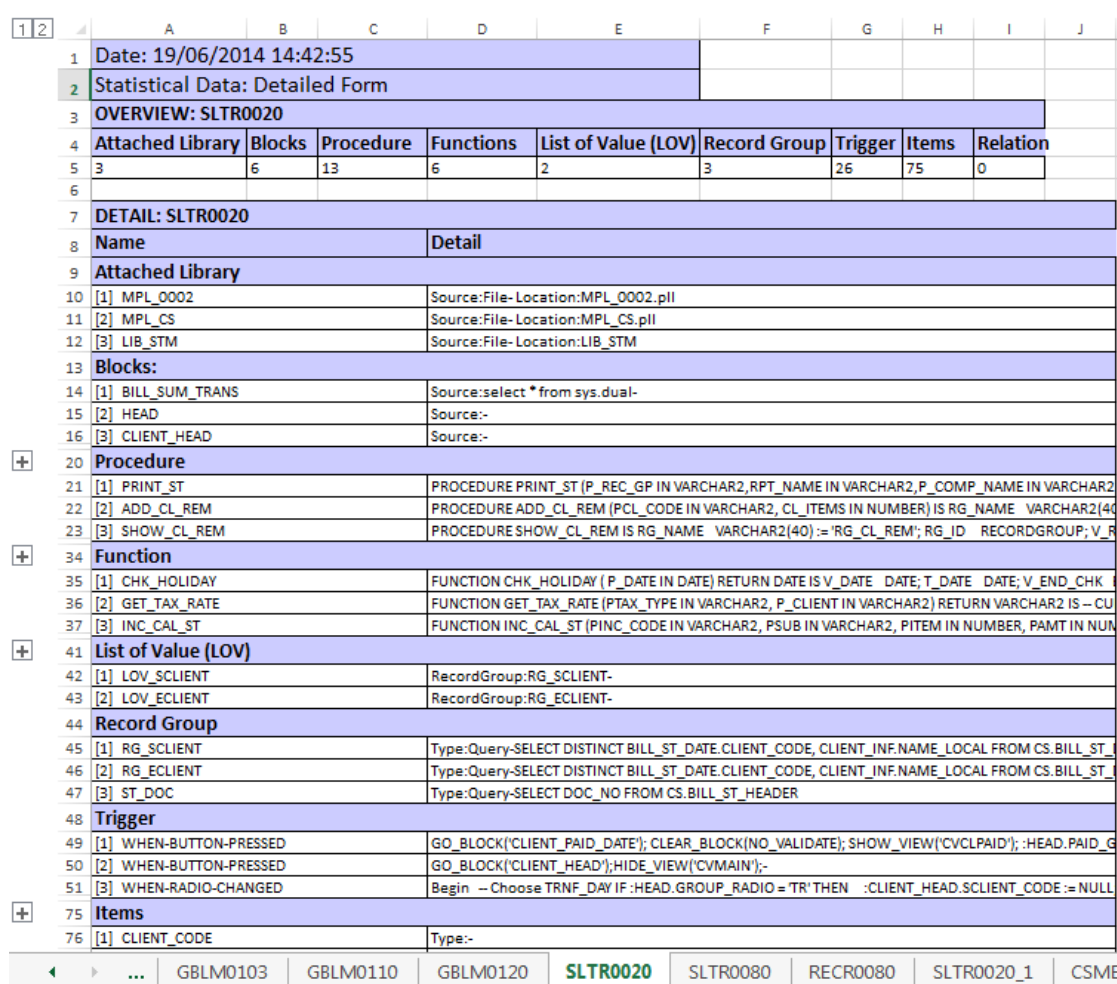

### - รายละเอียดของฟอร์มแถบ SLTR0020 ตามภาพที่ 61

ภาพที่ 61 หน้าแถบรายงานสถิติของฟอร์ม SLTR0020

รายงานสถิติแถบฟอร์ม SLTR0020 แสดงรายละเอียดข้อมูลจำนวนและรายละเอียดของแต่ ละส่วนประกอบของฟอร์ม โดยสามารถดูควบคู่กับแผนภาพคลาส ตามภาพที่ 51

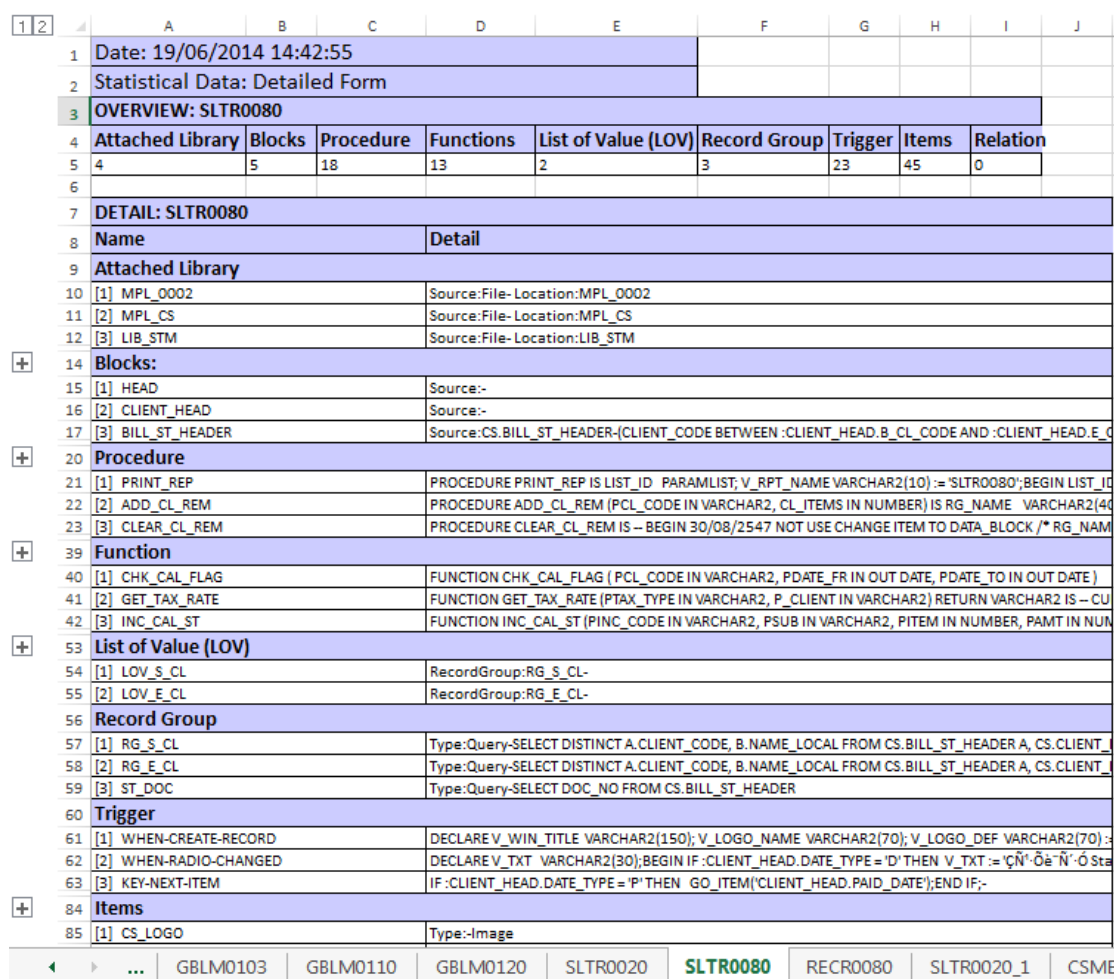

### - รายละเอียดของฟอร์มแถบ SLTR0080 ตามภาพที่ 62

ภาพที่ 62 หน้าแถบรายงานสถิติของฟอร์ม SLTR0080

รายงานสถิติแถบฟอร์ม SLTR0080 แสดงรายละเอียดข้อมูลจำนวนและรายละเอียดของแต่ ละส่วนประกอบของฟอร์ม โดยสามารถดูควบคู่กับแผนภาพคลาส ตามภาพที่ 50

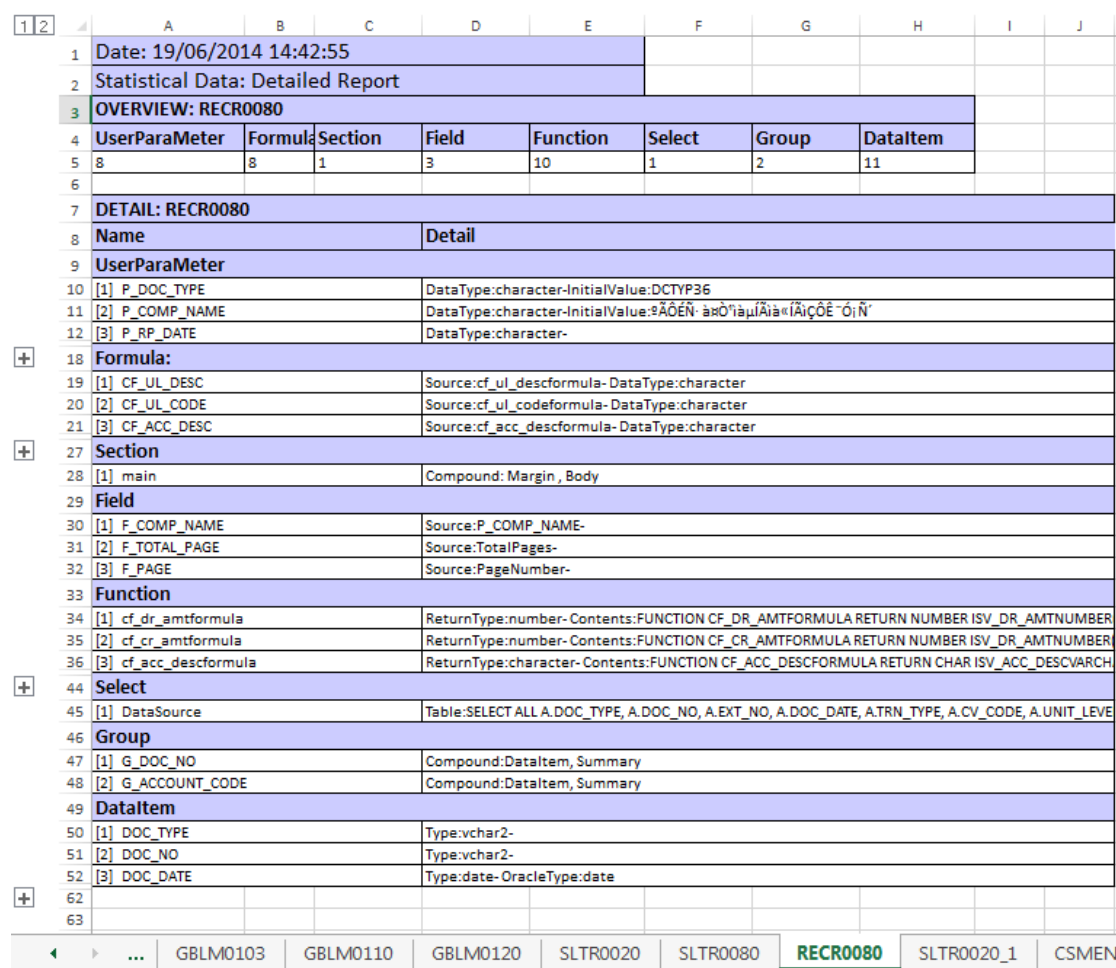

### - รายละเอียดของรายงานแถบ RECR0080 ตามภาพที่ 63

ภาพที่ 63 หน้าแถบรายงานสถิติของรายงาน RECR0080

รายงานสถิติแถบรายงาน RECR0080 แสดงรายละเอียดข้อมูลจำนวนและรายละเอียดของ แต่ละส่วนประกอบของรายงาน โดยสามารถดูควบคู่กับแผนภาพคลาส ตามภาพที่ 52

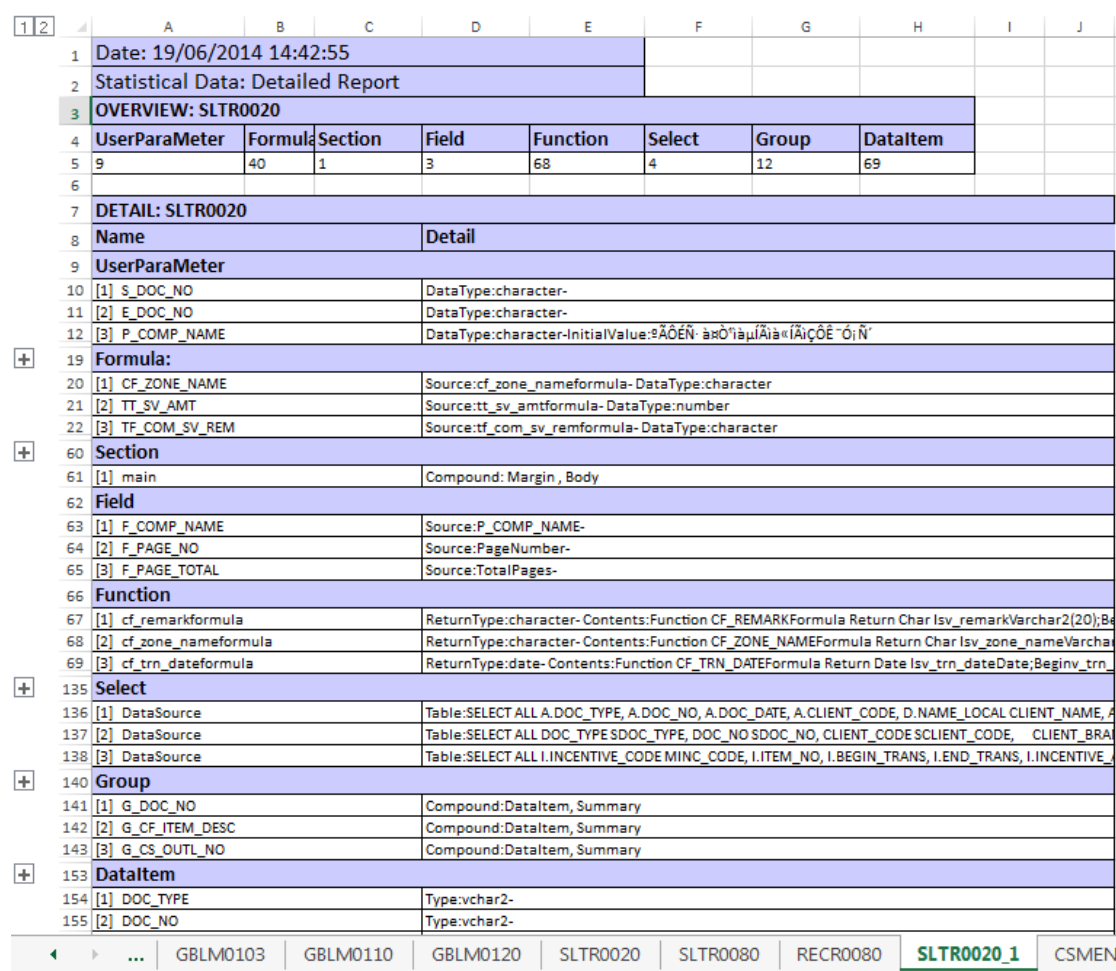

### - รายละเอียดของรายงานแถบ SLTR0020\_1 ตามภาพที่ 64

ภาพที่ 64 หน้าแถบรายงานสถิติของรายงาน SLTR0020\_1

รายงานสถิติแถบรายงาน SLTR0020\_1 แสดงรายละเอียดข้อมูลจำนวนและรายละเอียดของ แต่ละส่วนประกอบของรายงาน โดยสามารถดูควบคู่กับแผนภาพคลาส ตามภาพที่ 53

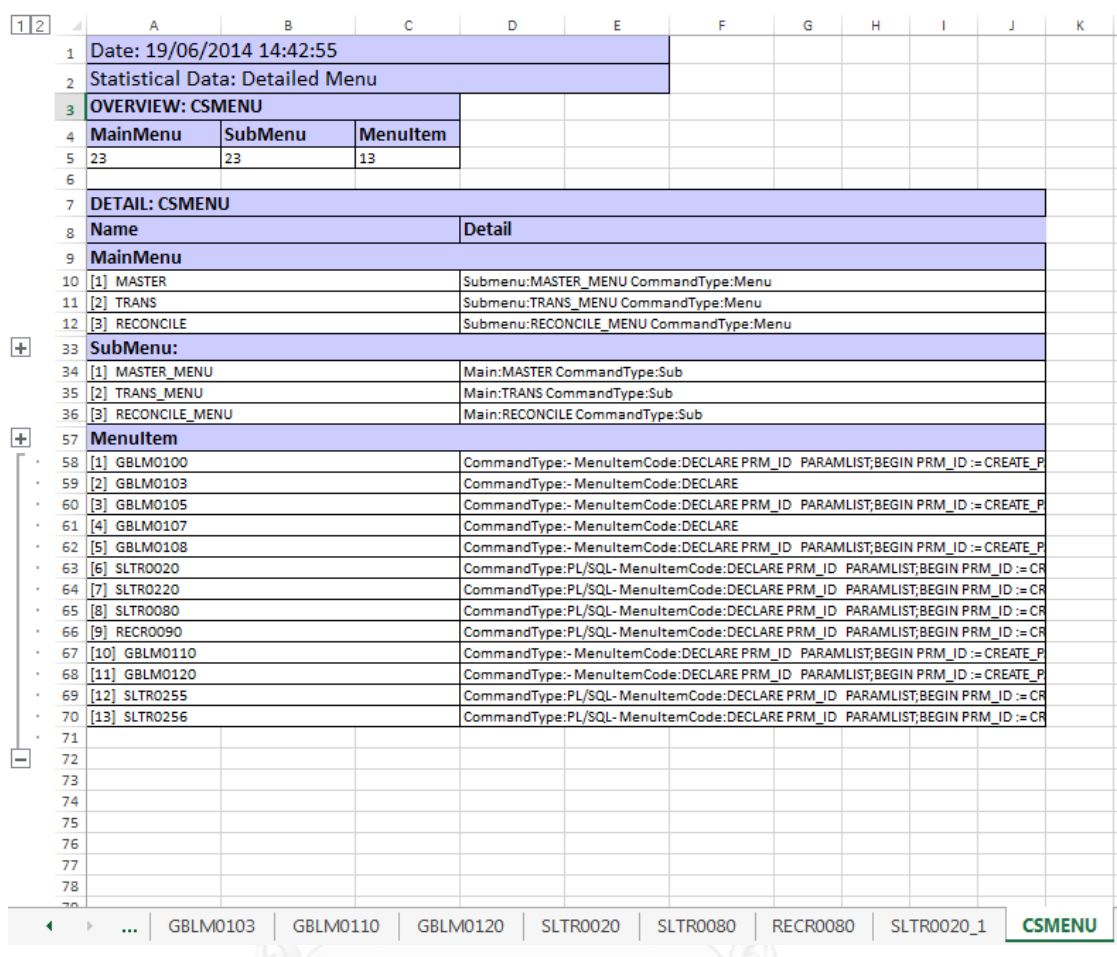

### - รายละเอียดของเมนูแถบ CSMENU ตามภาพที่ 65

ภาพที่ 65 หน้าแถบรายงานสถิติของเมนู CSMENU

รายงานสถิติแถบเมนู CSMENU แสดงรายละเอียดข้อมูลจำนวนและรายละเอียดของแต่ละ ส่วนประกอบของเมนู โดยสามารถดูควบคู่กับแผนภาพคลาส ตามภาพที่ 46

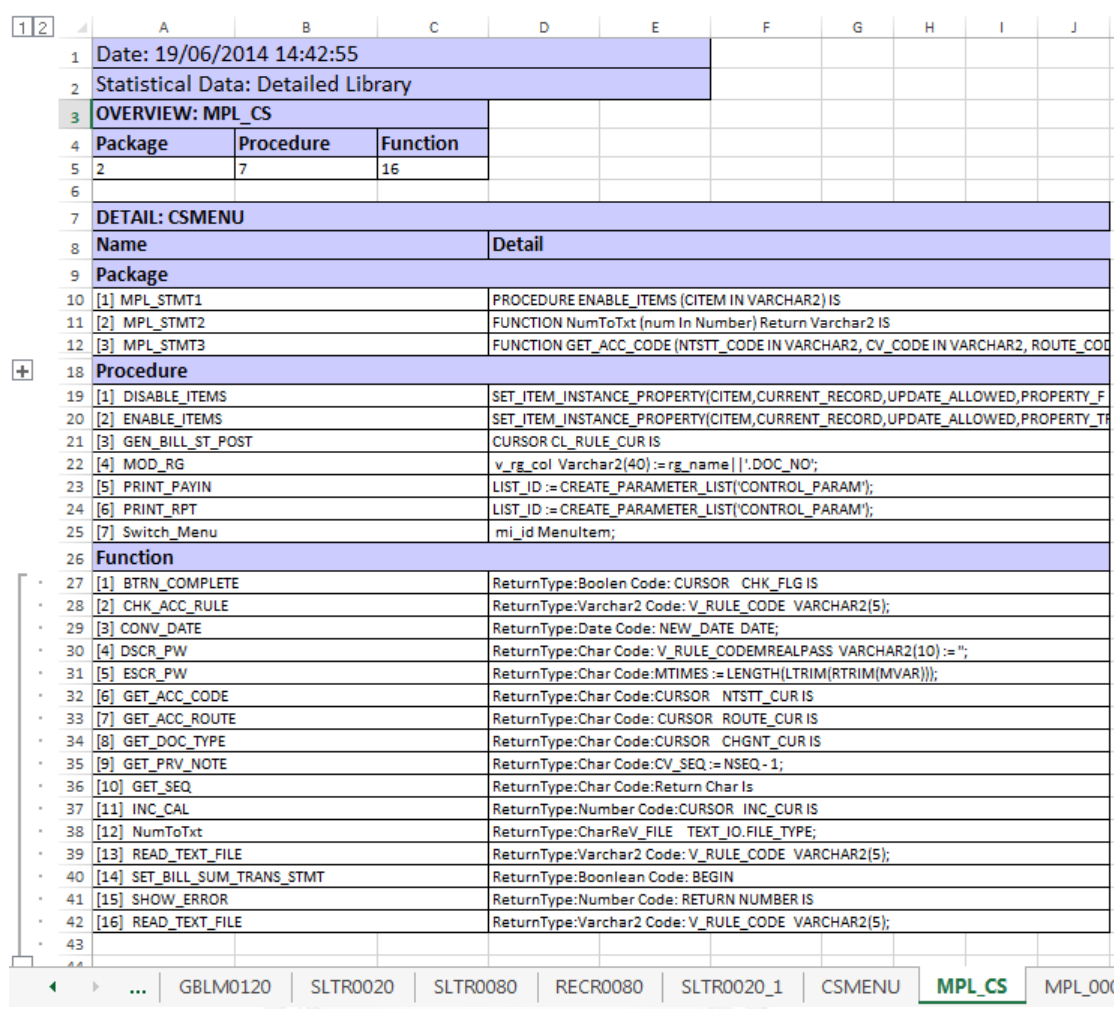

## - รายละเอียดของไลบรารีแถบ MPL\_CS ตามภาพที่ 66

ภาพที่ 66 หน้าแถบรายงานสถิติของไลบรารี MPL\_CS

รายงานสถิติแถบไลบรารี MPL\_CS แสดงรายละเอียดข้อมูลจำนวนและรายละเอียดของแต่ ละส่วนประกอบของไลบรารี โดยสามารถดูควบคู่กับแผนภาพคลาส ตามภาพที่ 54

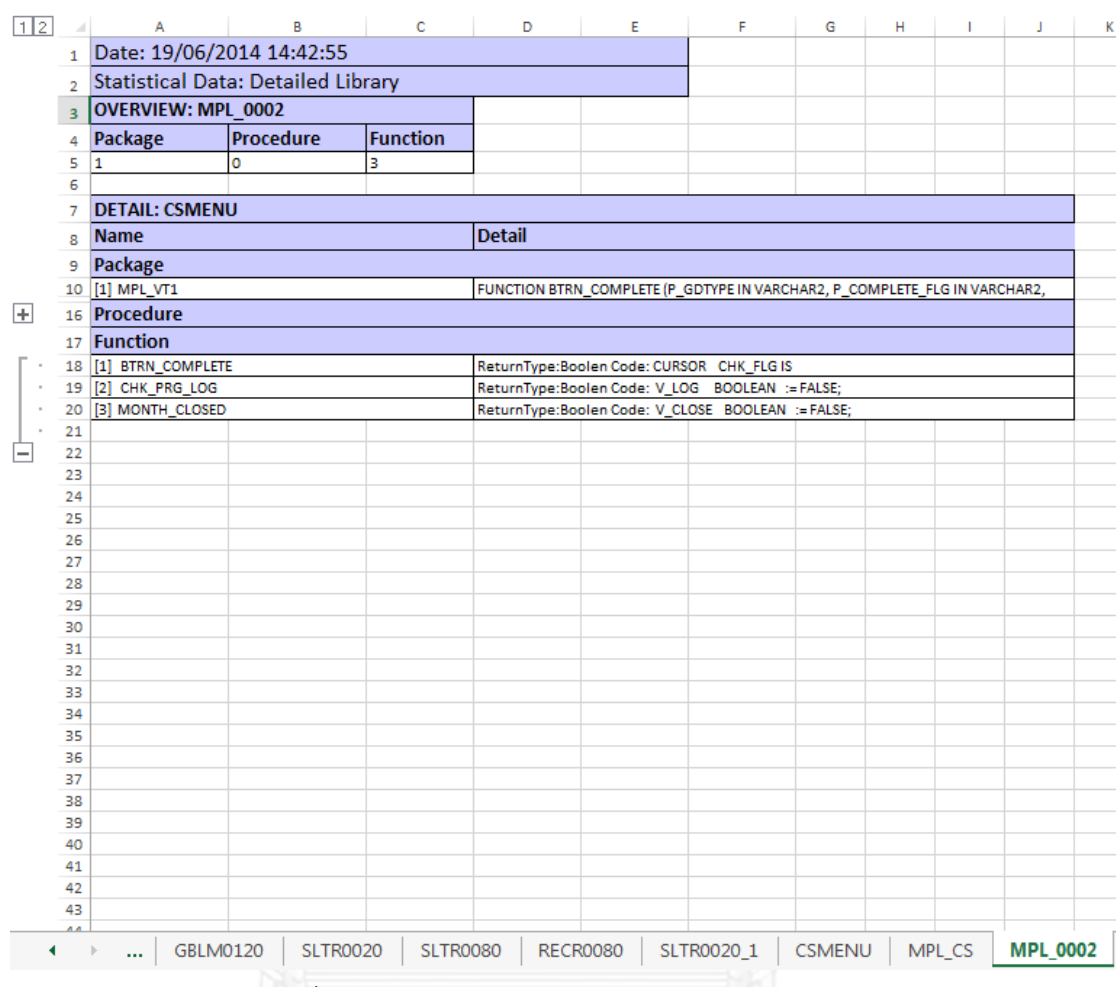

#### - รายละเอียดของไลบรารีแถบ MPL\_0002 ตามภาพที่ 67

ภาพที่ 67 หน้าแถบรายงานสถิติของไลบรารีMPL\_0002

รายงานสถิติแถบไลบรารี MPL\_0002 แสดงรายละเอียดข้อมูลจำนวนและรายละเอียดของ แต่ละส่วนประกอบของไลบรารี โดยสามารถดูควบคู่กับแผนภาพคลาส ตามภาพที่ 55

#### **5.2.5 ข้อสังเกต**

ผลลัพธ์ที่ได้จากระบบคือเอกสารเอ็มซ์เอ็มไอ ซึ่งสามารถเป็นข้อมูลนำเข้าสำหรับซอฟต์แวร์ อื่นๆ ที่รองรับมาตรฐาน ในงานวิจัยนี้รองรับซอฟต์แวร์โมเดลลิโอ 3.0.0 และรายงานสถิติของการดึง คอนเซปต์ ซึ่งรายละเอียดของรายงานหน้าหลักคือแถบ Statistical Data Overall หรือตามภาพที่ 57 สามารถบอกภาพรวมจำนวนความสัมพันธ์ รายละเอียดความสัมพันธ์ในแถบหัวเรื่อง PROCEDURES RELATION ,FUNCTIONS RELATION แล ะ OTHERS RELATION แถบ MISSING เป็นการบอกถึงสิ่งที่ขาดหายไปในระบบ ที่ไม่ได้นำเข้ามาด้วย และส่วน INVALID RELATIONSHIP เป็นส่วนที่ตรวจสอบความสัมพันธ์ระหว่างข้อมูลนำเข้า ทั้งนี้ผลลัพธ์ที่ได้จากระบบนั้นสามารถดูควบคู่ ึกันเพื่อทำความเข้าใจ ได้โดยนักวิเคราะห์หรือนักพัฒนาระบบ และตัวรายงานสามารถบอกสิ่งที่ ผิดพลาดหรือขาดหาย ได้อย่างถูกต้อง

# **บทที่6 สรุปผลการวิจัย และข้อเสนอแนะ**

#### **6.1 สรุปผลการวิจัย**

งานวิจัยนี้ได้นำเสนอการดึงคอนเซปต์ขับเคลื่อนด้วยแบบจำลองจากชุดคำสั่งเชิงกระบวนงาน ่ เพื่อช่วยทำความเข้าใจในการออกแบบระบบเดิมที่พัฒนาด้วยภาษาพีแอลเอสคิวแอล สำหรับการรื้อ ปรับระบบให้เป็นระบบใหม่เพื่อตอบสนองความต้องการทางธุรกิจขององค์กรและรองรับเทคโนโลยีใน ปัจจุบัน ซึ่งเครื่องมือจะได้ผลลัพธ์เป็นรายงานสถิติของการดึงคอนเซปต์ และเอกสารเอกซ์เอ็มไอ ที่ ี สามารถนำเข้าสู่ซอฟต์แวร์โมเดลลิโอ เพื่อให้ได้ผลลัพธ์ที่แสดงแผนภาพคลาส

ซึ่งจากการทดลองใช้งานเครื่องมือการดึงคอนเซปต์ในบทที่ 5 แสดงให้เห็นว่าเครื่องมือ สามารถดึงคอนเซปต์ขับเคลื่อนด้วยแบบจำลองจากชุดคำสั่งเชิงกระบวนงานของซอฟต์แวร์ Oracle Developer Tools ออกเป็นรายงานสถิติที่แสดงรายละเอียดภาพรวมของระบบและตรวจสอบ ความสัมพันธ์ที่ผิดพลาดหรือขาดหายได้ถูกต้อง รวมถึงได้ผลลัพธ์เป็นเอกสารเอกซ์เอ็มไอ ชนิด แบบจ าลองไม่ขึ้นกับแพลตฟอร์ม ซึ่งงานวิจัยนี้เอกซ์เอ็มไอรองรับซอฟต์แวร์โมเดลลิโอ 3.0.0 เพื่อใช้ แสดงแผนภาพคลาสภาพรวมและรายละเอียดย่อยของระบบ ได้อย่างถูกต้อง

### **6.2 ข้อจ ากัด**

- 1. ไม่รองรับข้อมูลนำเข้า Form (.fmb), Report (.rdf), Library (.pll), Menu (.mmb) ของ Oracle Developer Tool Version 6g , 11g
- 2. เอกซ์เอ็มไอผลลัพธ์รองรับตามข้อกำหนดยูเอ็มแอลเวอร์ชัน 2.4.1 เพื่อแสดงแผนภาพ คลาสผ่านโมเดลลิโอ เวอร์ชัน 3.0.0 เท่านั้น

### **6.3 แนวการวิจัยต่อ**

- $\bullet$  เครื่องมือการดึงคอนเซปต์ไม่สามารถรองรับข้อมูลนำเข้าจาก Oracle Developer Tool ในบางเวอร์ชัน ดังนั้นเพื่อการรองรับกับเทคโนโลยีใหม่ๆ จะต้องสามารถรองรับข้อมูล น าเข้าได้ทุกเวอร์ชัน
- การแสดงภาพคลาสของเอกซ์เอ็มไอผลลัพธ์นั้นยังรอบรับซอฟต์แวร์ได้เพียง 1 ซอฟต์แวร์ เท่านั้น ยังมีซอฟต์แวร์ในการออกแบบแผนภาพคลาสอีกมาก ดังนั้นการปรับปรุงส่วน ของเอกซ์เอ็มไอผลลัพธ์เพื่อให้รอบรับกับทุกซอฟต์แวร์ จะทำให้การแสดงแผนภาพมี ประสิทธิภาพและน่าสนใจมากยิ่งขึ้น
- เอกซ์เอ็มไอผลลัพธ์เป็นเมตาโมเดลที่ได้จากการดึงคอนเซปต์ขับเคลื่อนด้วยแบบจำลอง ซึ่งปัจจุบัน มีซอฟต์แวร์ที่สามารถสร้างโค้ดที่ได้จากโมเดลเป็นจำนวนมาก ดังนั้น การ ปรับปรุงเอกซ์เอ็มไอผลลัพธ์ให้สามารถรองรับซอฟต์แวร์สร้างโค้ด จะท าให้ลดระยะเวลา ่ ในการเข้าใจในแผนภาพคลาส เพื่อนำมาเขียนโปรแกร

#### **รายการอ้างอิง**

- 1. *Modelio*. The open souce modeling environment 2011; Available from: [http://www.modelio.org](http://www.modelio.org/)
- 2. Feuerstein, S. and B. Pribyl, *Oracle PL/SQL Programming*. 5 ed. 2009, California: O'Reilly Media.
- 3. *Object Management Group. Unified Modeling LanguageTM (OMG UML)*. Infrastructure Version 2.4.1. Object Management Group, Inc. 2011; Available from: [http://www.omg.org/spec/UML/2.4/.](http://www.omg.org/spec/UML/2.4/)
- 4. *World Wide Web Consortium (W3C)*. DOM and XML DOM 2012; Available from: [http://www.w3c.org.](http://www.w3c.org/)
- 5. Masiero, P.C. and R.T.V. Braga, *Legacy Systems Reengineering Using Software Patterns.* in 19th International Conference of the Chilean Computer Science Society, Talcal, Brazil, 1999: p. 160-169.
- 6. Kulandaisamy, P.D., N.S. Nagaraj, and S. Thonse, *Representing Procedural Source in UML.* in 3rd Workshop on UML For Enterprise Applications: Model Driven Solutions For The Enterprise,California, USA, 2002.
- 7. *OMG, Object Mangement Group*. Model Driven Architecture (MDA) 2012; Available from: [http://www.omg.og/cgi-bin/doc?omg/03-06-01.](http://www.omg.og/cgi-bin/doc?omg/03-06-01)
- 8. Budinsky, F., et al., *Eclipse Modeling Framework*. 2003, Boston: Addison Wesley Professional.
- 9. *Eclipse*. Eclipse Kepler Package 2010; Available from: [http://www.eclipse.org/downloads/packages/release/kepler/sr2.](http://www.eclipse.org/downloads/packages/release/kepler/sr2)
- 10. Aly, S.G. and R. Amir, *Automated Selection of Legacy Systems SOA Modernization Strategies using Decision Theory.* International Journal of Software Engineering and Its Applications, 2009. **3**(4): p. 65-87.

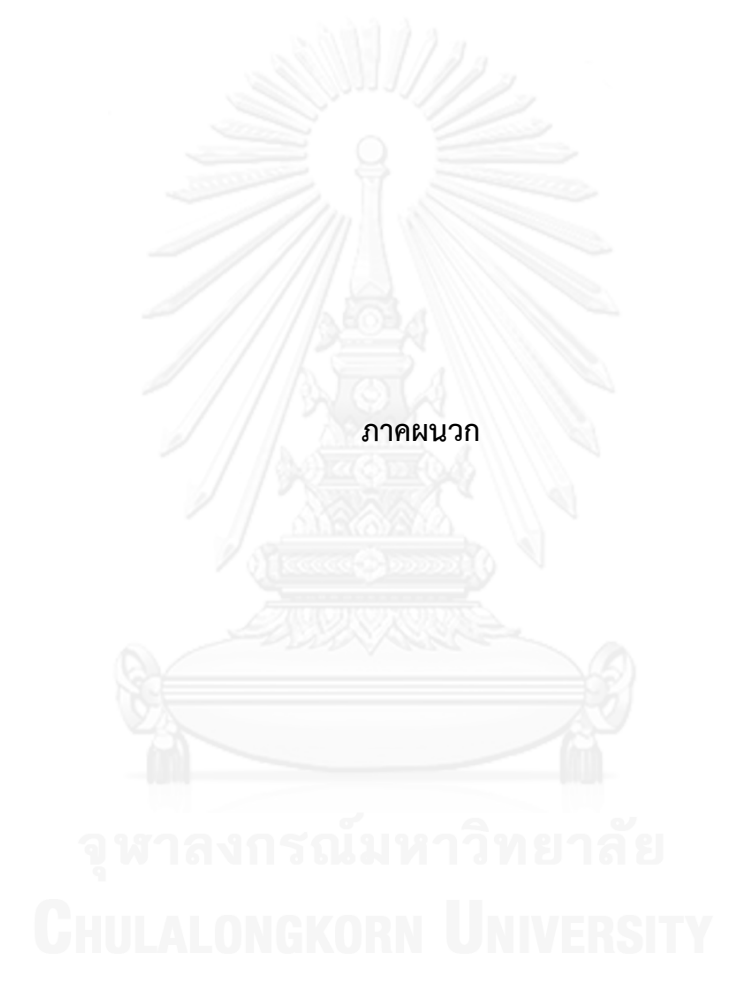
## **ภาคผนวก ก การติดตั้งจาร์ไฟล์ผลลัพธ์เพื่อใช้งาน**

การติดตั้งจาร์ไฟล์ผลลัพธ์เพื่อใช้งานของนักพัฒนาซอฟต์แวร์หรือผู้ที่ต้องการใช้งาน ี ซอฟต์แวร์การดึงคอนเซปต์จากชุดคำสั่งเชิงกระบวนการ รอบรับซอฟต์แวร์ที่พัฒนาด้วยภาษาจาวา โดยงานวิจัยนี้ใช้อีคลิปส์ เวอร์ชันเคปเลอร์ 4.3.2 ในการพัฒนา การติดตั้งจาร์ไฟล์มีลำดับขั้นตอน ดังต่อไปนี้

1. เตรียมเครื่องมือสำหรับพัฒนาซอฟต์แวร์รองรับภาษาจาวา ในการทดสอบเพื่อใช้งานระบบนี้ จะใช้เครื่องมืออีคลิปส์ ที่รองรับภาษาจาวา ดังภาพที่ 68

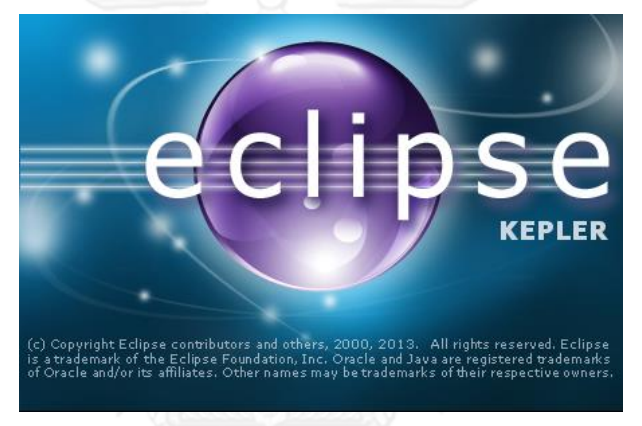

ภาพที่ 68 เครื่องมืออีคลิปส์ เวอร์ชันเคปเลอร์

2. สร้าง Workspace และตั้งชื่อ หลังจากนั้นเข้าสู่หน้าจอหลัก คลิกแถบเมนู File > New > Others เลือก Java Project ดังภาพที่ 69 จะปรากฎหน้าจอตามภาพที่ 70

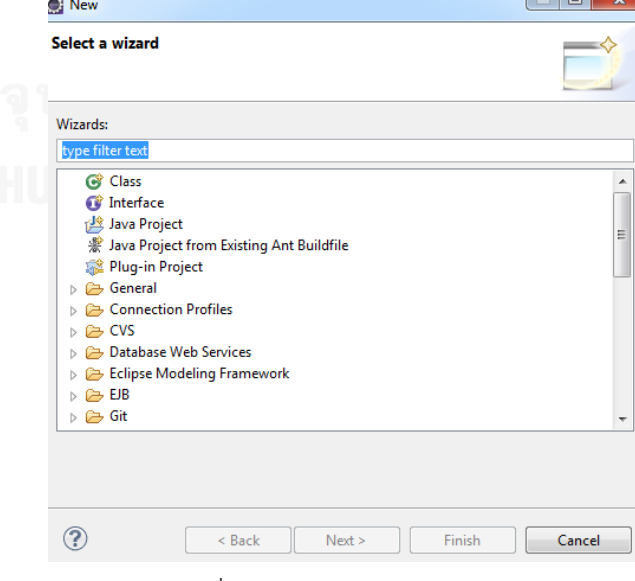

ภาพที่ 69 การสร้างโพรเจกต์จาวา

3. ระบุชื่อโพรเจกต์ และตั้งค่าต่างๆ ตามภาพที่ 70

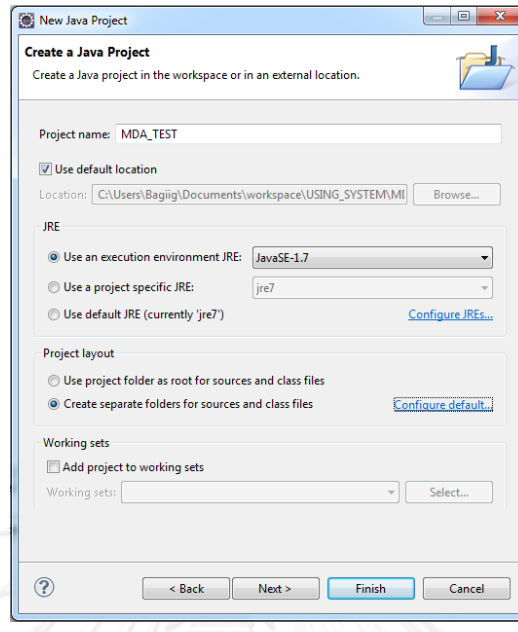

# ภาพที่ 70 การตั้งค่าโพรเจกต์จาวา

4. คลิกขวาที่โพรเจกต์ เลือก Properties > Java Build Path > Libraries เลือก Add External Jars เลือกจาร์ไฟล์ผลลัพธ์ที่ต้องการใช้งาน ดังภาพที่ 71 จะได้ Referenced Libraries ของระบบตามภาพที่ 72

| Java - Eclipse                                                                                                    |                                                                                                    |                                                                                                    |                                                                                                    |                                                                            |
|----------------------------------------------------------------------------------------------------|----------------------------------------------------------------------------------------------------|----------------------------------------------------------------------------------------------------|----------------------------------------------------------------------------------------------------|----------------------------------------------------------------------------|
| File Edit Source Refactor Navigate Search Project Run Window Help                                                                                                    |                                                                                                    |                                                                                                    |                                                                                                    |                                                                            |
|                                                                                                    |                                                                                                    |                                                                                                    |                                                                                                    |                                                                            |
|                                                                                                    |                                                                                                    | Properties for MDA_TEST                                                                                                    |                                                                                                    | $\qquad \qquad \Box$<br>$\Sigma$<br>$=$                                    |
| Package Explorer 23<br><b>A I</b> MDA TEST                                                                                                    | 日 乌 2 9 7 9 日                                                                                                    | type filter text<br><b>Java Build Path</b>                                                                                                    |                                                                                                    | $\bigcirc \mathbf{v} = \bigcirc \mathbf{v} + \mathbf{v}$                   |
| <sup>典</sup> src<br>JRE System Library [JavaSE-1.7]<br>$\overline{\text{O}}$<br>b.<br>nt.jar - C:\Program Files\Java\jre7\lib<br>b.<br>jce.jar - C:\Program Files\Java\jre7\lib<br>Þ.<br>$\overline{\text{O}}$<br>$\triangleright$<br>jfr.jar - C:\Program Eilec\Java\ire7\lib<br>$rac{1}{2}$<br>Þ<br>access-bridge-64. JAR Selection<br>Þ<br>$ 010\rangle$ | resources.jar - C:\Program Files\Java\jre7\lib<br>jsse.jar - C:\Program Files\Java\jre7\lib<br>charsets.jar - C:\Program Files\Java\jre7\lib                                                 | <b>Nesource</b><br><b>Builders</b><br>Java Build Path<br><b>b</b> Java Code Style<br>> Java Compiler<br><b>b</b> Java Editor<br><b>Javadoc</b> Location<br><b>Deningt Engar</b><br><b><i><u>Street Commercial</u>y</i></b>                                           | Libraries<br>Order and Export<br>Source <b>B</b> Projects<br>JARs and class folders on the build path:<br>JRE System Library [JavaSE-1.7]<br>Access rules: No rules defined<br>Native library location: (None)<br>> (e) resources.jar - C:\Program Files\Java\jre7\lib<br>$\mathbf{x}$<br>-             | Add JARs<br>Add External JARs<br>Add Variable<br>Add Library               |
| dnsns.jar - C:\Pro<br>jaccess.jar - C:\Pro                                                                                                    | Desktop >                                                                                                    |                                                                                                    | Search Desktop<br>$\mathbf{v}$ $\mathbf{t}$<br>م                                                                                                    | Add Class Folder                                                           |
| localedata.jar - C:<br>ь<br>sunec.jar - C:\Pro<br>Þ                                                                                                    | Organize -<br>New folder                                                                                                    |                                                                                                    | Add External Class Folder                                                                                                    |                                                                            |
| sunjce_provider.ja<br>sunmscapi.jar - O<br>zipfs.jar - C:\Progl<br>$\overline{O}$                                                                                                    | <b>Exercites</b><br><b>Recent Places</b><br>Desktop<br><b>Downloads</b><br>Libraries<br>Documents<br>al Music<br>Pictures<br><b>N</b> Videos<br>Computer<br>Local Disk (C:)<br>CD Drive (G:) | Libraries<br><b>B</b> Bagiig<br>Computer<br><b>Gu</b> Network<br><b>Parallels Shared Folders</b><br>corrector<br>eclipse<br>eclipse-indigo<br>Java Decompiler<br>library_<br>Modelio<br>pdf ข้อเขียน ปลท.สม<br>Thesis lib.Data<br>Tmp_doc<br>File name: MDA TEST.jar | <b>WORK-JOB 020514</b><br><b>XMI Modelio</b><br><b>XmiOutput</b><br>Your Uninstaller! 2013 Pro Ver. 7.0.2010.13<br>Desktop - Shortcut<br>MDA_TEST.jar<br>NAPAS Thesis - Shortcut<br>Pic thesis<br>Thesis Others<br><b>M</b> workspace<br>XMI Transforms.zip<br>*.jar;*.zip<br>۰<br>۰.<br>Open<br>Cancel | Fdit<br>Remove<br>Migrate JAR File<br><b>OK</b><br>Cancel<br>Type<br>ation |

ภาพที่ 71 การนำเข้าจาร์ไฟล์ผลลัพธ์

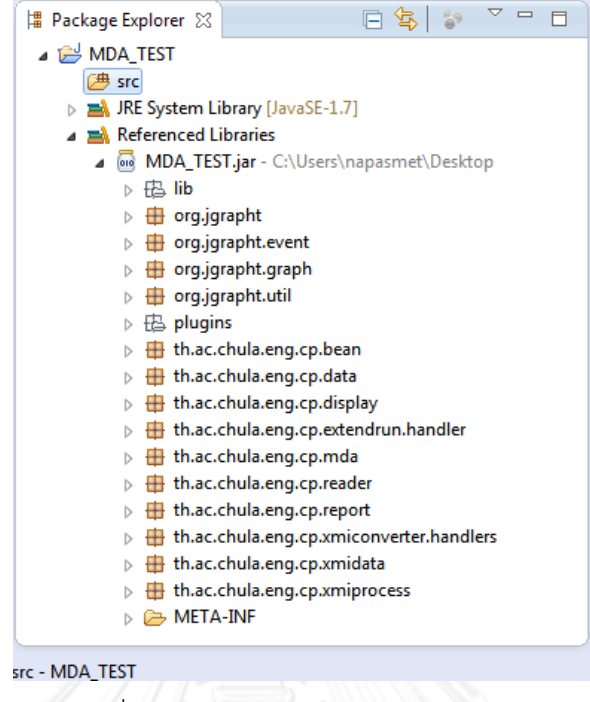

### ภาพที่ 72 แสดงแพ็คเกจของจาร์ไฟล์ผลลัพธ์

5. หลังจากนำเข้าจาร์ไฟล์ผลลัพธ์ จะปรากฦ Referenced Libraries แพ็คเกจเพื่อเรียกใช้งาน ระบบ ทดสอบโดยการเรียกจากแพ็คเกจ th.ac.chula.eng.mda.coreprocess ดังภาพที่ 73

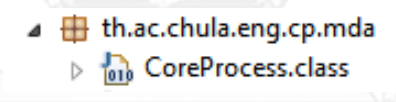

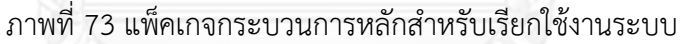

6. สร้างคลาสหรือแพ็คเกจที่นักพัฒนาต้องการเรียกใช้งานระบบ ตัวอย่างการสร้างชื่อแพ็คเกจ th.ac.chula.eng.cp.systemTest ดังภาพที่ 74

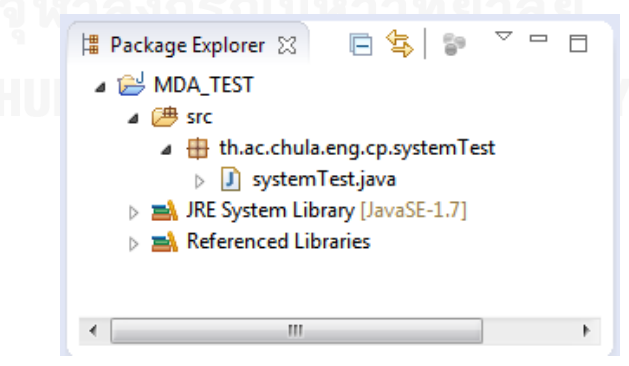

ภาพที่ 74 การสร้างคลาสเพื่อเรียกใช้งานระบบจากจาร์ไฟล์ผลลัพธ์

 $7.$  สร้างโฟลเดอร์ input และ  $\hbox{output}$  สำหรับการใช้งานของระบบ คลิกขวา New > Folder ดังภาพที่ 75 จะปรากฏตามภาพที่ 76 ระบุค่า input และ output ตามลำดับเพื่อใช้งาน

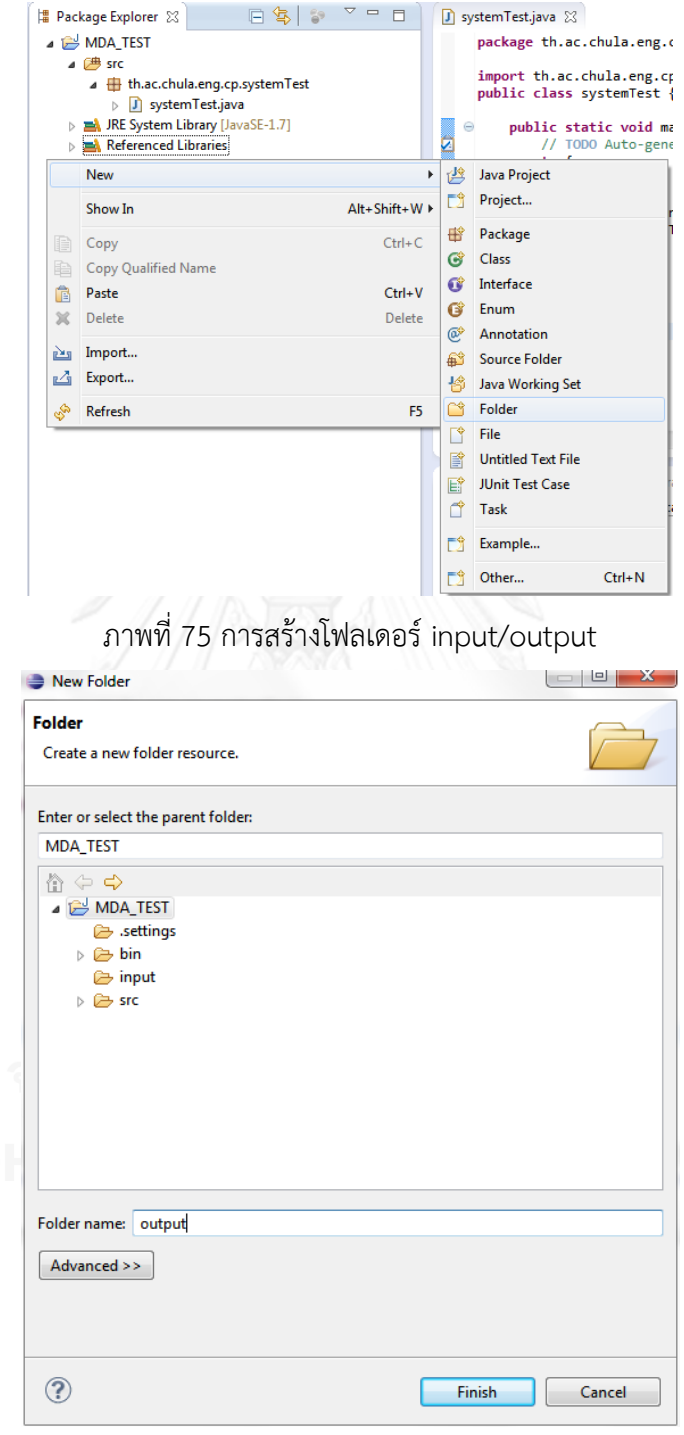

ภาพที่ 76 การระบุชื่อและพาธสร้างโฟลเดอร์ input/output

8. หลังจากสร้างโฟลเดอร์ input และ output นำข้อมูลนำเข้าวางไว้ที่โฟลเดอร์ input เพื่อใช้ ในก ารทดสอบ ระบบ เขียนโค้ดในคลาสที่ส ร้ างขึ้นมาเพื่อทดสอบ โดย Import th.ac.chula.eng.cp.mda.CoreProcess และสร้างตัวแปลเพื่อเรียกใช้กระบวนการของ ระบบ ดังภาพที่ 77

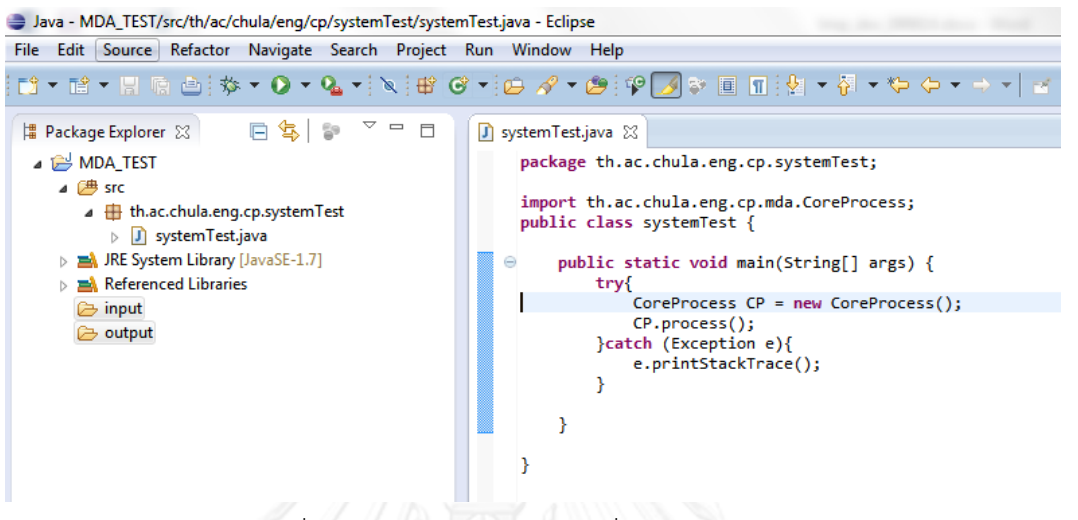

### ภาพที่ 77 ตัวอย่างการเขียนโค้ดเพื่อเรียกใช้งานระบบ

9. ท าการรันโปรแกรม จะได้ผลลัพธ์เป็นเอกสารเอกซ์เอ็มไอ และรายงานแสดงค่าสถิติ ที่ โฟลเดอร์ output

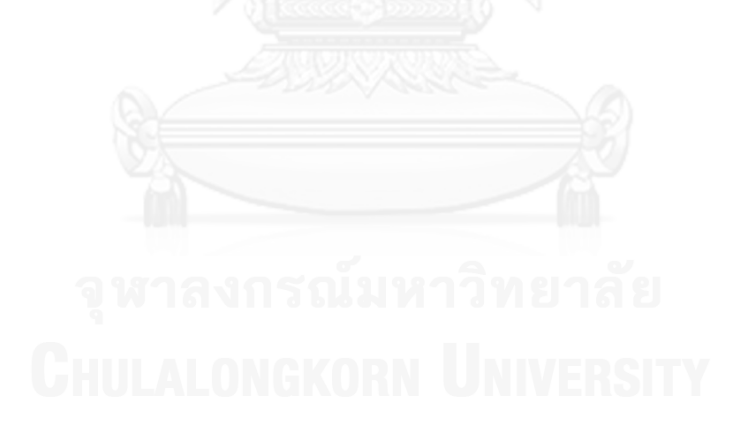

## **ภาคผนวก ข การใช้งานโปรแกรมโมเดลลิโอ**

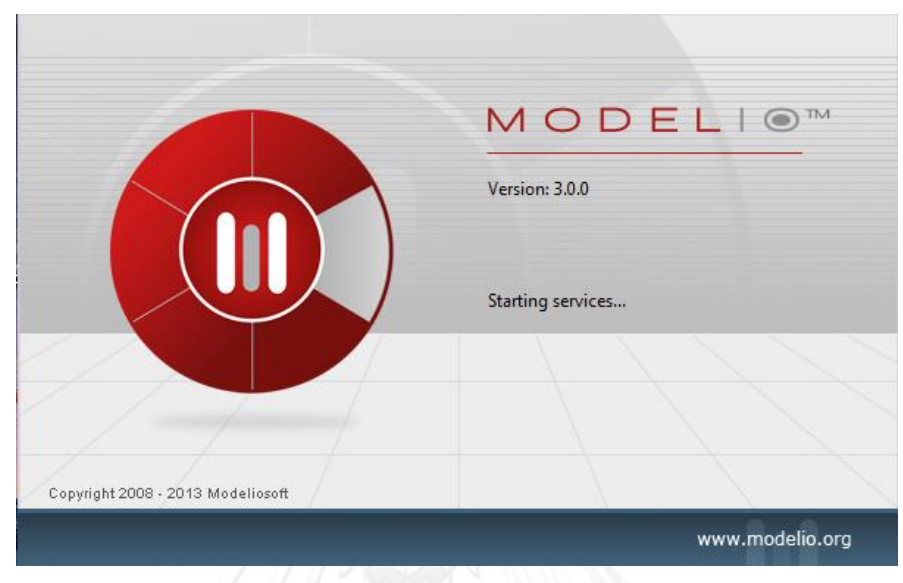

ภาพที่ 78 โปรแกรมโมเดลลิโอ เวอร์ชัน 3.0.0

การใช้งานโปรแกรมโมเดลลิโอ เวอร์ชัน 3.0.0 ดังภาพที่ 78 เป็นโปรแกรมที่ใช้สร้างแผนภาพ ยูเอ็มแอลชนิดต่างๆ โดยงานวิจัยนี้ได้ให้ผลลัพธ์เป็นเอกสารเอกซ์เอ็มไอ เพื่อใช้กับโปรแกรมโมเดลลิโอ ้ แสดงแผนภาพคลาสภาพรวมและรายละเอียดของระบบ หน้าจอการทำงานหลักแสดงดังภาพที่ 79

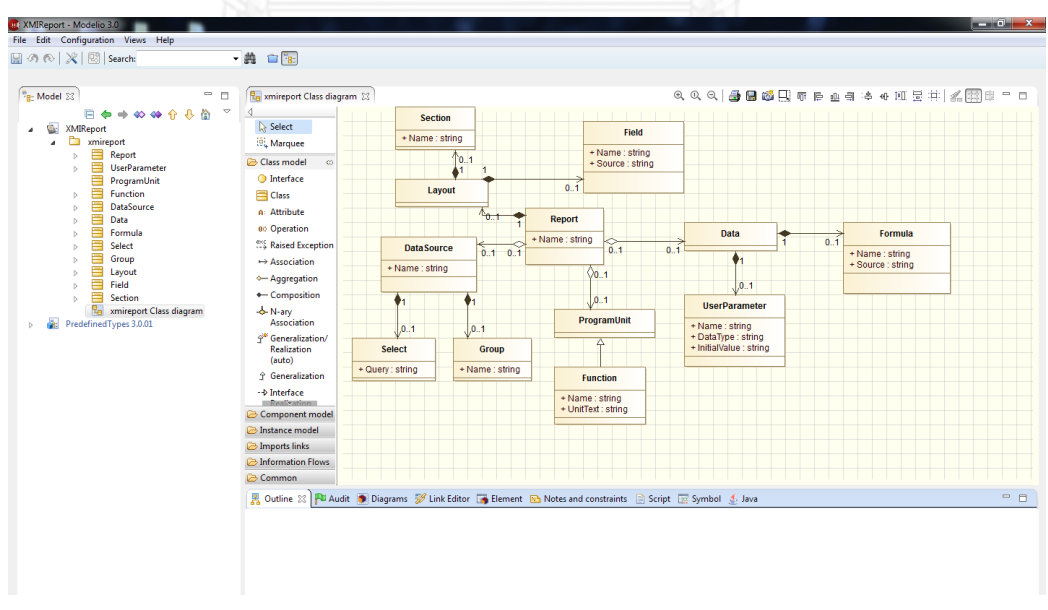

ภาพที่ 79 หน้าจอการทำงานของโปรแกรมโมเดลลิโอ

### **1.) การสร้างแผนภาพใหม่**

- เลือกที่แถบเมนูด้านบนดังนี้ File > Create a project ดังภาพที่ 80

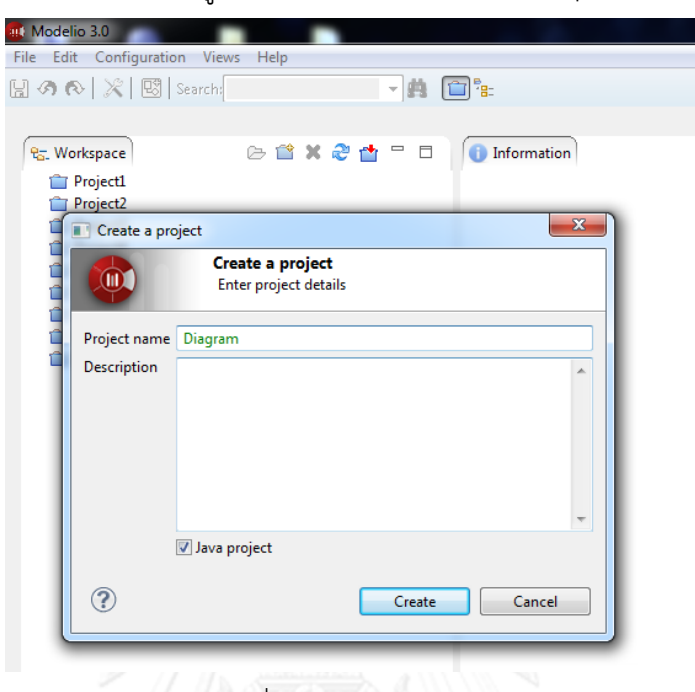

ภาพที่ 80 การสร้างโพรเจกต์

- สร้างแผนภาพคลาส หลังจากสร้างโพรเจกต์ คลิกเลือก Create element > Class Diagram ดังภาพที่ 81

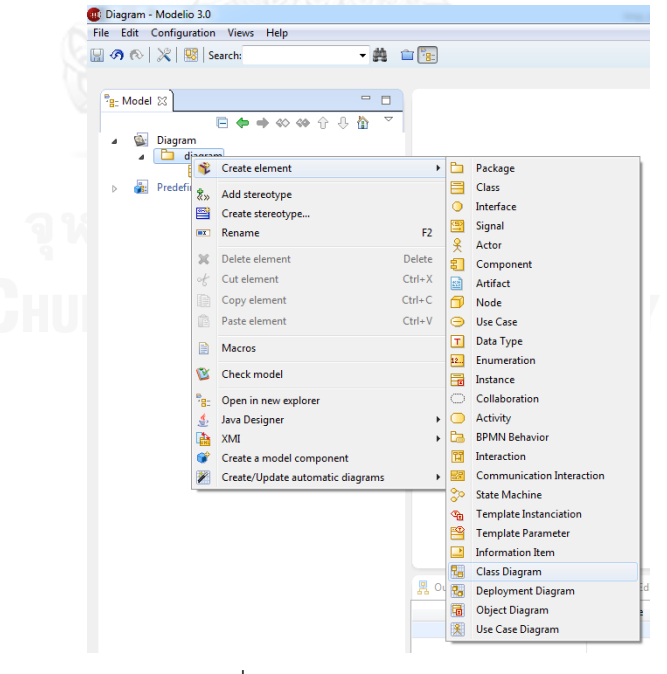

ภาพที่ 81 การสร้างแผนภาพคลาส

#### **2.) การวาดแผนภาพคลาสและส่วนประกอบ**

- คลิก diagram Class diagram จะแสดงแถบเครื่องมือ ดังภาพที่ 82 เลือก element ที่ต้องการและลากมายังหน้าจอการวาดแล้วตั้งชื่อคลาส

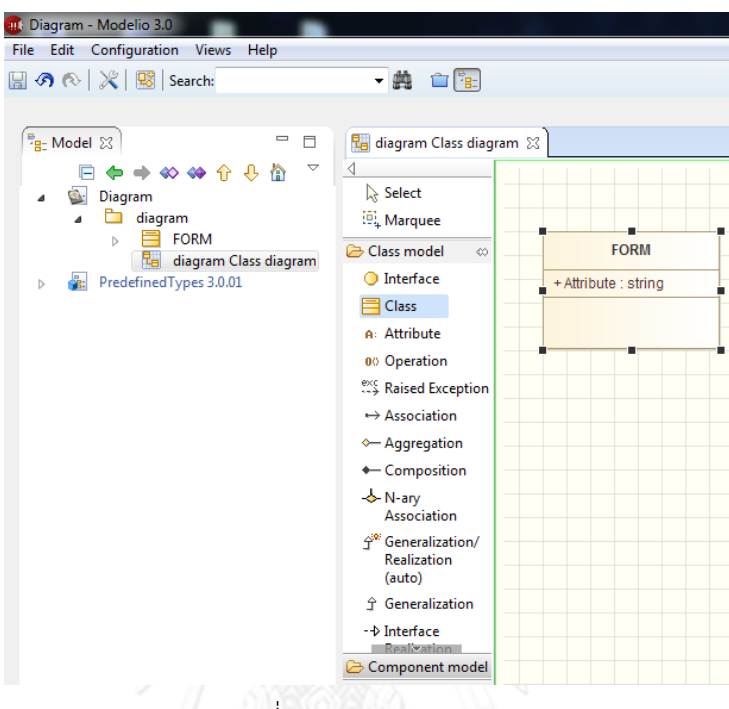

ภาพที่ 82 การวาดภาพคลาส

- เลือกส่วนประกอบของคลาสอื่นๆ โดยการเลือกแถบเครื่องมือทางซ้าย ลาก มายังคลาสหรือหน้าจอการวัด ตัวอย่างเลือก Association ดังภาพที่ 83

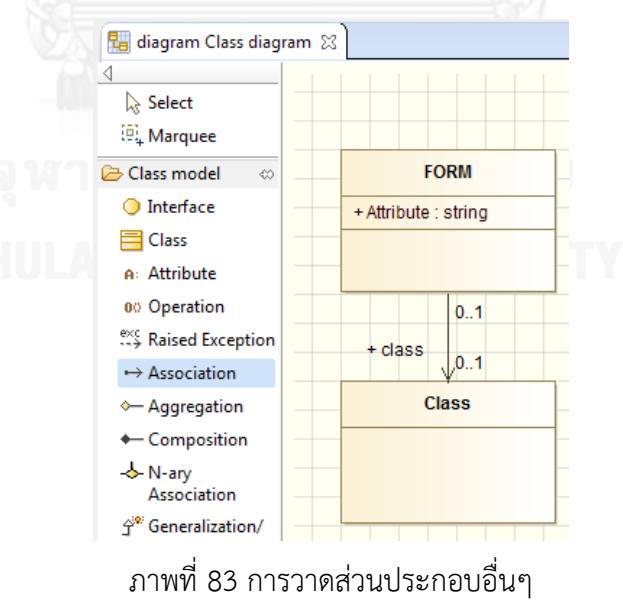

### **3.) การสร้างแผนภาพคลาสให้เป็นเอกสารเอกซ์เอ็มไอ**

- ที่แถบเมนู คลิกขวาที่คลาส เลือก XMI > Export XMI ดังภาพที่ 84 จะปรากฎ หน้าจอดังภาพที่ 85

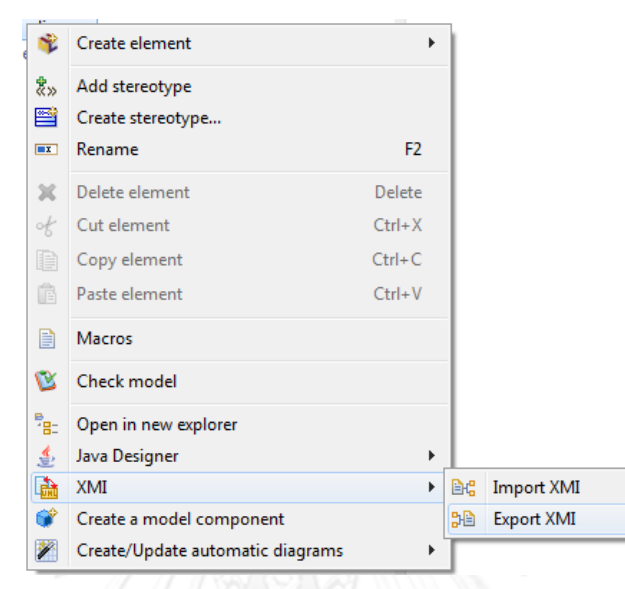

ภาพที่ 84 การเลือกเมนู Export XMI

- ระบุที่อยู่และตั้งชื่อไฟล์ที่ File path แล้วตั้งค่าต่างๆ ตามภาพที่ 85 แล้วคลิก "Export"

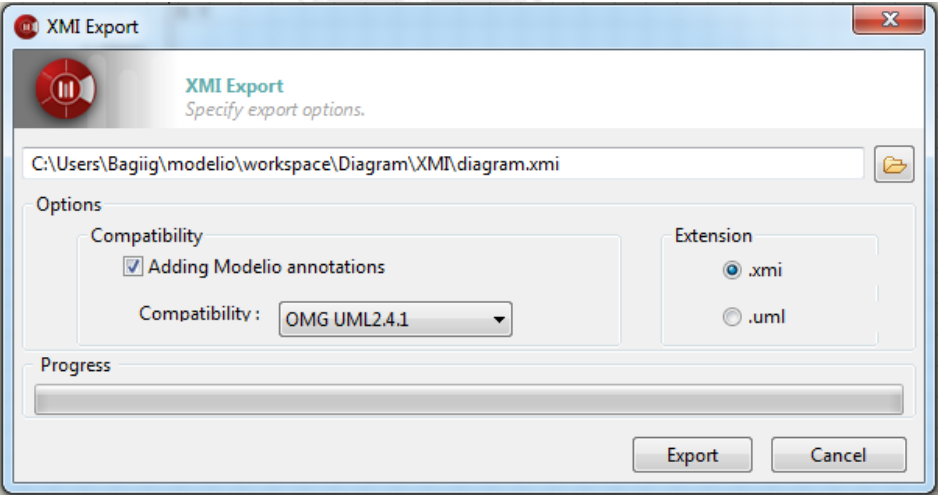

ภาพที่ 85 หน้าจอ Export XMI

## **4.) การน าเข้าเอกสารเอกซ์เอ็มไอเพื่อแสดงแผนภาพ**

- ที่แถบเมนู คลิกขวาที่คลาส เลือก XMI > Import XMI ดังภาพที่ 86 จะปรากฎ หน้าจอดังภาพที่ 87

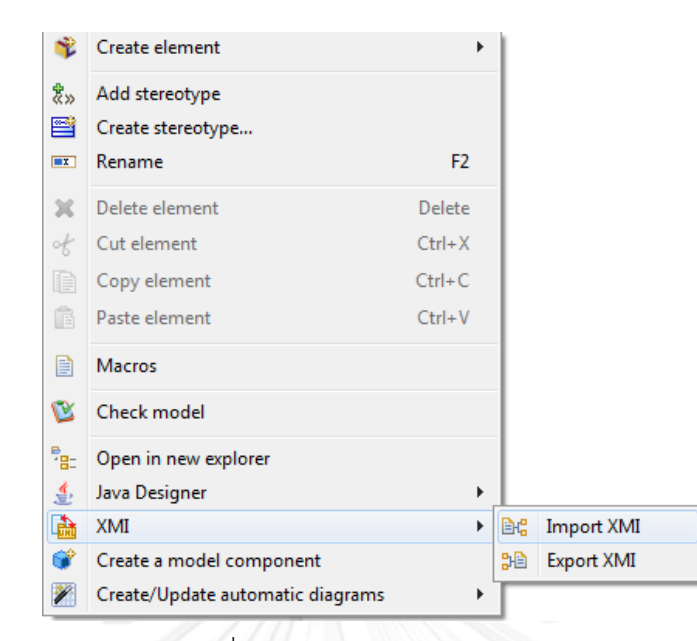

ภาพที่ 86 การเลือกเมนู Import XMI

- ระบุที่อยู่และตั้งชื่อที่ไฟล์ที่ File path ตามภาพที่ 87

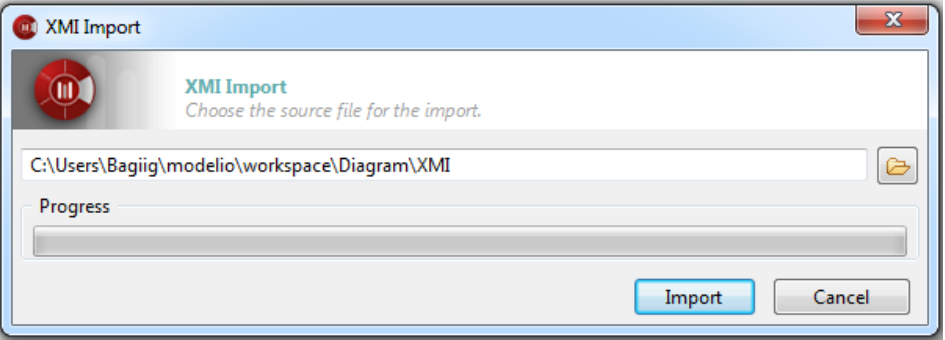

ภาพที่ 87 หน้าจอ Import XMI

### **ภาคผนวก ค การส่งออกข้อมูลน าเข้าจาก Oracle Developer Tools และรหัสต้นทาง**

การส่งออกข้อมูลชนิดฟอร์ม คลิกแถบเมนู File > Save as เลือก Save as Type: Forms (\*.fmb) ตั้งชื่อรหัสที่ต้องการ ดังภาพที่ 88

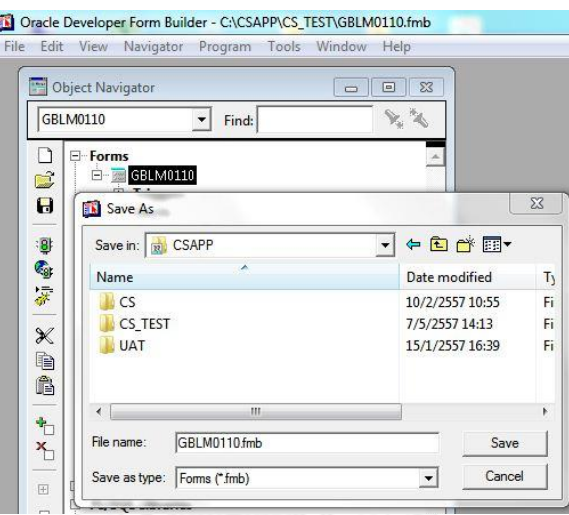

ภาพที่ 88 การส่งออกข้อมูลนำเข้าฟอร์ม

การส่งออกข้อมูลชนิดไลบรารีคลิกแถบเมนู File > Save as เลือก Save as Type: PL/SQL Libraries (\*.pll) ตั้งชื่อรหัสที่ต้องการ ดังภาพที่ 89

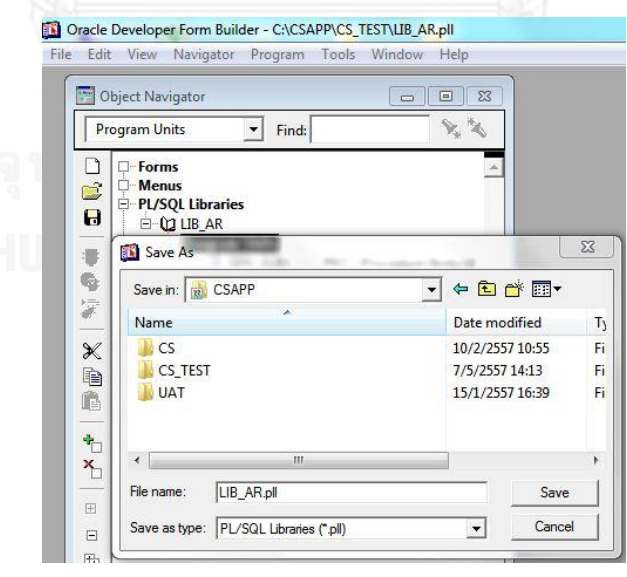

ภาพที่ 89 การส่งออกข้อมูลนำเข้าไลบรารี

การส่งออกข้อมูลชนิดไลบรารีคลิกแถบเมนู File > Save as เลือก Save as Type: Menus (\*.mmb) ตั้งชื่อรหัสที่ต้องการ ดังภาพที่ 90

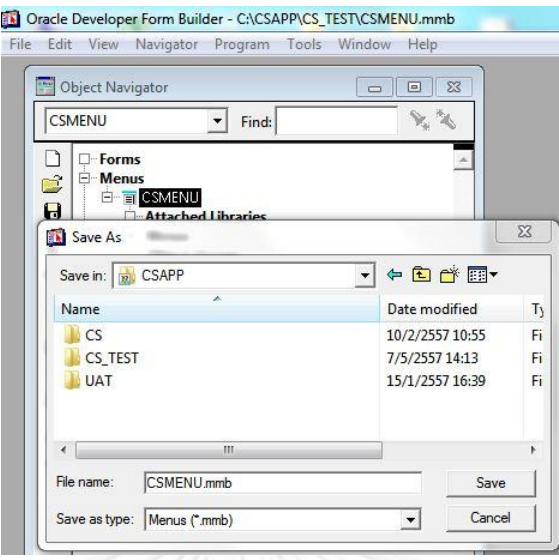

ภาพที่ 90 การส่งออกข้อมูลนำเข้าเมนู

การส่งออกข้อมูลชนิดไลบรารีคลิกแถบเมนู File > Save as เลือก Save as Type: Report Definition (\*.RDF) ตั้งชื่อรหัสที่ต้องการ ดังภาพที่ 91

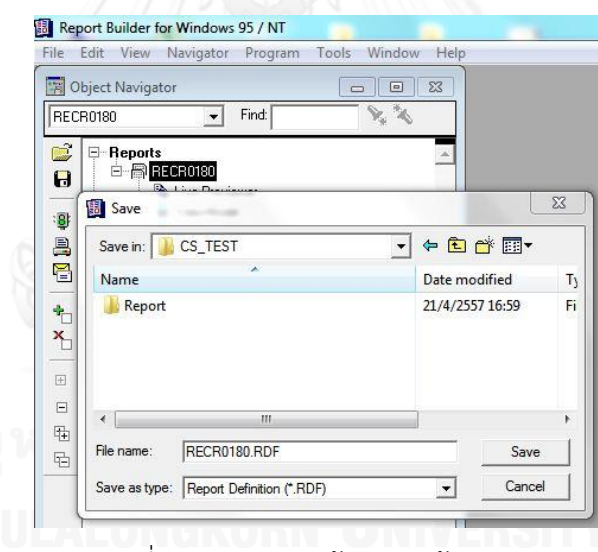

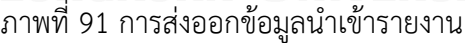

หลังจากส่งออกข้อมูล จะต้องการผ่านฟังก์ชันเสริม Form2XML เป็น File BAT มีคำสั่งตาม ภาพที่ 92

70

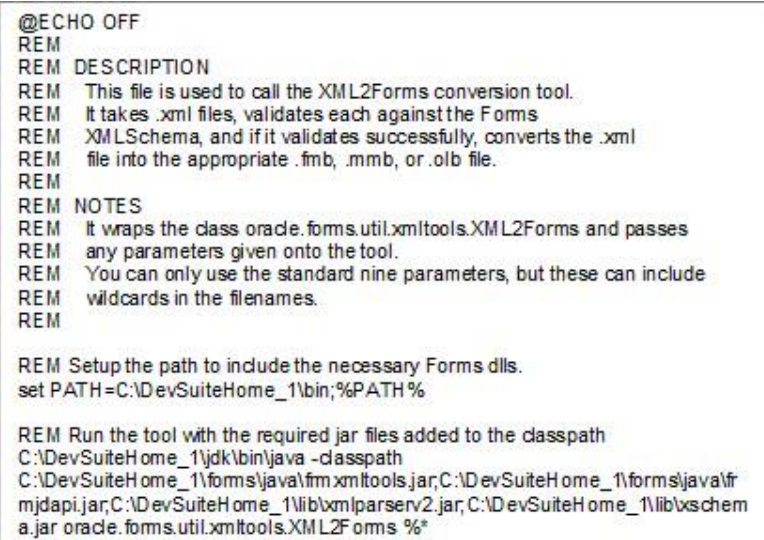

ภาพที่ 92 คำสั่ง File BAT ของฟังก์ชัน Form2XML

ขั้นตอนการเรียกใช้งานฟังก์ชัน นำข้อมูลนำเข้าที่ต้องการชนิดฟอร์ม, รายงาน และเมนู ไว้ใน โฟลเดอร์เดียวกับ File BAT หลังจากนั้นพิมพ์คำสั่ง Command Prompt ชื่อ File BAT ตามด้วยชื่อ ไฟล์ และนามสกุลไฟล์ ตัวอย่างตามภาพที่ 93 เป็นการแปลงไฟล์ทั้งหมดที่มีนามสกุล .fmb หลังจาก แปลงส าเร็จ จะปรากฎข้อความ ตามภาพที่ 94 เอกสารเอกซ์เอ็มไอผลลัพธ์อยู่ในโฟลเดอร์เดียวกับ ข้อมูลนำเข้า

|   | <b>EXP</b> C:\Windows\system32\cmd.exe                                                         |                                                             |                                                                                                    |                                                                                                    | e | $\mathbf{x}$ |
|---|------------------------------------------------------------------------------------------------|-------------------------------------------------------------|----------------------------------------------------------------------------------------------------|----------------------------------------------------------------------------------------------------|---|--------------|
|   | 06/15/2014<br>06/15/2014<br>06/15/2014<br>02/10/2014<br>02/10/2014<br>02/10/2014<br>08/24/2013 | 14:08<br>14:08<br>14:09<br>08:30<br>21:36<br>08:31<br>22:25 | $\langle DIR \rangle$<br>$\langle$ DIR><br>$\langle DIR \rangle$<br>$\langle DIR \rangle$<br>$\langle$ DIR><br>$2$ File $(s)$ | Convert<br>579 Desktop MAC. Ink<br>INPUT U1<br>904 NAPAS Thesis - Shortcut.lnk<br>WinRAR 4.20<br>$1.483$ bytes<br>5 Dir(s) 49.227.038.720 bytes free |   | E            |
|   |                                                                                                |                                                             | C:\Users\Bagiig\Desktop>cd Convert                                                                                            |                                                                                                    |   |              |
|   |                                                                                                |                                                             |                                                                                                    | C:\Users\Bagiig\Desktop\Convert>form2xml *.fmb_                                                                                                    |   |              |
| ∢ |                                                                                                |                                                             |                                                                                                    | Ш                                                                                                    |   | иÎ           |

ภาพที่ 93 การเรียกใช้ฟังก์ชัน Form2XML

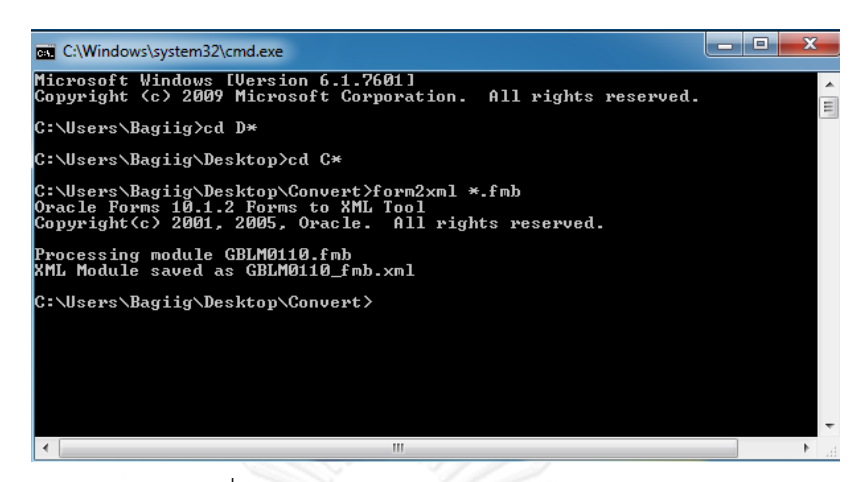

ภาพที่ 94 การแปลงเอกสารเอกซ์เอ็มแอลถูกต้อง

ตัวอย่างรหัสต้นทางนำเข้ารูปแบบเอกซ์เอ็มแอล ที่ใช้ในการประเมินผลระบบบทที่ 5

- CSMENU MMB.xml

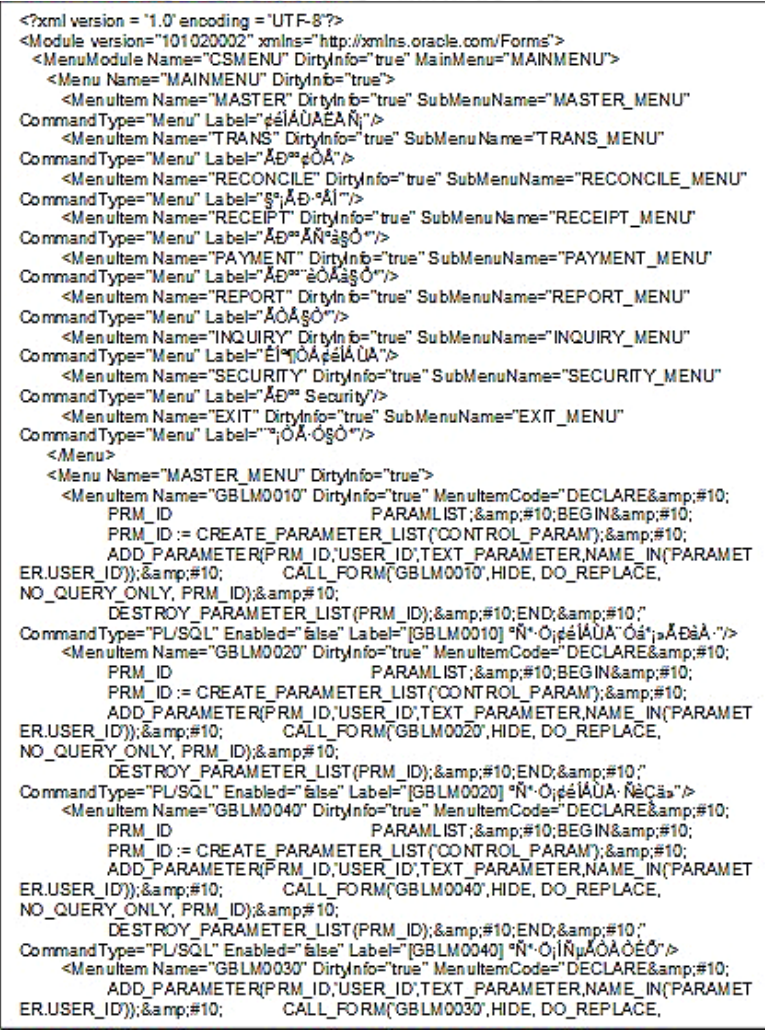

ภาพที่ 95 รหัสต้นทางบางส่วนของ CSMENU\_MMB.xml

#### GBLM0110\_FMB.xml

<? xml version = '1.0' encoding = 'UTF-8'?>

<Module version="101020002" xmlns="http://xmlns.oracle.com/Forms">

<FormModule Name="GBLM0110" ConsoleWindow="WINDOW1" DirtyInfo="true" MenuModule="DEFAULT&SMARTBAR" Title="MODULE 1"> <Coordinate CharacterCellWidth="5" CoordinateSystem="Real"

CharacterCellHeight="14" RealUnit="Point" DefaultFortScaling="true"/>

<Alert Name="AL\_STOP"DirtyInfo="true" Button2Label=""Title="DATA NOT COMPLETE !!!"/>

<AttachedLibrary Name="MPL\_0002" LibrarySource="File" LibraryLocation="MPL 0002">

<AttachedLibrary Name="MPL\_CS" LibrarySource="File" LibraryLocation="MPL\_CS"/> <Block Name="HEAD" DirtyInfo="true" ScrollbarWidth="11" ScrollbarLength="135">

<ltem Name="CS\_LOGO" DirtyInfo="true" Height="32" XP osition="10" ForegroundColor="black" DatabaseItem="false" Width="48" DistanceBetweenRecords="0" YPosition="6" ImageFormat="BMP" BackColor="r0q0b88" PromptDisplayStyle="First Record" SizingStyle="Adjust" ItemsDisplay="0" ItemType="Image" CanvasName="CVMAIN"/>

</Block>

<Graphics Name="FR\_HEADING" GraphicsText="" FrameTitleFortWeight="Demilight" FrameTitleO ffset="11" Height="40" VerticalMargin="14" GraphicsFontColor=" GraphicsFontSpacing="Ultradense" FrameTitleFontStyle="Plain" Width="590" FrameTitleFontSize="800" GraphicsFontSize="0" GraphicsFontWeight="Ultralight" StartPromptOffset="5" FillPattern="transparent" GraphicsFortColorCode="0" HorizontalObjectOffset="11" EdgeBackColor="white" DirtyInfo="true" XPosition="5" Bevel="Lowered" ScrollbarWidth="11" FrameTitleFontSpacing="Normal" GraphicsFortStyle="0" HorizontalMargin="5" FrameTitleSpacing="5" EdgePattern="solid" YPosition="3" GraphicsType="Frame" BackColor="r0q0b88" GraphicsFontName="" FrameTitleFontName="MS Sans Serif' UpdateLayout="Manually"/>

<Canvas Name="CVDETL" FontSize="800" ViewportHeight="164" ViewportXPosition="9" DirtyInfo="true" WindowName="WINDOW1" Height="164" FontName="MS Sans Serif" Width="585" ViewportYPosition="129" ViewportWidth="585" CanvasType="Tab" FontSpacing="Normal" TabStyle="Chamfered" BackColor="GRAY" DisplayViewport="true" FontWeight="Medium" FontStyle="Plain'

<TabPage Name="SERVICE" DirtyInfo="true" Label="¢éÍÁÙźÃÔ¡ÒÃ">

<ModuleParameter Name="USER\_ID" DirtyInfo="true"/>

<LOV Name="LOV\_CUTOFF" AutoColumnWidth="true" RecordGroupName="RG\_CUTOFF"DirtyInfo="true" Height="158" XPosition="2" Width="300" YPosition="95" Title="àCÅO CUT OFF">

<ProgramUnit Name="CHECK\_PACKAGE\_FAILURE" ProgramUnitType="Procedure" ProgramUnitText="Procedure Check\_Package\_Failure IS
BEGIN
 IF NOT (Form Success) THEN
 RAISE Form Trigger Failure;
 END IF:8amp:#10:END:"/>

<RecordGroup Name="RG\_CLIENT\_BANK\_SERVICE" DirtyInfo="true" RecordGroupType="Query" RecordGroupFetchSize="0" RecordGroupQuery="SELECT S.SERVICE\_CODE, S.NAME\_LOCAL SNAME 
FROM CS.CLIENT\_INF I, CS.CLIENT BRANCH B, CS. SERVICE S & amp;#10) WHERE I, CLIENT CODE = B.CLIENT\_CODE AND 
I.CLIENT\_CODE = S.CLIENT\_CODE AND ((S.CLIENT\_CODE = :CLIENT\_INF.CLIENT\_CODE) AND
(B.CLIENT\_BRANCH = :SERVICE\_RATE .CLIENT\_BRANCH OR<br>:SERVICE\_RATE.CLIENT\_BRANCH IS NULL))&amp;#10;AND SERVICE\_TYPE = 'SVTYPR'&amp:#10:ORDER BY 1.2">

<RecordGroupColumn Name="SERVICE\_CODE" DirtyInfo="true" MaximumLength="5" ColumnDataType="Character"/>

<RecordGroupColumn Name="SNAME" DirtyInfo="true" MaximumLength="100" ColumnDataType="Character"/>

</RecordGroup>

<RecordGroup Name="RG\_SE RVICE" DirtyInfo="true" RecordGroupType="Query" RecordGroupFetchSize="0" RecordGroupQuery="SELECT ALL I.CLIENT CODE, B.CLIENT\_BRANCH, S.SERVICE\_CODE, 
I.NAME\_LOCAL INAME,<br>B.NAME\_LOCAL BNAME,S.NAME\_LOCAL SNAME\_&amp;#10;FROM\_CS.CLIENT\_INF<br>I,CS.CLIENT\_BRANCH B, CS.SERVICE S &amp;#10;WHERE I.CLIENT\_CODE =

<? xml version = '1.0' encoding = 'UTF-8'?> <Module version="101020002" xmlns="http://xmlns.oracle.com/Forms"> <FormModule Name="GBLM0103" ConsoleWindov="WINDOW1" DirtyInfo="true" MenuModule="DEFAULT&SMARTBAR"> <Coordinate CharacterCellWidth="5" CoordinateSystem="Real" CharacterCellHeight="14" RealUnit="Point" DefaultFontScaling="true"/> <Block Name="HEAD" DirtyInfo="true" ScrollbarWidth="11"<br>NextNavigationBlockName="OUTLET\_INF" PreviousNavigationBlockName="OUTLET\_INF" 10;/\*set block property('outlet inf,DEFAULT WHERE,
 'length(outlet code) = 5 and substr(outlet\_code,1,1) &It;> 1'); 
message(:d\_open\_date);
go\_block('outlet\_inf);
execute\_query;\*/" DirtyInfo="true"/> </ltem></Block> <DataSourceColumn Type="Query" DSCType="VARCHAR2" DSCNochildren="false" DSCLength="10" DSCPrecision="0" DSCName="OUTLET\_CODE"DSCScale="0" DSCMandatory="true"/> <ProgramUnit Name="CHE CK\_PACKAGE\_FAILURE" ProgramUnitType="Procedure" ProgramUnitText="Procedure Check\_Package\_Failure IS
BEGIN
 IF NOT (Form Success ) THEN
 RAISE Form Trigger Failure;
 END IF:
END;"/> <RecordGroup Name="LOV\_ZONE"DirtyInfo="true" RecordGroupType="Query" RecordGroupFetchSize="0" RecordGroupQuery="SELE CT ALL GENERAL\_DESC.GDCODE, GENERAL\_DESC.GDTYPE GENERAL DESC.DESC1
FROM CS.GENERAL DESC 
where cs.GENERAL\_DESC.gdtype = 'ZONEC'"> <RecordGroupColumn Name="GDCODE" DirtyInfo="true" Maximum Length="20" ColumnDataType="Character"/> <RecordGroupColumn Name="GDTYPE" DirtyInfo="true" MaximumLength="5" ColumnDataType="Character"/> <RecordGroupColumn Name="DESC1"DirtyInfo="true" MaximumLength="70" ColumnDataType="Character"/> </RecordGroup> <Trigger Name="PRE-FORM" TriggerText="Declare &amp;#10; v cur form Varchar2(40);
Begin  $v$  cur form := :System.Current\_Form; :GLOBAL.fmname := Get\_Form\_Property(v\_cur\_form,FORM\_NAME); Set\_Window\_Property(FORMS\_MDI\_WINDOW, WINDOW\_STATE, Set\_Window\_Property(WINDOW1', WINDOW\_STATE, MAXIMIZE);&amp#10; MAXIMIZE); & amp#10; End; & amp; #10;" DirtyInfo="true"/> <Trigger Name="WHE N-NEW-FORM-INSTANCE" TriggerText="Go\_Block('HE AD');
" DirtyInfo="true"/> RecordGroup Name="LOV\_CLOSE\_DATE" DirtyInfo="true" RecordGroupFetchSize="0" RecordGroupQuery="SELECT ALL
 OUTLET\_INF.dose\_date, COUNT(OUTLET\_INF.close\_date) Count\_date
FROM CS.OUTLET\_INF
where length(outlet\_code)=5
GROUP BY OUTLET\_INF.close\_date
ORDER BY OUTLET\_INF.close\_date"> <RecordGroupColumn Name="CLOSE\_DATE" DirtyInfo="true" MaximumLength="7" ColumnDataType="Date"/> <RecordGroupColumn Name="COUNT\_DATE" DirtyInfo="true" MaximumLength="5" ColumnDataType="Number"/> </RecordGroup> <Window Name="WINDOW+DirtyInfo="true" Height="z77 ShowHorizontalScrollbar="true" ShowVerticalScrollbar="true" Width="sss InheritMenu="true"/> </FormModule> </Module>

ภาพที่ 97 รหัสต้นทางบางส่วนของ GBLM0103\_FMB.xml

<? xml version = '1.0' encoding = 'UTF-8'?> <Module version="101020002" xmlns="http://xmlns.oracle.com/Forms"> <FormModule Name="GBLM0120" ConsoleWindov="WINDOW1" DirtyInfo="true" MenuModule="DEFAULT&SMARTBAR"Title="MODULE7"> <Coordinate CharacterCellWidth="5" CoordinateSystem="Real" CharacterCellHeight="14" RealUnit="Point" DefaultFontScaling="true"/> -shock Name="HEAD" DirtyInfo="true" ScrollbarWidth="11" ScrollbarLength="135"><br><Hem Name="CS\_LOGO" DirtyInfo="true" Height="32" XPosition="10" ForegroundColor="black" DatabaseItem="false" Width="48" DistanceBetweenRecords="0" YPosition="6" ImageFormat="BMP" BackColor="r0g0b88" PromptDisplayStyle="First Record" SizingStyle="Adjust" ItemsDisplay="0" ItemType="Image" CanvasName="CVMAIN"> <DataSourceColumn Type="Query" DSCType="VARCHAR2" DSCNochildren="false" DSCLength="10"DSCPrecision="0"DSCName="CLIENT CODE"DSCScale="0" DSCMandatory="true"/> <DataSourceColumn Type="Query" DSCType="VARCHAR2" DSCNochildren="false" DSCLength="20"DSCPrecision="0"DSCName="CLIENT\_ANALY"DSCScale="0" DSCM andatory="false"/> <ProgramUnit Name="CHECK\_PACKAGE\_FAILURE" ProgramUnitType="Procedure" ProgramUnitText="Procedure Check\_Package\_Failure IS
BEGIN
 IF NOT (Form\_Success)THEN
 RAISE Form Trigger Failure &amp:#10; END IF: &amp:#10; END:"/> <ProgramUnit Name="QUERY\_MASTER\_DETAILS" ProgramUnitType="Procedure" ProgramUnitText="PROCEDURE Query Master Details (rel id Relation, detail VARCHAR2) IS
 oldmsgVARCHAR2(2); - Old Message Level Setting
 reldef VARCHAR2(5); - Relation Deferred Setting
BEGIN
 - -Initialize Local Variable(s)
 - 
 reldef:= Get\_Relation\_Property(rel\_id, DE FERRED\_COORDINATION);
 oldmsg := :System.Message\_Level; -IfNOT Deferred, Goto detail and execute the query.
 -IF reldef = "FALSE' THEN
 Go\_Block(detail);
<br>Check\_Package\_Failure;&amp;#10; Go\_Block(detail);&amp;#10;<br>Check\_Package\_Failure;&amp;#10; :System.Message\_Level := "10";&amp;#10; Execute Query/ALL RECORDS) & amp:#10: : System.Message Level:= Listane\_duely(ALL\_RECORDS)(wamp,#10; ... Jystem.message\_devel .=<br>oldmsg;&amp;#10; ELSE &amp;#10; --&amp;#10; --Relation is deferred, mark the detail<br>block as un-coordinated&amp;#10; --&amp;#10; Set\_Block\_Property(detail,<br>C IF;

EXCEPTION
 WHEN Form\_Trigger\_Failure THEN
 System.Message\_Level := oldmsg;
<br>RAISE;&amp;#10;END Query\_Master\_Details;&amp;#10;7> <RecordGroup Name="RG\_CLIE NT"DirtyInfo="true" RecordGroupType="Query" RecordGroupFetchSize="0" RecordGroupQuery="SELE CT ALL CLIENT\_INF.CLIENT\_CODE, CLIENT\_INF.NAME\_LOCAL
FROM CS.CLIENT INF
ORDER BY CLIENT INF.CLIENT CODE ASC "> <RecordGroupColumn Name="CLIENT\_CODE" DirtyInfo="true" MaximumLength="10" ColumnDataType="Character"/> <RecordGroupColumn Name="NAME\_LOCAL" DirtyInfo="true" MaximumLength="70" ColumnDataType="Character"/> </RecordGroup> <Trigger Name="PRE-FORM" TriggerText="Declare &amp;#10; v\_cur\_form Varchar2(40);
Begin  $v$  cur form := :System.Current\_Form; :GLOBAL.fmname:= Get\_Form\_Property(v\_cur\_form,FORM\_NAME); Set\_Window\_Property(FORMS\_MDI\_WINDOW, WINDOW\_STATE, MAXIMIZE); Set\_Window\_Property(WINDOW1', WINDOW\_STATE, MAXIMIZE);
End; 
" DirtyInfo="true"/><br><Trigger Name="ON-CLEAR-DETAILS" TriggerText="--&amp;#10;- Begin default Clear\_All\_Master\_Details;
END;
-End default relation program section
-" DirtyInfo="true"/><br><WindowName="WINDOW1" DirtyInfo="true"/> <WindowName="WINDOW1" DirtyInfo="true" Height="352" Width="600"/> </FormModule> </Module>

ภาพที่ 98 รหัสต้นทางบางส่วนของ GBLM0120\_FMB.xml

SLTR0080\_FMB.xml

<? xml version = '1.0' encoding = 'UTF-8'?> <Module version="101020002" xmlns="http://xmlns.oracle.com/Forms"> <FormModule Name="SLTR0080" ConsoleWindov="WINDOW1" DirtyInfo="true" MenuModule="DEFAULT&SMARTBAR"Title="MODULE1"> <Coordinate CharacterCellWidth="5" CoordinateSystem="Real" CharacterCellHeight="14" RealUnit="Point" DefaultFontScaling="true"/> <Alert Name="AL\_STOP" DirtyInfo="true" Button2Label="" Title="Error!!!"/><br><AltachedLibrary Name="MPL\_0002" LibrarySource="File" LibraryLocation="MPL 0002"/> <AttachedLibrary Name="MPL\_CS" LibrarySource="File" LibraryLocation="MPL\_CS"/> <AttachedLibrary Name="LIB\_STM" LibrarySource="File" LibraryLocation="LIB\_STM"><br><AttachedLibrary Name="LIB\_STM" LibrarySource="File" LibraryLocation="LIB\_STM"> LibraryLocation="LIB\_STM\_WEB"/> <Block Name="HEAD" DirtyInfo="true" ScrollbarWidth="11" ScrollbarLength="135"> <ltem Name="CS\_LOGO" DirtyInfo="true" Height="32" XPosition="10" <DataSourceColumnType="Query" DSCType="VARCHAR2"DSCNochildren="false" DSCLength="7" DSCPrecision="0" DSCName="DOC\_TYPE" DSCScale="0" DSCMandatory="true"/> <DataSourceColumn Type="Query" DSCType="VARCHAR2" DSCNochildren="false" DSCLength="15"DSCPrecision="0"DSCName="DOC\_NO"DSCScale="0" DSCMandatory="true"/> <LOV Name="LOV\_S\_CL" AutoColumnWidth="true" RecordGroupName="RG\_S\_CL"<br>DirtyInfo="true" Height="300" XPosition="2" AutoPosition="false" Width="590"<br>YPosition="95" Title="¢élAU AAENEXU éÇèO"éO§"> <LOVColumnMapping Name="CLIENT\_CODE" DirtyInfo="true" ReturnItem="CLIENT\_HEAD.B\_CL\_CODE" DisplayWidth="58" Title="AENEXUeCeO"eOS"/> <LOVColumnMapping Name="NAME\_LOCAL" DirtyInfo="true" ReturnItem="CLIENT\_HEAD.B\_CL\_NAME" DisplayWidth="373" Title="axel1%UeCeO"eOS"/>  $<10V$ <ProgramUnit Name="CHK\_CAL\_FLAG" ProgramUnitType="Function" ProgramUnitText="FUNCTION CHK\_CAL\_FLAG (PCL\_CODE IN VARCHAR2, PDATE\_FR IN OUT DATE, PDATE TO IN OUT DATE ) & amp;#10; = "N";
 V\_DATE\_FR<br>DATE;&amp;#10; V\_DATE\_FR DATE;
BEGIN GO\_BLOCK(SUM\_HEAD'); FIRST\_RECORD;
 LOOP IF :SUM\_HEAD.CLIENT\_CODE = PCL\_CODE THEN V\_CAL\_FLAG := NVL(:SUM\_HEAD.CAL\_FLAG,'N'); V\_DATE\_FR := :SUM\_HEAD.DATE\_FR; V\_DATE\_TO := : SUM\_HE AD.DATE\_TO; END IF; EXIT; **WHEN EXIT** :SYSTEM.LAST\_RECORD = TRUE';
 END LOOP; IF IF V\_DATE\_FR IS NULL OR<br>V\_DATE\_TO V\_CAL\_FLAG = 'Y' THEN V\_DATE\_TO IS NULL THEN LAST\_DAY(:CLIENT\_HEAD.E\_DOC\_DATE); <Trigger Name="WHE N-NEW-FORM-INSTANCE" TriggerText="DECLARE&amp;#10; -- BE GIN 30/08/2547 NOT USE CHANGE ITEM TO DATA\_BLOCK VARCHAR2(40) := 'RG\_CL\_REM'; RG ID <Trigger Name="POST-FORM" TriggerText="ERASE('GLOBAL.FRMNAME');
ERASE('GLOBAL.INC\_CODE');&a mp;#10;ERASE<Trigger Name="KEY-EXIT" TriggerText="EXIT\_FORM(NO\_VALIDATE);" DirtyInfo="true"/> <RecordGroup Name="ST\_DOC" DirtyInfo="true" RecordGroupType="Query" RecordGroupFetchSize="0" RecordGroupQuery="SELE CT DOC\_NO FROM CS.BILL ST HEADER"> <RecordGroupColumn Name="DOC\_NO" DirtyInfo="true" MaximumLength="15" </WindowName="WINDOW1" DirtyInfo="true" Height="367" Width="600"/> </FormModule> </Module>

ภาพที่ 99 รหัสต้นทางบางส่วนของ SLTR0080\_FMB.xml

RECR0080\_RDF.xml

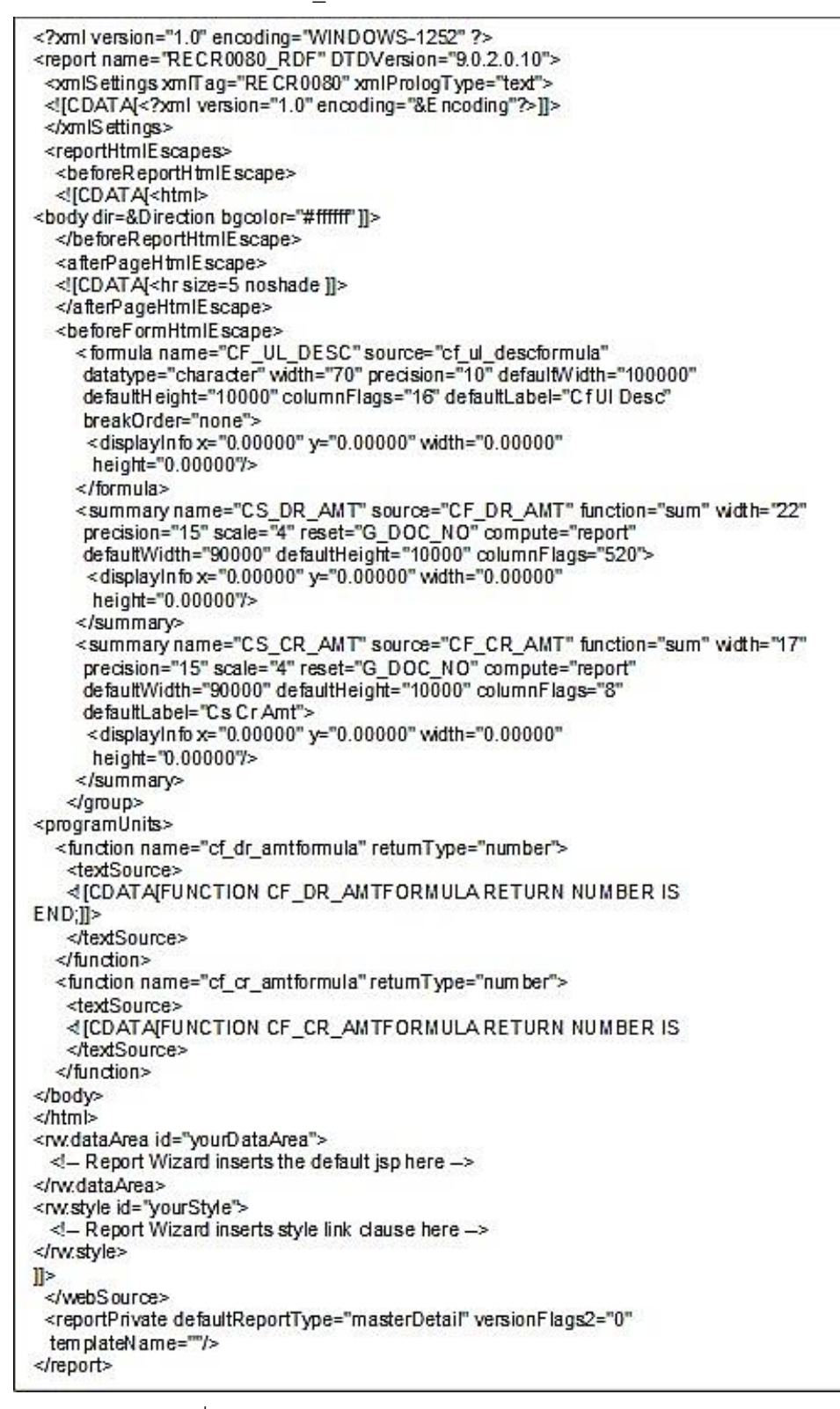

ภาพที่ 100 รหัสต้นทางบางส่วนของ RECR0080\_RDF.xml

SLTR0020\_FMB.xml

<? xml version = '1.0' encoding = 'UTF-8'?> <Module version="101020002" xmlns="http://xmlns.oracle.com/Forms"> <FormModule Name="SLTR0020" ConsoleWindov="WINDOW1" DirtyInfo="true" MenuModule="DEFAULT&SMARTBAR"Title="MODULE1"> <Coordinate CharacterCellWidth="5" CoordinateSystem="Real" CharacterCellHeight="14" RealUnit="Point" DefaultFontScaling="true"/> <Alert Name="AL\_STOP" DirtyInfo="true" Button2Label="" Title="Error!!!"/><br><Alert Name="AL\_STOP" DirtyInfo="true" Button2Label="" Title="Error!!!"/><br>AlertMessage="ΑΟΧΠέΙ xè τΟΑΝ §ãªέâ» Αá; ΆΑ "Ñ" Ó Statement Ε ΆχΙ Ε ΑέΘ§¢έ ¡ÃØ \*Ò à¢éÒã\*é§Ò\*ãĒ Áèã\*âÍ¡ ÒĒ µèÍã» à \*xèi§¨Ò¡ÃĐ͡≌AÕ¡ÒÄ»éi§¡Ñ\*¡ÒÂãªé§Ò \*â»Ãá¡ÄÁ·Ñé§ 4 â»Ãá¡ÃÁ¢éÒ§µé\* äÁèãE éã\*é§Ò "%ÂélÁ; Ñ"." Button2Label="" Title="Error !!!"/> <AttachedLibrary Name="MPL\_0002" LibrarySource="File" LibraryLocation="MPL\_0002.pll"/> <AttachedLibrary Name="MPL\_CS" LibrarySource="File" LibraryLocation="MPL\_CS.pll"/> <AttachedLibrary Name="LIB STM" LibrarySource="File" LibraryLocation="LIB STM"/> <Block Name="BILL SUM TRANS" UpdateAllowed="true" DirtyInfo="true" QueryDataSourceName="select \* from sys.dual" QueryDataSourceType="FROM clause query" InsertAllowed="true" ScrollbarWidth="14" DeleteAllowed="true" ScrollbarLength="135" DatabaseBlock="true" QueryAllRecords="true"> <DataSourceColumn Type="Query" DSCType="VARCHAR2" DSCNochildren="false"DSCLength="10"DSCPrecision="0"DSCName="CLIENT\_CODE" DSCScale="0"DSCMandatory="true"/> <DataSourceColumnType="Query" DSCType="VARCHAR2" DSCNochildren="false" DSCLength="100" DSCPrecision="0" DSCName="NAME\_LOCAL" DSCScale="0" DSCMandatory="false"/> <ProgramUnit Name="PRINT\_ST" ProgramUnitType="Procedure" ProgramUnitText="PROCEDURE PRINT ST (P REC GP IN VARCHAR2,RPT NAME IN VARCHAR2,P\_COMP\_NAME IN VARCHAR2,
<br>LOOP;&amp;#10; IF V\_ADD\_CL THEN - ADD CHAR DATA INTO RECORD GROUP BEGIN SELECT (CLIENT CODE ||'-'|| NAME\_LOCAL) INTO V\_CL\_NAME & amp;#10; CS.CLIENT INF **FROM** CLIENT\_CODE = PCL\_CODE; WHE RE EXCEPTION WHEN OTHERS THEN&amp #10; := (PCL\_CODE || '-' || '\*\*\* Name not found \*\*\*');
<br>V\_ROW\_NO := V\_ROW\_NO + 1;&amp;#10; V\_CL\_NAME END; ADD GROUP ROW(RG ID, END OF GROUP) & amp;#10; SET\_GROUP\_CHAR\_CELL(V\_RG\_COL1, V\_ROW\_NO V\_CL\_NAME);
<br>V\_CL\_NAME);&amp;#10;<br>V\_ROW\_NO, PCL\_CODE);&amp;#10; END IF;&amp;#10;&amp;#10;END;"/> <Trigger Name="PRE FORM" TriggerText="Declare &amp;#10; v cur form Varchar2(40);
Begin  $v_{air}$  form := :System.Current\_Form; :GLOBAL.fmname := Get\_Form\_Property(v\_cur\_form,FORM\_NAME); :GLOBAL.gdoc\_typeSET\_ITEM\_PROPERTY(CLIENT\_HEAD.ECLIENT\_CODE', VISIBLE, PROPERTY\_FALSE);
<br>SET\_ITEM\_PROPERTY(CUENT\_HEAD.SCLIENT\_NAME', VISIBLE, PROPERTY FALSE); DirtyInfo="true"/> <Trigger Name="POST-FORM" TriggerText="- 28/02/2005 BEGIN FOR TEXT FILE
ERASE(GLOBAL.TX\_PATH');
ERASE(GLOBAL.TX\_EXT');& #10;E RASE (GLO BAL.TX\_ITEMS');
-28/02/2005 END FOR TEXT FILE&amp:#10:"DirtyInfo="true"/> <WindowName="WINDOW1" DirtyInfo="true" Height="369" Width="598"/> </FormModule> </Module>

ภาพที่ 101 รหัสต้นทางบางส่วนของ SLTR0020\_FMB.xml

SLTR0020\_RDF.xml

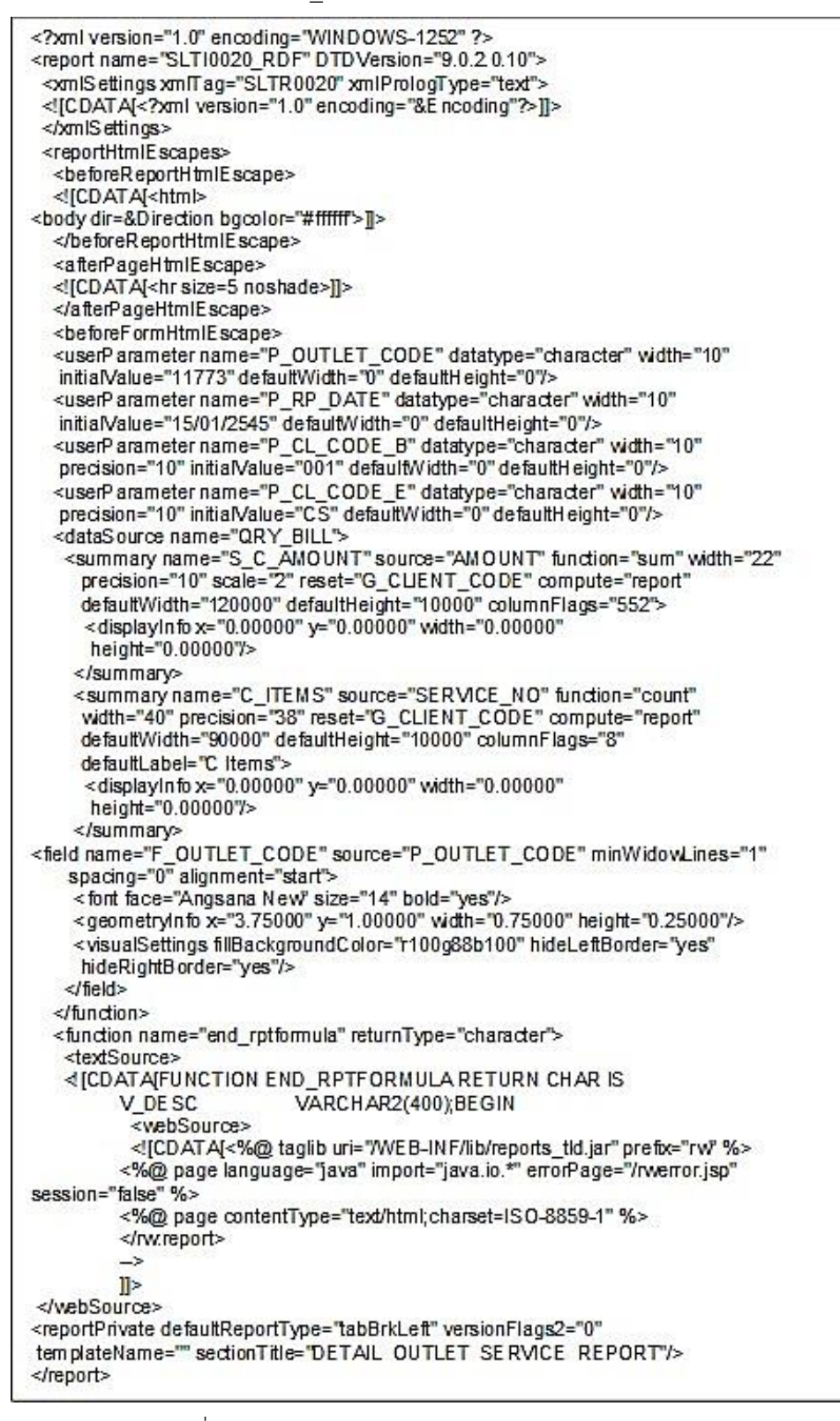

ภาพที่ 102 รหัสต้นทางบางส่วนของ SLTR0020\_RDF.xml

- MPL CS PLL.pld

PROCEDURE print rv (p rec qp In Varchar2.rpt name In Varchar2.gry name In Varchar2) Is list id paramlist; Begin list id := Create Parameter List("control param"); add parameter(list id.'PARAMFORM',TEXT PARAMETER,'NO'); add\_parameter(list\_id,'ORACLE\_SHUTDOWN',TEXT\_PARAMETER,'YES'); add parameter(list id, qry name, DATA PARAMETER, p rec qp); Run\_Product(REPORTS.rpt\_name.SYNCHRONOUS.RUNTIME.FILESYSTEM.list\_id); Destroy Parameter List(list id): Fnd<sup>-</sup> FUNCTION READ TEXT FILE (P FILE NAME IN VARCHAR2) RETURN VARCHAR21S TEXT IO.FILE TYPE: **V FILE** VARCHAR2(1000); LINE BUF VARCHAR2(255) := NULL: V INI FPATH V SQL STATEMENT VARCHAR2(30000):=" FUNCTION SET BILL SUM TRANS STMT(P CLIENT CODE IN VARCHAR2. P\_DOC\_NO IN VARCHAR2) RETURN BOOLEAN IS **BEGIN RETURN TRUE: EXCEPTION WHEN OTHERS THEN RETURN FALSE;** END: FUNCTION SHOW\_ERROR (AL\_NAME IN VARCHAR2, AL\_TITLE IN VARCHAR2, AL MSG IN VARCHAR2 A1\_LAB\_IN\_VARCHAR2, A2\_LAB\_IN\_VARCHAR2, A3\_LAB\_IN\_VARCHAR2) **RETURN NUMBER IS** V AL BT NUMBER: **BEGIN** SET\_ALERT\_PROPERTY(AL\_NAME,TITLE,AL\_TITLE); SET\_ALERT\_PROPERTY(AL\_NAME,ALERT\_MESSAGE\_TEXT,AL\_MSG); SET ALERT BUTTON PROPERTY(AL NAME, ALERT BUTTON1, LABEL, A1\_LAB); SET\_ALERT\_BUTTON\_PROPERTY(AL\_NAME,ALERT\_BUTTON2,LABEL,A2\_LAB);<br>SET\_ALERT\_BUTTON\_PROPERTY(AL\_NAME,ALERT\_BUTTON2,LABEL,A2\_LAB); V\_AL\_BT:= SHOW\_ALERT(AL\_NAME); RETURN (V\_AL\_BT); END: Procedure Switch\_Menu(menuitem\_name IN Varchar2) Is mi id Menultem: Begin mi\_id := Find\_Menu\_Item(menuitem\_name); IfGet\_Menu\_Item\_Property(mi\_id,ENABLED) = TRUE'Then Set\_Menu\_Item\_Property(mi\_id,ENABLED,PROPERTY\_FALSE); Else Set\_Menu\_Item\_Property(mi\_id,ENABLED,PROPERTY\_TRUE); End If: End; PROCEDURE PRINT PAYIN (P REC GP IN VARCHAR2, RPT NAME IN VARCHAR2,P\_COMP\_NAME IN VARCHAR2, QRY\_NAME IN VARCHAR2, FIELD\_ORDER IN VARCHAR2) IS LIST ID PARAMUST; BEGIN UST\_ID := CREATE\_PARAMETER\_LIST('CONTROL\_PARAM'); ADD PARAMETER(LIST\_ID,'PARAMFORM',TEXT\_PARAMETER,'NO'); ADD\_PARAMETER(LIST\_ID, QRY\_NAME, DATA\_PARAMETER, P\_REC\_GP); IF FIELD\_ORDER IS NOT NULL THEN ADD\_PARAMETER(LIST\_ID,'P\_ORDER',TEXT\_PARAMETER,FIELD\_ORDER); END IF: RUN\_PRODUCT(REPORTS,RPT\_NAME,SYNCHRONOUS,RUNTIME,FILESYSTEM,UST\_

ภาพที่ 103 รหัสต้นทางบางส่วนของ MPL\_CS\_PLL.pld

- MPL 0002 PLL.pld

FUNCTION BTRN COMPLETE (P GDTYPE IN VARCHAR2, P COMPLETE FLG IN VARCHAR2, P\_DATE\_FR IN DATE, P\_DATE\_TO IN DATE) RETURN BOOLEAN IS<br>CURSOR **SELECT** GDOODE CODE, DESC1 MP DATE. DESC2 DAY PLUS, DESC3 DATE FLG, DESC4, DESC5 CS.GENERAL\_DESC<br>GDTYPE = P\_GDTYPEAND EROM WHERE NVL(DESC3, 1) != P COMPLETE FLG ORDER BY DESC1; FLG REC CHK FLG%ROWTYPE: V\_MP\_DATE DATE: V\_DATE\_FR DATE ΥΞ. TO\_DATE(P\_DATE\_FR,DD/MM/RRRR);<br>V\_DATE\_TO<br>TO\_DATE(P\_DATE\_TO,'DDMM/RRRR'); DATE  $=$ **BOOLEAN**  $=$  TRUE: V\_COMPLETE **BEGIN** OPEN CHK\_FLG; LOOP **FETCH** CHK FLG INTO FLG REC: **EXIT** WHEN CHK FLG%NOTFOUND OR CHK FLG%NOTFOUND IS NULL: V\_MP\_DATE<br>:TO\_NUMBER(FLG\_REC.DAY\_PLUS); = TO\_DATE(FLG\_REC.IMP\_DATE,'DD/MM/RRRR) IF TO DATE(V IMP DATE) DDMM/RRRR) BETWEEN V DATE FR AND V DATE TOTHEN V\_COMPLETE  $=$  FALSE;  $EXIT$ END IF: END LOOP: CLOSE CHK FLG: RETURN (V\_COMPLETE); FND: FUNCTION CHK PRG LOG RETURN BOOLEAN IS V LOG **BOOLEAN** := FALSE: VARCHAR2(1); V\_SLTR0020\_L V\_SLTM0170\_L<br>V\_RECR0070\_L VARCHAR2(1); VARCHAR2(1); VARCHAR2(1); V SLTM0310 L V SLTR0270 L VARCHAR2(1); VARCHAR2(1); V SLTM0190 L - BEGIN 1606/2547 TAI ADD APP\_LOG\_FLAG FOR CHECK TO LOCK OR UNLOCK.<br>V\_CHK\_LOCK VARCHAR2(1); V\_CHK\_LOCK - END 16/06/2547 TAI ADD APP\_LOG\_FLAG FOR CHECK TO LOCK OR UNLOCK **BEGIN** - BEGIN 16/06/2547 TAI ADD APP\_LOG\_FLAG FOR CHECK TO LOCK OR UNLOCK. **BEGIN** SELECT SLTR0020\_LOG, SLTM0170\_LOG, RECR0070\_LOG, SLTM0310\_LOG, SLTR0270\_LOG, SLTM0190\_LOG, APP\_LOG\_FLAG<br>INTO V\_SLTR020\_L, V\_SLTM0170\_L, V\_RECR0070\_L, V\_SLTM0310\_L, V\_SLTR0270\_L, V\_SLTM0190\_L, V\_CHK\_LOCK CSAPPLICATION\_CONTROL; **FROM EXCEPTION** WHEN OTHERS THEN V SLTR0020 L  $=$  NULL; V\_SLTM0170\_L  $=$  NULL; V RECR0070 L  $=$  NULL; V\_SLTM0310\_L  $=$  NULL; V\_SLTR0270\_L  $=$  NULL; V SLTM0190 L  $=$  NULL: V\_CHK\_LOCK = NULL; END:

ภาพที่ 104 รหัสต้นทางบางส่วนของ MPL\_0002\_PLL.pld

#### **ภาคผนวก ง**

#### **รหัสต้นทางผลลัพธ์เอกสารเอกซ์เอ็มไอ**

#### - XMIMenu\_CSMENU.xmi

<uml:Model xmlns:uml="http://www.omg.org/spec/UML/20090901" xmlns:xmi="http://schema.omg.org/spec/XMI/2.1" name="MENU MDA" xmi:id="\_zNaC5bT-EeOCDZAdClolGo" xmi:version="2.1"> <packagedElement name="ME NU:CSME NU" xmi:id="\_zNaC1iT-EeOCDZAdCloIGg" xmi:type="uml:Class"> <ownedAttribute aggregation="shared" association="\_zNaC4NT-E eOCDZAdClolGg" isUnique="false" type="\_zNaCR7T-EeOCDZAdClolGg" xmi:id="\_zNaCC2T-EeOCDZAdClolGg"<br>xmi:type="uml:Property"> <loverValue xmi:id=" zNaCj4T-EeOCDZAdClolGq"xmi:type="uml:LiteralInteger"/> </ownedAttribute> <ovnedAttribute isUnique="false" name="Name" xmi:id="\_zNaCh0T-EeOCDZAdCloIGg" xmi:type="uml:Property"> <type xmi:type="uml: PrimitiveType"/> </ownedAttribute> </packagedElement> <packagedElement memberEnd="\_zNaCC2T-EeOCDZAdClolGg\_\_zNaCT8T-EeOCDZAdClolGg" xmi:id="\_zNaC4NT-E eOCDZAdClolGg" xmi:type="uml:Association"> <ownedEnd association="\_zNaC4NT-EeOCDZAdCloIGg" type="\_zNaC1iT-EeOCDZAdCloIGg"<br>xmi:id="\_zNaCT8T-EeOCDZAdCloIGg" xmi:type="uml:Property"> <lowerValue xmi:id="\_zNaCZ6T-EeOCDZAdCloIGg" xmi:type="uml:LiteralInteger"/> </ownedEnd> </packagedElement> <packagedElement name="MainMenu" xmi:id="\_zNaCR7T-EeOCDZAdClolGg" xmi:type="uml:Class"> <ownedAttribute aggregation="composite" association="\_zNaCi7T-EeOCDZAdCloIGg" isUnique="false" type="\_zNaCu0T-E eOCDZAdClolGg" xmi:id="\_zNaC3wT-EeOCDZAdClolGg"<br>xmi:type="uml:Property"> <loverValue xmi:id=" zNaCa8T-EeOCDZAdClolGo" xmi:tvpe="uml:LiteralInteger"/> </ownedAttribute> <ownedAttribute isUnique="false" name="Name" xmi:id="\_zNaCI1T-EeOCDZAdClolGg" xmi:type="uml:Property"> <type xmi:type="uml: PrimitiveType"/> </ownedAttribute> </packagedElement> <packagedElement memberEnd="\_zNaC3wT-EeOCDZAdClolGg\_zNaC7LT-EeOCDZAdClolGg"<br>xmi:id="\_zNaCi7T-EeOCDZAdClolGg" xmi:type="uml:Association"> xmi:id="\_zNaC7LT-EeOCDZAdClolGg" xmi:type="uml:Property"> <lowerValue xmi:id="\_zNaC&LT-EeOCDZAdClolGg" xmi:type="uml:LiteralInteger"/> </ownedEnd> </packagedElement> <packagedElement name="SubMenu" xmi:id=" zNaCu0T-EeOCDZAdCloIGq" xmi:type="uml:Class"> <ownedAttribute aggregation="shared" association="\_zNaCf8T-EeOCDZAdClolGg" isUnique="false" type="\_zNaC2LT-E eOCDZAdClolGg" xmi:id="\_zNaCY7T-E eOCDZAdClolGg" xmi:type="uml:Property"> <lowerValue xmi:id="\_zNaCM8T-EeOCDZAdClolGg" xmi:type="uml:Literall rteger"/> </ownedAttribute> <ownedAttribute isUnique="false" name="Name" xmi:id=" zNaC1AT-EeOCDZAdCloIGq" xmitype="uml:Property"><br><type xmitype="uml:PrimitiveType"/> </ownedAttribute> </packagedElement> -spackagedElement memberEnd="\_zNaCY7T-EeOCDZAdClolGg\_zNaC6MT-<br>EeOCDZAdClolGq" xmi:id="\_zNaCf8T-EeOCDZAdClolGq" xmi:type="uml:Association">

- XMIForm\_GBLM0103.xmi

```
<uml:Model xmlns:uml="http://www.omg.org/spec/UML/20090901"
xmlns:xmi="http://schema.omg.org/spec/XMI/2.1" name="FORM MDA" xmi:id="_ZgRWN0T-
EeOCDZAdClolGd" xmi:version="2.1">
<packagedElement name="FORM:GBLM0103" xmi:id=" ZgRW0IT-EeOCDZAdClolGg"
xmitype="uml:Class">
<ownedAttribute aggregation="shared" association=" ZgRWa9T-E eOCDZAdCloIGg"
isUnique="false" type="_ZgRWK1T-EeOCDZAdClolGg" xmi:id="_ZgRWo0T-EeOCDZAdClolGg"<br>xmi:type="uml:P roperty">
<upperValue value="*" xmi:id="_ZgRWK7T-EeOCDZAdClolGg"
xmi:tvoe="uml:LiteralUnlimitedNatural"/>
</ownedAttribute>
<ownedAttribute aggregation="shared" association="_ZgRWI5T-EeOCDZAdClolGg"
isUnique="false" type="_ZgRWG3T-EeOCDZAdClolGg" xmi:id="_ZgRWN9T-EeOCDZAdClolGg"
xmi:type="uml:Property">
<upperValue value="*" xmi:id="_ZgRW9JT-EeOCDZAdClolGg"
xmi:type="uml:LiteralUnlimitedNatural"/>
</ownedAttribute>
<ownedAttribute aggregation="shared" association="_ZgRW6UT-EeOCDZAdCloIGg"<br>isUnique="false" type="_ZgRW0mT-EeOCDZAdCloIGg" xmi:id="_ZgRWU0T-EeOCDZAdCloIGg"<br>xmi:type="uml:Property">
xm.rype="um:-"roperty"<br>| <upperValue value="*" xmi:id="_ZgRW9mT-EeOCDZAdClolGg"<br>| xmi:type="uml:LiteralUnlimitedNatural"/>
</ownedAttribute>
<ownedAttribute aggregation="shared" association=" ZgRW6xT-EeOCDZAdCloIGq"
isUnique="false" type="_ZgRW6fT-E e0 CDZAdClolGg" xmi:id="_ZgRWu5T-E eOCDZAdClolGg"<br>xmi:type="uml:P roperty">
<upperValue value="*" xmi:id=" ZqRW6vT-EeOCDZAdCloIGq"
xmi:type="uml:LiteralUnlimitedNatural"/>
</ownedAttribute>
<ownedAttribute aggregation="composite" association="_ZgRWu6T-E eOCDZAdClolGg"
isUnique="false" type="_ZgRW0RT-EeOCDZAdClolGg" xmi:id="_ZgRW9AT-EeOCDZAdClolGg"<br>xmi:type="uml:Property">
<upperValue value="*" xmi:id=" ZqRW2qT-E eO CDZAdClolGq"
xmi:type="uml:LiteralUnlimitedNatural"/>
</ownedAttribute>
<ownedAttribute isUnique="false" name="Name" xmi:id="_ZgRW3LT-EeOCDZAdClolGg"
xmi:type="uml:Property">
<type xmi:type="uml:PrimitiveType"/>
</ownedAttribute>
<ownedAttribute isUnique="false" name="Module" xmi:id=" ZqRWA5T-E eOCDZAdCloIGq"
xmi:type="uml:Property">
<type xmi:type="uml:PrimitiveType"/>
</ownedAttribute>
</packagedElement>
</br/>packagedElement memberEnd="_ZgRWo0T-EeOCDZAdClolGg_ZgRW8FT-<br>EeOCDZAdClolGg" xmi:id="_ZgRWa9T-EeOCDZAdClolGg" xmi:type="uml:Association"><br><ownedEnd association="_ZgRWa9T-EeOCDZAdClolGg" type="_ZgRW0IT-EeOCDZAdClolGg"<br>
xmi:type="uml:LiteralUnlimitedNatural"/>
<lowerValue value="2" xmi:id=" ZgRW3bT-E eOCDZAdClolGg" xmi:type="uml:LiteralInteger"/>
</ownedEnd>
</packagedElement>
<packagedElement memberEnd="_ZgRWN9T-EeOCDZAdClolGg_ZgRWU5T-
EeOCDZAdClolGg" xmi:id="_ZgRWI5T-EeOCDZAdClolGg" xmi:type="uml:Association"><br><ovnedEnd association="_ZgRWI5T-EeOCDZAdClolGg" xmi:type="uml:Association"><br>xmi:id="_ZgRWU5T-EeOCDZAdClolGg" xmi:type="uml:P roperty">
<upperValue value="*" xmi:id="_ZgRWL2T-E eOCDZAdClolGg"
xmi:type="uml:LiteralUnlimitedNatural"/>
<lowerValue value="2" xmi:id="_ZgRW7rT-EeOCDZAdClolGg" xmi:type="uml:LiteralInteger"/>
</ownedEnd>
```
ภาพที่ 106 รหัสต้นทางผลลัพธ์ของ XMIForm\_GBLM0103.xmi

- XMIForm\_GBLM0120.xmi

```
<uml:Model xmlns:uml="http://www.omg.org/spec/UML/20090901"
xmlns:xmi="http://schema.omg.org/spec/XMI/2.1" name="FORM MDA"
xmi:id=" YoTvT9TzEeOzvfF-m-EkJA" xmi:version="2.1">
<packagedElement name="FORM:GBLM0120" xmi:id=" YgTv0tTzEeOzyfF-m-EkJA"
xmi:type="uml:Class">
<ownedAttribute aggregation="shared" association=" YgTv5ZTzEeOzyfF-m-EkJA"
isUnique="false" type="_YgTv4jTzEeOzyfF-m-EkJA" xmi:id="_YgTvQ9TzEeOzyfF-m-EkJA"<br>xmi:type="uml:P roperty">
<upperValue value="*" xmi:id="_YgTvZ9TzE eO zyfF-m-EkJA"
xmi:tvoe="uml:LiteralUnlimitedNatural"/>
</ownedAttribute>
<ownedAttribute aggregation="shared" association="_YgTvc4TzEeOzyfF-m-EkJA"<br>isUnique="false" type="_YgTv5yTzEeOzyfF-m-EkJA" xmi:id="_YgTvJ1TzEeOzyfF-m-EkJA"
xmi:type="uml:Property">
<upperValue value="*" xmi:id="_YgTvg1TzEeOzyfF-m-EkJA"
xmi:type="uml:LiteralUnlimitedNatural"/>
</ownedAttribute>
<ownedAttribute aggregation="shared" association="_YgTv4jTzEeOzyfF-m-EkJA"<br>isUnique="false" type="_YgTvp1TzEeOzyfF-m-EkJA" xmi:id="_YgTvR5TzEeOzyfF-m-EkJA"<br>xmi:type="uml:Property">
<upperValue value="*" xmi:id="_YgTv6uTzEeOzyfF-m-EkJA"
xmi:type="uml:LiteralUnlimitedNatural"/>
</ownedAttribute>
<ownedAttribute aggregation="shared" association="_YgTv1uTzEeOzyfF-m-EkJA"
isUnique="false" type="_YgT vn5TzEeOzyfF-m-EkJA" xmi:id="_YgT vL6T zEeOzyfF-m-EkJA"<br>xmi:type="uml:P roperty">
<upperValue value="*" xmi:id=" YqTv4yTzEeOzyfF-m-EkJA"
xmi:type="uml:LiteralUnlimitedNatural"/>
</ownedAttribute>
<ownedAttribute aggregation="composite" association="_YgTv2STzEeOzyfF-m-EkJA"
isUnique="false" type="_YgTvu4TzEeOzyfF-m-EkJA" xmi:id="_YgTvv6TzEeOzyfF-m-EkJA"<br>xmi:type="uml:Property">
<upperValue value="*" xmi:id=" YqTvA4TzEeOzyfF-m-EkJA"
xmi:type="uml:LiteralUnlimitedNatural"/>
</ownedAttribute>
<ownedAttribute isUnique="false" name="Name" xmi:id="_YgTv1yTzEeOzyfF-m-EkJA"
xmi:type="uml:Property">
<type xmi:type="uml:PrimitiveType"/>
</ownedAttribute>
<ownedAttribute isUnique="false" name="Module" xmi:id=" YgTvU3TzEeOzyfF-m-EkJA"
xmi:type="uml:Property">
<type xmi:type="uml:PrimitiveType"/>
</ownedAttribute>
</packagedElement>
<packagedElement memberEnd="_YgTvQ9TzEeOzyfF-m-EkJA_YgTvz9TzEeOzyfF-m-EkJA"
         YgTv5ZTzEeOzyfF-m-EkJA" xmi:type="uml:Association">
xmi:id="
<ownedEnd association="_YgTv5ZTzEeOzyfF-m-EkJA"type="_YgTv0tTzEeOzyfF-m-EkJA"<br>xmi:id="_YgTvz9TzEeOzyfF-m-EkJA"xmi:type="uml:Property">
<upperValue value="*" xmi:id="_YgTvU1TzEeOzyfF-m-EkJA"
xmi:type="uml:LiteralUnlimitedNatural"/>
<lowerValue value="2" xmi:id=" YgTv4DTzE eOzyfF-m-EkJA" xmi:type="uml:LiteralInteger"/>
</ownedEnd>
</packagedElement>
<packagedElement memberEnd="_YgTvJ1TzEeOzyfF-m-EkJA_YgTvo3TzEeOzyfF-m-EkJA"
xmi:id="_YgTvc4TzEeOzyfF-m-EkJA" xmi:type="uml:Association">
<br/>ownedEnd association="_YgTvo4TzEeOzyfF-m-EkJA"type="_YgTv0tTzEeOzyfF-m-EkJA"<br>xmi:id="_YgTvo3TzEeOzyfF-m-EkJA" xmi:type="_ml:Property">
<upperValue value="*" xmi:id=" YgTvW8TzEeOzyfF-m-EkJA"
xmi:type="uml:LiteralUnlimitedNatural"/>
<lowerValue value="2" xmi:id="_YgTvw7TzE eO zyfF-m-EkJA" xmi:type="uml:LiteralInteger"/>
</ownedEnd>
```
ภาพที่ 107 รหัสต้นทางผลลัพธ์ของ XMIForm\_GBLM0120.xmi

- XMIForm\_SLTR0080.xmi

```
<uml:Model xmlns:uml="http://www.omg.org/spec/UML/20090901"
xmlns:xmi="http://schema.omg.org/spec/XMI/2.1" name="FORM MDA" xmi:id="_ZgRW3pT-
EeOCDZAdClolGd" xmi:version="2.1">
<packagedElement name="FORM:SLTR0080" xmi:id=" ZgRWS4T-EeOCDZAdCloIGg"
xmitype="uml:Class">
<ownedAttribute aggregation="shared" association=" ZgRW0qT-E eOCDZAdCloIGg"
isUnique="false" type="_ZgRW3PT-EeOCDZAdClolGg" xmi:id="_ZgRWG0T-EeOCDZAdClolGg"<br>xmi:type="uml:Property">
<upperValue value="*" xmi:id="_ZgRWtZT-E eOCDZAdClolGg"
xmi:tvpe="uml:LiteralUnlimitedNatural"/>
</ownedAttribute>
<ownedAttribute aggregation="shared" association="_ZgRW5cT-EeOCDZAdClolGg"
isUnique="false" type="_ZgRWv8T-EeOCDZAdClolGg" xmi:id="_ZgRW8fT-EeOCDZAdClolGg"
xmi:type="uml:Property">
<upperValue value="*" xmi:id="_ZgRW0pT-E eO CDZAdClolGg"
xmi:type="uml:LiteralUnlimitedNatural"/>
</ownedAttribute>
<ownedAttribute aggregation="shared" association="_ZgRWs4T-EeOCDZAdCloIGg"<br>isUnique="false" type="_ZgRWp5T-EeOCDZAdCloIGg" xmi:id="_ZgRWu3T-EeOCDZAdCloIGg"<br>xmi:type="uml:P roperty">
<unitype="uml:LiteralUnlimitedNatural"/><br>xmi:type="uml:LiteralUnlimitedNatural"/>
</ownedAttribute>
<ownedAttribute aggregation="shared" association=" ZgRW9eT-E eOCDZAdClolGg"
isUnique="false" type="_ZgRWD1T-EeOCDZAdClolGg" xmi:id="_ZgRWq9T-EeOCDZAdClolGg"<br>xmi:type="uml:P roperty">
<upperValue value="*" xmi:id=" ZqRWU2T-EeOCDZAdCloIGq"
xmi:type="uml:LiteralUnlimitedNatural"/>
</ownedAttribute>
<ownedAttribute aggregation="shared" association="_ZgRW4fT-EeOCDZAdClolGg"
isUnique="false" type="_ZgRW7zT-EeOCDZAdCloIGg"xmi:id="_ZgRWw2T-EeOCDZAdCloIGg"<br>xmi:type="uml:Property">
<upperValue value="*" xmi:id=" ZqRW4dT-E eO CD ZAdClolGq"
xmi:type="uml:LiteralUnlimitedNatural"/>
</ownedAttribute>
<ownedAttribute aggregation="composite" association="_ZgRWS2T-EeOCDZAdClolGg"<br>isUnique="false" type="_ZgRW4hT-EeOCDZAdClolGg" xmi:id="_ZgRW5bT-EeOCDZAdClolGg"<br>xmi:type="uml:Property">
<upperValue value="*" xmi:id="_ZgRW0eT-E eOCDZAdClolGg"
xmi:type="uml:LiteralUnlimitedNatural"/>
</ownedAttribute>
<ownedAttribute isUnique="false" name="Name" xmi:id="_ZgRW8tT-EeOCDZAdClolGg"
xmi:type="uml:Property">
<type xmi:type="uml:PrimitiveType"/>
</ownedAttribute>
<ownedAttribute isUnique="false" name="Module" xmi:id=" ZqRW9kT-EeOCDZAdCloIGq"
xmi:type="uml:Property">
<type xmi:type="uml:PrimitiveType"/>
</ownedAttribute>
</packagedElement>
<packagedElement memberEnd="_ZgRWG0T-EeOCDZAdClolGg_ZgRW5YT-<br>EeOCDZAdClolGg" xmi:id="_ZgRW0qT-EeOCDZAdClolGg" xmi:type="uml:Association">
<ownedEnd association="_ZgRW0qT-EeOCDZAdClolGg" type="_ZgRWS4T-
EeOCDZAdCloIGg" xmi:id="_ZgRW5YT-EeOCDZAdCloIGg" xmi:type="uml:Property">
<upperValue value="*" xmi:id="_ZgRW3NT-EeOCDZAdCloIGg"
xmi:type="uml:LiteralUnlimitedNatural"/>
<lowerValue value="2" xmi:id="_ZgRWj6T-EeOCDZAdClolGg" xmi:type="uml:LiteralInteger"/>
</ownedEnd>
</packagedElement>
<packagedElement memberEnd="_ZgRW8fT-EeOCDZAdCloIGg_ZgRWV0T-
EeOCDZAdCloIGg" xmi:id="_ZgRW5cT-EeOCDZAdCloIGg" xmi:type="uml:Association">
```
ภาพที่ 108 รหัสต้นทางผลลัพธ์ของ XMIForm\_SLTR0080.xmi

- XMIForm\_SLTR0020.xmi

```
<uml:Model xmlns:uml="http://www.omg.org/spec/UML/20090901"
xmlns:xmi="http://schema.omg.org/spec/XMI/2.1" name="FORM MDA"
xmi:id=" S2wF8wNrEeOdC4L0 YiNSw" xmi:version="2.1">
<packagedElement name="FORM:SLTR0020" xmi:id=" S2wFx7NrEeOdC4L0 YiNSw"
xmitype="uml:Class">
<ownedAttribute aggregation="shared" association=" S2wF9mNrEeOdC4L0 YjNS w"
isUnique="false" type=" S2wF2RNrEeOdC4L0 YiNSw" xmi:id=" S2wFx3NrEeOdC4L0 YiNSw"
xmi:type="uml:P roperty">
<upperValue value="*" xmi:id="_S2wFB6NrEeOdC4L0_YjNSw"
xmi:tvoe="uml:LiteralUnlimitedNatural"/>
</ownedAttribute>
<ownedAttribute aggregation="shared" association="_S2wF4INrEeOdC4L0_YjNSw'
isUnique="false" type=" S2wFu5NrEeOdC4L0 YiNSw" xmi:id=" S2wFR8NrEeOdC4L0 YiNSw"
xmi:type="uml:Property">
<upperValue value="*" xmi:id="_S2wF6TNrEeOdC4L0_YjNSw"
xmi:type="uml:LiteralUnlimitedNatural"/>
</ownedAttribute>
<ownedAttribute aggregation="shared" association="_S2wFi4NrEeOdC4L0_YjNSw"<br>isUnique="false" type="_S2wFF2NrEeOdC4L0_YjNSw" xmi:id="_S2wFm7NrEeOdC4L0_YjNSw"<br>xmi:type="uml:P roperty">
<upperValue value="*" xmi:id=" S2wFE 1NrEeOdC4L0 YiNSwF
xmi:type="uml:LiteralUnlimitedNatural"/>
</ownedAttribute>
<ownedAttribute aggregation="shared" association=" S2wFc7NrEeOdC4L0 YjNSw"
isUnique="false" type="_S2wFI4NrEeOdC4L0_YjNSw" xmi:id="_S2wFY8NrEeOdC4L0_YjNSw"<br>xmi:type="uml:P roperty">
<upperValue value="*" xmi:id=" S2wFx1NrEeOdC4L0 YiNSw"
xmi:type="uml:LiteralUnlimitedNatural"/>
</ownedAttribute>
<ownedAttribute aggregation="shared" association="_S2wF1cNrEeOdC4L0_YjNSw"
<br />
sownedAttribute aggregation= snared association= _S2wF1CNrEeUdC4L0_YjNSwF<br>isUnique="false" type="_S2wF3tNrEeOdC4L0_YjNSwFxmi.id="_S2wFe6NrEeOdC4L0_YjNSwF<br>xmi.type="uml:Property">
<upperValue value="*" xmi:id=" S2wF 0ZNrEeO dC4L0 YiNSw"
xmi:type="uml:LiteralUnlimitedNatural"/>
</ownedAttribute>
<ownedAttribute aggregation="composite" association="_S2wF0E NrEeOdC4L0_YjNSw"<br>isUnique="false" type="_S2wF5cNrEeOdC4L0_YjNSw" xmi:id="_S2wFX4NrEeOdC4L0_YjNSw"<br>xmi:type="uml:Property">
<upperValue value="*" xmi:id=" S2wF0XNrEeOdC4L0 YiNSwF
xmi:type="uml:LiteralUnlimitedNatural"/>
</ownedAttribute>
<ownedAttribute isUnique="false" name="Name" xmi:id="_S2wF4NNrEeOdC4L0_YjNSw"
xmi:type="uml:P roperty">
<type xmi:type="uml:PrimitiveType"/>
</ownedAttribute>
<ownedAttribute isUnique="false" name="Module" xmi:id="_S2wF8XNrEeOdC4L0_YjNSw
xmi:type="uml:Property">
<type xmi:type="uml:PrimitiveType"/>
</ownedAttribute>
</packagedElement>
<packagedElement memberEnd="_S2wFx3NrEeOdC4L0_YjNSw
 S2wFE4NrEeOdC4L0 YiNSw" xmi:id=" S2wF9mNrEeOdC4L0 YiNSw"
xmi:type="uml:Association">
<ownedEnd association="_S2wF9mNrEeOdC4L0_YjNSw"
type="_S2wFx7NrEeOdC4L0_YjNSw" xmi:id="_S2wFE4NrEeOdC4L0_YjNSw"
xmitype="uml:Property"><br><upperValue value="*" xmi:id="_S2wF6aNrE eOdC4L0_YjNSw"
xmi:type="uml:LiteralUnlimitedNatural"/>
<lowerValue value="2" xmi:id=" S2wFf0NrEeOdC4L0_YjNSwF xmi:type="uml:LiteralInteger"/>
</ownedEnd>
</packagedElement>
```
ภาพที่ 109 รหัสต้นทางผลลัพธ์ของ XMIForm\_SLTR0020.xmi

- XMIReport\_RECR0080.xmi

<uml:Model xmlns:uml="http://www.omg.org/spec/UML/20090901" xmlns:xmi="http://schema.omg.org/spec/XMI/2.1" name="REPORT MDA" xmi:id=" edthJ1NrEeOhZv4Nrx8bAA" xmi:version="2.1"> <packagedElement name="RE PORT:RECR0080" xmi:id=" edth1GNrEeOhZv4Nrx8bAA" xmitype="uml:Class"> <ownedAttribute aggregation="shared" association=" edthW3NrEeOhZv4Nrx8bAA" isUnique="false" type=" edth9RNrEeOhZv4Nrx8bAA" xmi:id=" edth02NrEeOhZv4Nrx8bAA" xmi:type="uml:P roperty"> <upperValue value="\*" xmi:id="\_edthE3NrEeOhZv4Nrx8bAA" xmi:tvoe="uml:LiteralUnlimitedNatural"/> </ownedAttribute> <ownedAttribute aggregation="composite" association="\_edthi8NrEeOhZv4Nrx8bAA" isUnique="false" type=" edthA8NrEeOhZv4Nrx8bAA" xmi:id=" edthL1NrEeOhZv4Nrx8bAA" xmi:type="uml:Property"> <upperValue value="\*" xmi:id="\_edth0ENrEeOhZv4Nrx8bAA" xmi:type="uml:LiteralUnlimitedNatural"/> </ownedAttribute> <ownedAttribute aggregation="shared" association="\_edthp3NrEeOhZv4Nrx8bAA"<br>isUnique="false" type="\_edth0jNrEeOhZv4Nrx8bAA" xmi:id="\_edthu2NrEeOhZv4Nrx8bAA"<br>xmi:type="uml:P roperty"> <upperValue value="\*" xmi:id="\_edthF3NrEeOhZv4Nrx8bAA" xmi:type="uml:LiteralUnlimitedNatural"/> </ownedAttribute> <ownedAttribute aggregation="shared" association=" edth8gNrEeOhZv4Nrx8bAA" isUnique="false" type="\_edthz0NrE eOhZv4Nrx8bAA" xmi:id="\_edthW5NrE eOhZv4Nrx8bAA"<br>xmi:type="uml:P roperty"> <upperValue value="\*" xmi:id=" edthj4NrE eOhZv4Nrx8bAA" xmi:type="uml:LiteralUnlimitedNatural"/> </ownedAttribute> <ownedAttribute isUnique="false" name="Name" xmi:id="\_edthZ3NrEeOhZv4Nrx8bAA" xmi:type="uml:Property"> <type xmi:type="uml:PrimitiveType"/> </ownedAttribute> </packagedElement> <packagedElement memberEnd="\_edthO2NrEeOhZv4Nrx8bAA\_edth5gNrEeOhZv4Nrx8bAA" xmi:id="\_edthW3NrEeOhZv4Nrx8bAA" xmi:type="uml:Association"> <ownedEnd association="\_edthW3NrEeOhZv4Nrx8bAA" type="\_edth1GNrEeOhZv4Nrx8bAA"<br>xmi:id="\_edth5gNrEeOhZv4Nrx8bAA" xmi:type="uml:Property"> <upperValue value="\*" xmi:id="\_edthS0NrEeOhZv4Nrx8bAA" xmi:type="uml:LiteralUnlimitedNatural"/> <lowerValue value="2" xmi:id="\_edthA7NrEeOhZv4Nrx8bAA" xmi:type="uml:LiteralInteger"/> </ownedEnd> </packagedElement> <packagedElement memberEnd="\_edthL1NrEeOhZv4Nrx8bAA\_edthm5NrEeOhZv4Nrx8bAA" xmi:id="\_edthi8NrEeOhZv4Nrx8bAA" xmi:type="uml:Association"> <ownedEnd association="\_edthi8NrEeOhZv4Nrx8bAA" type="\_edth1GNrEeOhZv4Nrx8bAA" xmi:id="\_edthm5NrEeOhZv4Nrx8bAA" xmi:type="uml:Property"> <upperValue value="\*" xmi:id="\_edth9lNrE eOhZv4Nrx8bAA" xmi:type="uml:LiteralUnlimitedNatural"/> <lowerValue value="2" xmi:id="\_edth6lNrEeOhZv4Nrx8bAA" xmi:type="uml:LiteralInteger"/> </ownedEnd> </packagedElement> <packagedElement memberEnd="\_edthu2NrEeOhZv4Nrx8bAA\_edth1VNrEeOhZv4Nrx8bAA" xmi:id="\_edthp3NrEeOhZv4Nrx8bAA" xmi:type="uml:Association"> <ownedEnd association="\_edthp3NrEeOhZv4Nrx8bAA" type="\_edth1GNrEeOhZv4Nrx8bAA" xmi:id="\_edth1VNrE eOhZv4Nrx8bAA" xmi:type="uml:Property"> <upperValue value="\*" xmi:id="\_edthB4NrEeOhZv4Nrx8bAA" xmi:type="uml:LiteralUnlimitedNatural"/> <lowerValue value="2" xmi:id="\_edthT6NrEeOhZv4Nrx8bAA" xmi:type="uml:LiteralInteger"/> </ownedEnd> </packagedElement>

ภาพที่ 110 รหัสต้นทางผลลัพธ์ของ XMIReport\_RECR0080.xmi

- XMIReport\_SLTR0020.xmi

```
<uml:Model xmlns:uml="http://www.omg.org/spec/UML/20090901"
xmlns:xmi="http://schema.omg.org/spec/XMI/2.1" name="REPORT MDA"
xmi:id=" S2wG4mNrE eOdC4L0 YiNSw" xmi:version="2.1">
<packagedElement name="RE PORT:SLTR0020" xmi:id=" S2wGs9NrEeOdC4L0_YjNSw"
xmityne="uml:Class">
<ownedAttribute aggregation="shared" association=" S2wG6CNrEeOdC4L0_YjNSw"
isUnique="false" type=" S2wGB1NrEeOdC4L0 YiNSw"
xmi:id="_S2wG0UNrEeOdC4L0_YjNSw"xmi:type="uml:Property"><br><upperValue value="*" xmi:id="_S2wGv8NrEeOdC4L0_YjNSw"
xmi:tvpe="uml:LiteralUnlimitedNatural"/>
</ownedAttribute>
<ownedAttribute aggregation="composite" association="_S2wGx8NrEeOdC4L0_YjNSw"
isUnique="false" type=" S2wG8qNrEeOdC4L0 YjNSw" xmi:id=" S2wGV3NrEeOdC4L0 YjNSw"
xmi:type="uml:Property">
<upperValue value="*" xmi:id="_S2wGG4NrEeOdC4L0_YjNSw"
xmi:type="uml:LiteralUnlimitedNatural"/>
</ownedAttribute>
<ownedAttribute aggregation="shared" association="_S2wGc7NrEeOdC4L0_YjNSw"
isUnique="false" type="_S2wGa6NrEeOdC4L0_YjNSw" xmi:id="_S2wG3ENrEeOdC4L0_YjNSw"<br>xmi:type="uml:Property">
<upperValue value="*" xmi:id=" S2wGr0NrEeOdC4L0 YjNSw"
xmitype="uml:LiteralUnlimitedNatural"/>
</ownedAttribute>
<ownedAttribute aggregation="shared" association=" S2wGT0NrEeOdC4L0 YjNSw"
solvied Administre aggregation= shared association= _S2W3T0NrEeOdC4L0_rjNSW<br>isUnique="false" type="_S2wGs4NrEeOdC4L0_YjNSW" xmi:id="_S2wGg8NrEeOdC4L0_YjNSW"<br>xmi:type="uml:P roperty">
<upperValue value="*" xmi:id=" S2wG1pNrEeOdC4L0 YiNSw"
xmi:type="uml:LiteralUnlimitedNatural"/>
</ownedAttribute>
<ownedAttribute isUnique="false" name="Name" xmi:id="_S2wGJ8NrEeOdC4L0_YjNSw"
xmi:type="uml:Property">
<type xmi:type="umi:PrimitiveType"/>
</ownedAttribute>
</packagedElement>
<packagedElement memberEnd="_S2wG0UNrEeOdC4L0_YjNSw
_S2wG3HNrEeOdC4L0_YjNSw" xmi:id="_S2wG6CNrEeOdC4L0_YjNSw"
xmittype="uml:Association"><br><ovnedEnd association="_S2wG6CNrEeOdC4L0_YjNSw"
type="_S2wGs9NrEeOdC4L0_YjNSw"xmi:id="_S2wG3HNrEeOdC4L0_YjNSw"
xmi:type="uml:Property">
<upperValue value="*" xmi:id="_S2wG0yNrEeOdC4L0_YjNSw"
xmi:type="uml:LiteralUnlimitedNatural"/>
<lowerValue value="2" xmi:id="_S2wGx0NrEeOdC4L0_YjNSw" xmi.type="uml:LiteralInteger"/>
</ownedEnd>
</packagedElement>
<packagedElement memberEnd="_S2wGV3NrEeOdC4L0_YjNSw
_S2wGd8NrEeOdC4L0_YjNSw"xmi:id="_S2wGx8NrEeOdC4L0_YjNSw"
xmi:type="uml:Association">
<ownedEnd association="_S2wGx8NrEeOdC4L0_YjNSw"
type="_S2wGs9NrEeOdC4L0_YjNSw"xmi:id="_S2wGd8NrEeOdC4L0_YjNSw"
xmi:type="uml:Property">
<upperValue value="*" xmi:id=" S2wG0MNrEeOdC4L0 YiNSw"
xmi:type="uml:LiteralUnlimitedNatural"/>
<lowerValue value="2" xmi:id="_S2wGg6NrEeOdC4L0_YjNSw" xmi:type="uml:LiteralInteger"/>
</ownedEnd>
</packagedElement>
<packagedElement memberEnd="_S2wG3ENrEeOdC4L0_YjNSw
 S2wG1CNrEeOdC4L0_YjNSw" xmi:id="_S2wGc7NrEeOdC4L0_YjNSw"
xmi:type="uml:Association">
<ownedEnd association="_S2wGc7NrEeOdC4L0_YjNSw"
type=" S2wGs9NrEeOdC4L0 YjNSw"xmi:id=" S2wG1CNrEeOdC4L0 YjNSw"
```
ภาพที่ 111 รหัสต้นทางผลลัพธ์ของ XMIReport\_SLTR0020.xmi

- XMILibrary\_MPL\_CS.xmi

```
<uml:Model xmlns:uml="http://www.omg.org/spec/UML/20090901"
xmlns:xmi="http://schema.omg.org/spec/XMI/2.1" name="LIBRARY MDA"
xmi:id=" S2wFL1NrEeOdC4L0 YiNSw" xmi:version="2.1">
<packagedElement name="LIBRARY:MPL_CS" xmi:id="_S2wFY9NrEeOdC4L0_YjNSw"
xmi:type="uml:Class">
<ownedAttribute isUnique="false" name="Name" xmi:id="_S2wFb5NrEeOdC4L0_YjNSw"
xmi:type="uml:P roperty">
<type xmi:type="uml:PrimitiveType"/>
</ownedAttribute>
</packagedElement>
<packagedElement name="Package" xmi:id="_S2wF9UNrEeOdC4L0_YjNSw"
xmi:type="uml:Class">
<ownedAttribute aggregation="shared" association=" S2wFD5NrEeOdC4L0 YjNSw"
isUnique="false" type="_S2wFM0NrEeOdC4L0_YjNSw" xmi:id="_S2wF5pNrEeOdC4L0_YjNSw"<br>xmi:type="_mml?"popety"><br>xmi:type="uml?"popety">
<upperValue value="*" xmi:id=" S2wF8bNrE eOdC4L0 YiNSw"
xmi:type="uml:LiteralUnlimitedNatural"/>
</ownedAttribute>
<ownedAttribute isUnique="false" name="Name" xmi:id=" S2wFL7NrEeOdC4L0 YjNSw"
xmi:type="uml:Property">
<type xmi:type="uml:PrimitiveType"/>
</ownedAttribute>
</packagedElement>
<packagedElement memberEnd=" S2wF5pNrEeOdC4L0 YjNSw
 S2wF2HNrEeOdC4L0_YjNSw' xmi:id="_S2wFD5NrEeOdC4L0_YjNSw'
xmittype="uml'Association"><br><ovnedEnd association="_S2wFD5NrEeOdC4L0_YjNSw"
type="_S2wF9UNrEeOdC4L0_YjNSw" xmi:id="_S2wF2HNrEeOdC4L0_YjNSw"
xmi:type="uml:Property">
<lowerValue xmi:id="_S2wFR9NrEeOdC4L0_YjNSw" xmi:type="uml:LiteralInteger"/>
</ownedEnd>
</packagedElement>
<packagedElement name="ProgramUnit" xmi:id=" S2wFM0NrEeOdC4L0 Y/NSwF
xmi:type="uml:Class"/>
<packagedElement name="Procedure" xmi:id=" S2wF2RNrEeOdC4L0 YjNSw"
xmi:type="uml:Class">
<generalization general="_S2wFM0NrEeOdC4L0_YjNSw"
xmi:id="_S2wFD4NrE eOdC4L0_YjNSw" xmi:type="uml:Generalization"/>
<ownedAttribute isUnique="false" name="Name" xmi:id="_S2wFy7NrEeOdC4L0_YjNSw"
xmi:type="uml:Property">
<type xmi:type="uml:PrimitiveType"/>
</ownedAttribute>
<ownedAttribute isUnique="false" name="Unit Text" xmi:id="_S2wF8tNrEeOdC4L0_YjNSw"
xmi:type="uml:Property">
<type xmi:type="uml:PrimitiveType"/>
</ownedAttribute>
</packagedElement>
<packagedElement name="Function" xmi:id="_S2wFT0NrEeOdC4L0_YjNSw"
xmi:type="uml:Class">
<generalization general="_S2wFM0NrEeOdC4L0_YjNSw"
xmi:id=" S2wFf2NrEeOdC4L0_YjNSw" xmi:type="uml:Generalization"/>
<ownedAttribute isUnique="false" name="Name" xmi:id="_S2wF2WNrEeOdC4L0_YjNSw"
xmi:type="uml:P roperty">
<type xmi:type="uml:PrimitiveType"/>
</ownedAttribute>
<ovnedAttribute isUnique="false" name="Unit Text" xmi:id=" S2wFJ2NrEeOdC4L0_YjNS w"
xmi:type="uml:Property">
<type xmi:type="uml:PrimitiveType"/>
</ownedAttribute>
</packagedElement>
</uml:Model>
```
ภาพที่ 112 รหัสต้นทางผลลัพธ์ของ XMILibrary\_MPL\_CS.xmi

- XMILibrary\_MPL\_0002.xmi

```
<uml:Model xmlns:uml="http://www.omg.org/spec/UML/20090901"
xmlns:xmi="http://schema.omg.org/spec/XMI/2.1" name="LIBRARY MDA"
xmi:id=" YqTyh1TzEeOzyfF-m-EkJA" xmi:version="2.1">
<packagedElement name="LIBRARY:MPL_0002" xmi:id=" YgTvC4TzEeO zyfF-m-EkJA"
xmi:type="uml:Class">
<ownedAttribute aggregation="composite" association=" YgTvs3TzEeOzyfF-m-EkJA"
isUnique="false" type="_YgTv9PTzEeOzyfF-m-EkJA" xmi:id="_YgTv0zTzEeOzyfF-m-EkJA"<br>xmi:type="uml:P roperty">
<upperValue value="*" xmi:id="_YgTvc2TzEeOzyfF-m-EkJA"
xmi:type="uml:LiteralUnlimitedNatural"/>
</ownedAttribute>
<ownedAttribute isUnique="false" name="Name" xmi:id=" YqTvl8TzEeO zyfF-m-EkJA"
xmi:type="uml:Property">
<type xmi:type="uml:PrimitiveType"/>
</ownedAttribute>
</packagedElement>
<packagedElement memberEnd="_YgTv0zTzEeOzyfF-m-EkJA_YgTvG6TzEeOzyfF-m-EkJA"
xmi:id="_YgTvs3TzEeOzyfF-m-EkJA" xmi:type="uml:Association">
xownedEnd association="_YgTvs3TzEeOzyfF-m-EkJA"type="_YgTvC4TzEeOzyfF-m-EkJA"<br>xmi:id="_YgTvG6TzEeOzyfF-m-EkJA"xmi:type="uml:Property">
<lowerValue xmi:id="_YgTv2RTzEeOzyfF-m-EkJA" xmi:type="uml:LiteralInteger"/>
</ownedEnd>
</packagedElement>
<packagedElement name="Package" xmi:id=" YgTv9PTzEeOzyfF-m-EkJA"
xmi:type="uml:Class">
<ovnedAttribute aggregation="shared" association="_YgTvH3TzEeOzyfF-m-EkJA"
isUnique="false" type="_YgTv9UTzE eOzyfF-m-EkJA" xmi:id="_YgTve6TzEeOzyfF-m-EkJA"
xmi:type="uml:Property">
<upperValue value="*" xmi:id="_YgTv7XTzEeOzyfF-m-EkJA"
xmi:type="uml:LiteralUnlimitedNatural"/>
</ownedAttribute>
<ownedAttribute isUnique="false" name="Name" xmi:id=" YqTv7rTzEeOzyfF-m-EkJA"
xmi:type="uml:Property">
<type xmi:type="uml:PrimitiveType"/>
</ownedAttribute>
</packagedElement>
<packagedElement memberEnd="_YgTve6TzEeOzyfF-m-EkJA_YgTv2BTzEeOzyfF-m-EkJA"
xmi:id=" YgTvH3TzEeOzyfF-m-EkJA" xmi:type="uml:Association">
<ownedEnd association="_YgTvH3TzEeOzyfF-m-EkJA" type="_YgTv9PTzEeOzyfF-m-EkJA"
xmi:id="_YgTv2BTzEeOzyfF-m-EkJA" xmi:type="uml:Property">
<lowerValue xmi:id="_YgTv3aTzEeOzyfF-m-EkJA" xmi:type="uml:LiteralInteger"/>
</ownedEnd>
</packagedEiement>
<packagedElement name="ProgramUnit" xmi:id="_YgTv9UTzEeOzyfF-m-EkJA"
xmi:type="uml:Class"/>
<packagedElement name="Procedure" xmi:id="_YgTv1mTzEeOzyfF-m-EkJA"
xmi:type="uml:Class">
<generalization general=" YgTv9UTzEeOzyfF-m-EkJA" xmi:id=" YgTvB8TzEeOzyfF-m-EkJA"
xmi:type="uml:Generalization"/>
<ownedAttribute isUnique="false" name="Name" xmi:id="_YgTvF7TzEeOzyfF-m-EkJA"
xmi:type="uml:P roperty">
<type xmi:type="uml:PrimitiveType"/>
</ownedAttribute>
<ovnedAttribute isUnique="false" name="Unit Text" xmi:id="_YgTv3PTzEeOzyfF-m-EkJA"
xmi:type="uml:Property">
<type xmi:type="uml:PrimitiveType"/>
</ownedAttribute>
</packagedElement>
<packagedElement name="Function" xmi:id=" YgTv6gTzE eO zyfF-m-EkJA"
xmi:type="uml:Class">
<generalization general="_YgTv9UTzEeOzyfF-m-EkJA" xmi:id="_YgTvk7TzEeOzyfF-m-EkJA"
```
ภาพที่ 113 รหัสต้นทางผลลัพธ์ของ XMILibrary\_MPL\_0002.pld

#### - XMIOverAll.xmi

<uml:Model xmlns:uml="http://www.omg.org/spec/UML/20090901" xmlns:xmi="http://schema.omg.org/spec/XMI/2.1" name="Overall MDA" xmi:id=" xhnHA2KbEeOSCI\_N2iCLcg" xmi:version="2.1"> <packagedElement name="FORM: SLTR0020" xmi:id=" xhnH0qKbEeOSCI\_N2iCLcq" xmi:type="uml:Class"> <ownedAttribute aggregation="shared" association=" xhnH w8KbE eOSCI\_N2iCLcg" isUnique="false" type=" xhnH4kKbEeOSCI\_N2iCLcq" xmi:id=" xhnH4xKbEeOSCI\_N2iCLcq" xmi:type="uml:Property"> <lowerValue xmi:id="\_xhnH8LKbEeOSCI\_N2iCLcg" xmi:type="uml:LiteralInteger"/> </ownedAttribute> <ownedAttribute aggregation="shared" association="\_xhnHg4KbEeOSCI\_N2iCLcg" isUnique="false" type="\_xhnH8JKbEeOSCI\_N2iCLcg" xmi:id="\_xhnHN4KbEeOSCI\_N2iCLcg"<br>xmi:type="uml:Property"> <lowerValue xmi:id=" xhnH9eKbEeOSCI\_N2iCLcq" xmi:type="uml:LiteralInteger"/> </ownedAttribute> <ownedAttribute aggregation="shared" association="\_xhnH3vKbEeOSCI\_N2iCLcg" isUnique="false" type="\_xhnHa5KbEeOSCI\_N2iCLcg" xmi:id="\_xhnH6IKbEeOSCI\_N2iCLcg"<br>xmi:type="uml:Property"> <lowerValue xmi:id=" xhnHT6KbEeOSCI\_N2iCLcq" xmi:type="uml:LiteralInteger"/> </ownedAttribute> <ownedAttribute isUnique="false" name="ID" xmi:id="\_xhnH7bKbEeOSCI\_N2iCLcg" xmi:type="uml:Property"> <type xmi:type="uml:PrimitiveType"/> </ownedAttribute> <ownedAttribute isUnique="false" name="Parameter" xmi:id=" xhnH3zKbEeOSCI N2iCLcq" xmi:type="uml:Property"> <type xmi:type="uml:PrimitiveType"/> </ownedAttribute> <ownedAttribute isUnique="false" name="Library" xmi:id="\_xhnHs3KbEeOSCI\_N2iCLcg" xmi:type="uml:Property"> <type xmittype="uml:PrimitiveType"/> </ownedAttribute> <ownedAttribute isUnique="false" name="ProgUnit" xmi:id=" xhnHi9KbE eOSCI\_N2iCLcq" xmi:type="uml:Property"> <type xmi:type="uml:PrimitiveType"/> </ownedAttribute> </packagedE lement> <packagedElement memberEnd=" xhnH4xKbEeOSCI N2iCLcq xhnHp5KbEeOSCI N2iCLcq" xpax.aged:lement.member.hd="\_xinin 4xNbEeOSCI\_N2iCLGg"\_xinin pSNbEeOSCI\_N2iCLCg<br>xmi:id="\_xhnH w8KbEeOSCI\_N2iCLcg" xmi:type="uml:Association"><br><ownedEnd association="\_xhnH w8KbEeOSCI\_N2iCLcg" type="\_xhnH0qKbEeOSCI\_N2iCLcg"<br> <lowerValue xmi:id=" xhnHP2KbE eOSCI\_N2iCLcq" xmi:type="uml:LiteralInteger"/> </nwnedEnd> </packagedE lement> <packagedElement memberEnd="\_xhnHN4KbEeOSCI\_N2iCLcg\_xhnHT5KbEeOSCI\_N2iCLcg"<br>xmi:id="\_xhnHg4KbEeOSCI\_N2iCLcg" xmi.type="uml:Association"> <ownedEnd association="\_xhnHg4KbEeOSCI\_N2iCLcg" type="\_xhnH0qKbEeOSCI\_N2iCLcg"<br>xmi:id="\_xhnHT5KbEeOSCI\_N2iCLcg" xmitype="uml:P roperty"> <lowerValue xmi:id=" xhnH0zKbEeOSCI\_N2iCLcg" xmi:type="uml:LiteralInteger"/> </nwnedEnd> </packagedE lement> <packagedElement memberEnd="\_xhnH6lKbEeOSCI\_N2iCLcg\_\_xhnHN3KbEeOSCI\_N2iCLcg" xmi:id="\_xhnH3vKbEeOSCI\_N2iCLcg"xmi:type="uml:Association"> <ownedEnd association="\_xhnH3vKbEeOSCI\_N2iCLcg"type="\_xhnH0qKbEeOSCI\_N2iCLcg" xmi:id="\_xhnHN3KbEeOSCI\_N2iCLcg" xmi:type="uml:Property"> <lowerValue xmi:id="\_xhnHC8KbEeOSCI\_N2iCLcg" xmi:type="uml:LiteralInteger"/> </nwnedEnd> </packagedE lement> <packagedElement name="MENU: CSMENU" xmi:id="\_xhnHO1KbEeOSCI\_N2iCLcg" xmi:type="uml:Class"> <ownedAttribute aggregation="shared" association="\_xhnH2KKbEeOSCI\_N2iCLcg"

ภาพที่ 114 รหัสต้นทางผลลัพธ์ของ XMIOverAll.xmi

## **ประวัติผู้เขียนวิทยานิพนธ์**

นายณพรรษ เมธากุลวัฒน์ เกิดเมื่อวันที่ 28 กันยายน พ.ศ. 2530 ที่จังหวัดนครปฐม สำเร็จ การศึกษาปริญญาตรีหลักสูตรวิศวกรรมศาสตรบัณฑิต (วศ.บ.) สาขาวิศวกรรมคอมพิวเตอร์ คณะ วิศวกรรมศาสาตร์ มหาวิทยาลัยมหิดล ในปีการศึกษา 2554 และเข้าศึกษาต่อในหลักสูตรวิทยา ศาสตรมหาบัณฑิต สาขาวิศวกรรมซอฟต์แวร์ ที่ภาควิชาวิศวกรรมคอมพิวเตอร์ คณะวิศวกรรมศาสตร์ จุฬาลงกรณ์มหาวิทยาลัย ในปีการศึกษา 2555

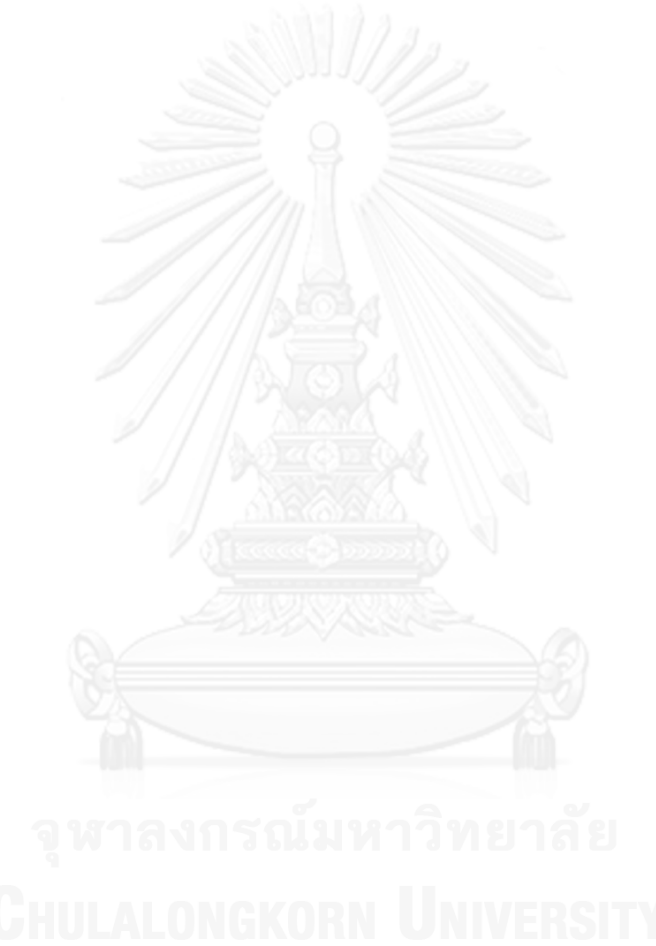